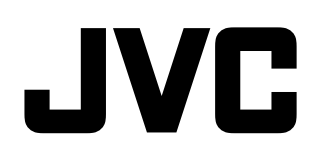

# **Connection Connection and Installatio nstallation**

# **D-ILA**<sup>®</sup> PROJECTOR **DLA-SH7NL INSTRUCTIONS**

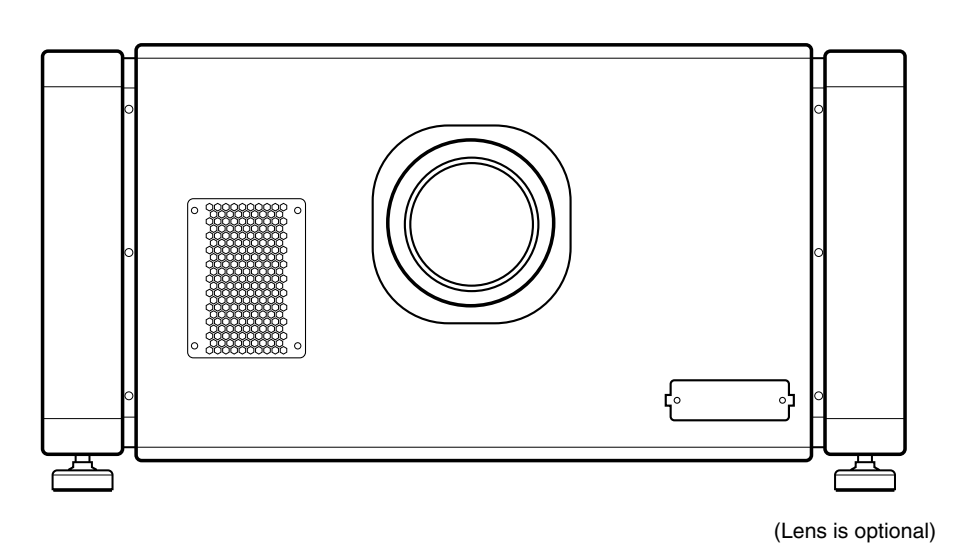

Thank you for purchasing this JVC product.

Please study this instruction manual carefully before starting to operate the unit, in order to use the unit correctly. We take no responsibility for any problems resulting from misuse of this unit by operating this equipment other than instructed in this manual.

#### **For Customer use :**

Enter below the serial No. which is located on the bottom side of the cabinet. Retain this information for future reference.

Model No. DLA-SH7NL

Serial No.

# **Safety Precautions**

### **IMPORTANT INFORMATION**

This product has a High Intensity Discharge (HID) lamp that contains mercury.

Disposal of these materials may be regulated in your community due to environmental considerations. For disposal or recycling information, please contact your local authorities or for USA, the Electronic Industries Alliance:

http://www.eiae.org.

#### **WARNING:**

TO PREVENT FIRE OR SHOCK HAZARDS, DO NOT EXPOSE THIS APPLIANCE TO RAIN OR MOISTURE.

#### **WARNING:**

THIS APPARATUS MUST BE EARTHED.

#### **CAUTION:**

To reduce the risk of electric shock, do not remove cover. Refer servicing to qualified service personnel.

This projector is equipped with a 3-blade grounding type plug to satisfy FCC rule. If you are unable to insert the plug into the outlet, contact your electrician.

#### **FCC INFORMATION (U.S.A. only)**

#### **CAUTION:**

Changes or modification not approved by JVC could void the user's authority to operate the equipment.

#### **NOTE:**

This equipment has been tested and found to comply with the limits for a Class A digital device, pursuant to Part 15 of the FCC Rules. These limits are designed to provide reasonable protection against harmful interference when the equipment is operated in a commercial environment. This equipment generates, uses, and can radiate radio frequency energy and, if not installed and used in accordance with the instruction manual, may cause harmful interference to radio communications. Operation of this equipment in a residential area is likely to cause harmful interference in which case the user will be required to correct the interference at his own expense.

#### **MACHINE NOISE INFORMATION (Germany only)**

Changes Machine Noise Information Ordinance 3. GSGV, January 18, 1991: The sound pressure level at the operator position is equal or less than 70 dB (A) according to ISO 7779.

#### **About the installation place**

Do not install the projector in a place that cannot support its weight securely.

If the installation place is not sturdy enough, the projector could fall or overturn, possibly causing personal injury.

### **IMPORTANT SAFEGUARDS**

Electrical energy can perform many useful functions. This unit has been engineered and manufactured to assure your personal safety. But IMPROPER USE CAN RESULT IN POTENTIAL ELECTRICAL SHOCK OR FIRE HAZARD. In order not to defeat the safeguards incorporated into this product, observe the following basic rules for its installation, use and service. Please read these Important Safeguards carefully before use.

- All the safety and operating instructions should be read before the product is operated.
- The safety and operating instructions should be retained for future reference.
- All warnings on the product and in the operating instructions should be adhered to.
- All operating instructions should be followed.
- Place the projector near a wall outlet where the plug can be easily unplugged.
- Unplug this product from the wall outlet before cleaning. Do not use liquid cleaners or aerosol cleaners. Use a damp cloth for cleaning.
- Do not use attachments not recommended by the product manufacturer as they may be hazardous.
- Do not use this product near water. Do not use immediately after moving from a low temperature to high temperature, as this causes condensation, which may result in fire, electric shock, or other hazards.
- Do not place this product on an unstable cart, stand, or table. The product may fall, causing serious injury to a child or adult, and serious damage to the product. The product should be mounted according to the manufacturer's instructions, and should use a mount recommended by the manufacturer.
	- PORTABLE CART WARNING (symbol provided by RETAC)
- When the product is used on a cart, care should be taken to avoid quick stops, excessive force, and uneven surfaces which may cause the product and cart to overturn, damaging equipment or causing possible injury to the operator.

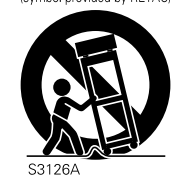

- Slots and openings in the cabinet are provided for ventilation. These ensure reliable operation of the product and protect it from overheating. These openings must not be blocked or covered. (The openings should never be blocked by placing the product on bed, sofa, rug, or similar surface. It should not be placed in a built-in installation such as a bookcase or rack unless proper ventilation is provided and the manufacturer's instructions have been adhered to.) For proper ventilation, separate the product from other equipment, which may prevent ventilation and keep a distance ( $\mathbb{R}$  Page 14).
- This product should be operated only with the type of power source indicated on the label. If you are not sure of the type of power supply to your home, consult your product dealer or local power company.
- This product is equipped with a three-wire plug. This plug will fit only into a grounded power outlet. If you are unable to insert the plug into the outlet, contact your electrician to install the proper outlet. Do not defeat the safety purpose of the grounded plug.
- The lens for this product is optional. Do not attach the power cord when the lens is not attached. Turning on the power when no lens is attached may result in fire, electric shock, or other hazards.
- Power-supply cords should be routed so that they are not likely to be walked on or pinched by items placed upon or against them. Pay particular attention to cords at doors, plugs, receptacles, and the point where they exit from the product.
- For added protection of this product during a lightning storm, or when it is left unattended and unused for long periods of time, unplug it from the wall outlet and disconnect the cable system. This will prevent damage to the product due to lightning and power line surges.
- Do not overload wall outlets, extension cords, or convenience receptacles on other equipment as this can result in a risk of fire or electric shock.
- Never push objects of any kind into this product through openings as they may touch dangerous voltage points or short out parts that could result in a fire or electric shock. Never spill liquid of any kind on the product.
- Do not attempt to service this product yourself as opening or removing covers may expose you to dangerous voltages and other hazards. Refer all service to qualified service personnel.
- Unplug this product from the wall outlet and refer service to qualified service personnel under the following conditions:
	- a) When the power supply cord or plug is damaged.
	- b) If liquid has been spilled, or objects have fallen on the product.
	- c) If the product has been exposed to rain or water.
	- d) If the product does not operate normally by following the operating instructions. Adjust only those controls that are covered by the Operation Manual, as an improper adjustment of controls may result in damage and will often require extensive work by a qualified technician to restore the product to normal operation.
	- e) If the product has been dropped or damaged in any way.
	- f) When the product exhibits a distinct change in performance - this indicates a need for service.
- When replacement parts are required, be sure the service technician has used replacement parts specified by the manufacturer or with same characteristics as the original part. Unauthorized substitutions may result in fire, electric shock, or other hazards.
- Upon completion of any service or repairs to this product, ask the service technician to perform safety checks to determine that the product is in proper operating condition.
- The product should be placed more than one foot away from heat sources such as radiators, heat registers, stoves, and other products (including amplifiers) that produce heat.
- When connecting other products such as VCR's, and DVD players, you should turn off the power of this product for protection against electric shock.
- Do not place combustibles behind the cooling fan. For example, cloth, paper, matches, aerosol cans or gas lighters that present special hazards when over heated.
- Do not look into the projection lens while the illumination lamp is turned on. Exposure of your eyes to the strong light can result in impaired eyesight.
- Do not look into the inside of this unit through vents (ventilation holes), etc. Do not look at the illumination lamp directly by opening the cabinet while the illumination lamp is turned on. The illumination lamp also contains ultraviolet rays and the light is so powerful that your eyesight can be impaired.
- Do not drop, hit, or damage the light-source lamp (lamp unit) in any way. It may cause the light-source lamp to break and lead to injuries. Do not use a damaged light source lamp. If the light-source lamp is broken, ask your dealer to repair it. Fragments from a broken light-source lamp may cause injuries.
- The light-source lamp used in this projector is a high pressure lamp. Be careful when disposing of the lightsource lamp. If anything is unclear, please consult your dealer.
- Do not ceiling-mount the projector to a place which tends to vibrate; otherwise, the attaching fixture of the projector could be broken by the vibration, possibly causing it to fall or overturn, which could lead to personal injury.
- Use only the accessory cord designed for this product to prevent shock.

#### **\*DO NOT allow any unqualified person to install the unit.**

Be sure to ask your dealer to install the unit (e.g. attaching it to the ceiling) since special technical knowledge and skills are required for installation. If installation is performed by an unqualified person, it may cause personal injury or electrical shock.

# **Safety Precautions (Cont'd)**

### **POWER CONNECTION**

For USA and Canada only Use only the following power cord.

**Power cord**

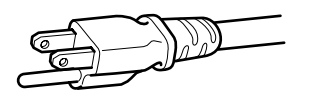

The power supply voltage rating of this product is AC110V – AC240V. Use only the power cord designated by our dealer to ensure Safety and EMC.

Ensure that the power cable used for the projector is the correct type for the AC outlet in your country. Consult your product dealer.

**Power cord**

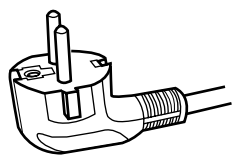

For European continent countries

#### **WARNING:**

#### **Do not cut off the main plug from this equipment.**

If the plug fitted is not suitable for the power points in your home or the cable is too short to reach a power point, then obtain an appropriate safety approved extension lead or adapter or consult your dealer. If nonetheless the mains plug is cut off, dispose of the plug immediately, to avoid a possible shock hazard by inadvertent connection to the main supply. If a new main plug has to be fitted, then follow the instruction given below.

#### **WARNING:**

THIS APPARATUS MUST BE EARTHED.

#### **IMPORTANT:**

The wires in the mains lead on this product are colored in accordance with the following cord: Green-and-yellow : Earth

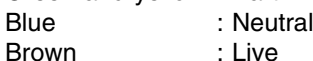

As these colors may not correspond with the colored making identifying the terminals in your plug, proceed as follows:

The wire which is colored green-and-yellow must be connected to the terminal which is marked  $\textcircled{\tiny{\#}}$  with the letter E or the safety earth or colored green or green-and-yellow.

The wire which is colored blue must be connected to the terminal which is marked with the letter N or colored black.

The wire which is colored brown must be connected to the terminal which is marked with the letter L or colored red.

#### **EMC Supplement**

- This equipment is in conformity with the provisions and protection requirements of the corresponding European Directives.
	- This equipment is designed for professional projector appliances and can be used in the following environments.
	- Controlled EMC environment (for example purpose built broadcasting or recording studio), and the rural outdoors environment (far away from railways, transmitters, overhead power lines, etc).

In order to keep the best performance and furthermore for electromagnetic compatibility we recommend to use the cables not exceeding the following length:

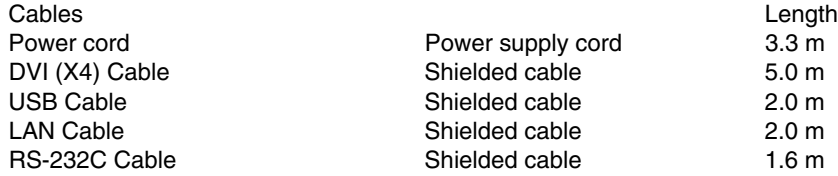

● The inrush current of this apparatus is 11.945 amperes.

#### WARNING

This is a Class A product. In a domestic environment this product may cause radio interference in which case the user may be required to take adequate measures. In case where the strong electromagnetic waves or magnetism are near the signal cable, the picture will contain noise. In such cases, please keep the cable away from the sources of the disturbance.

#### Dear Customer,

This apparatus is in conformance with the valid European directives and standards regarding electromagnetic compatibility and electrical safety.

European representative of JVC KENWOOD Corporation is: JVC Technical Services Europe GmbH Postfach 10 05 04 61145 Friedberg Germany

#### **ENGLISH**

#### **Information for Users on Disposal of Old Equipment**

#### **Attention:**

This symbol is only valid in the European Union.

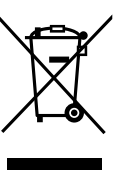

#### **[European Union]**

This symbol indicates that the electrical and electronic equipment should not be disposed as general household waste at its end-of-life. Instead, the product should be handed over to the applicable collection point for the recycling of electrical and electronic equipment for proper treatment, recovery and recycling in accordance with your national legislation. By disposing of this product correctly, you will help to conserve natural resources and will help prevent potential negative effects on the environment and human health which could otherwise be caused by inappropriate waste handling of this product. For more information about collection point and recycling of this product, please contact your local municipal office, your household waste disposal service or the shop where you purchased the product. Penalties may be applicable for incorrect disposal of this waste, in accordance with national legislation.

#### **(Business users)**

If you wish to dispose of this product, please visit our web<br>page <u>www.jvc.eu</u> to obtain information about the take-back of<br>the product.

#### **[Other Countries outside the European Union]**

If you wish to dispose of this product, please do so in accordance with applicable national legislation or other rules in your country for the treatment of old electrical and electronic equipment.

#### **DEUTSCH**

#### **Benutzerinformationen zur Entsorgung alter Geräte**

#### **Hinweis:**

Dieses Symbol ist nur in der Europäischen Uniongültig.

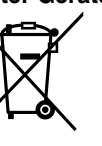

#### **[Europäische Union]**

Dieses Symbol zeigt an, dass das elektrische bzw. elektronische Gerät nicht als normaler Haushaltsabfall entsorgt werden soll. Stattdessen sollte das Produkt zur fachgerechten Entsorgung, Weiterverwendung und Wiederverwertung in Übereinstimmung mit der Landesgesetzgebung einer entsprechenden Sammelstelle für das Recycling elektrischer

und elektronischer Geräte zugeführt werden. Die korrekte Entsorgung dieses Produkts dient dem Umweltschutz und verhindert mögliche Schäden für die Umwelt und die menschliche Gesundheit, welche durch unsachgemäße Behandlung des Produkts auftreten können. Weitere Informationen zu Sammelstellen und dem Recycling dieses Produkts erhalten Sie bei Ihrer Gemeindeverwaltung, Ihrem örtlichen Entsorgungsunternehmen oder in dem Geschäft, in dem Sie das Produkt gekauft haben.

Für die nicht fachgerechte Entsorgung dieses Abfalls können gemäß der Landesgesetzgebung Strafen ausgesprochen werden.

#### **(Geschäftskunden)**

Wenn Sie dieses Produkt entsorgen möchten, besuchen Sie<br>bitte unsere Webseite <u>www.jvc.eu</u>, um Informationen zur Rücknahme des Produkts zu erhalten.

#### **[Andere Länder außerhalb der Europäischen Union]**

Wenn Sie dieses Produkt entsorgen möchten, halten Sie sich dabei bitte an die entsprechenden Landesgesetze und andere Regelungen in Ihrem Land zur Behandlung elektrischer und elektronischer Geräte.

#### **ENGLISH**

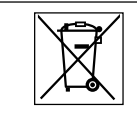

If this symbol is shown, it is only valid in the European Union.

#### **FRANÇAIS**

#### **Informations relatives à l'élimination des appareils usagés, à l'intention des utilisateurs**

#### **Attention:**

Ce symbole n'est reconnu que dans l'Union européenne.

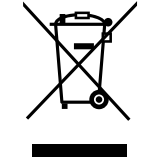

#### **[Union européenne]**

Lorsque ce symbole figure sur un appareil électrique et électronique, cela signifie qu'il ne doit pas être éliminé en tant que déchet ménager à la fin de son cycle de vie. Le produit doit être porté au point de pré-collecte approprié au recyclage des appareils électriques et électroniques pour y subir un traitement, une récupération et un recyclage, conformément à la législation nationale.

En éliminant correctement ce produit, vous contriburez à la conservation des ressources naturelles et à la prévention des éventuels effets négatifs sur l'environnement et la santé humaine, pouvant être dus à la manipulation inappropriée des déchets de ce produit. Pour plus d'informations sur le point de pré-collecte et le recyclage de ce produit, contactez votre mairie, le service d'évacuation des ordures ménagères ou le magasin dans lequel vous avez acheté le produit. Des amendes peuvent être infligées en cas d'élimination incorrecte de ce produit, conformément à la législation nationale.

#### **(Utilisateurs professionnels)**

Si vous souhaitez éliminer ce produit, visitez notre page Web www.jvc.eu afin d'obtenir des informations sur sa récupération.

#### **[Pays ne faisant pas partie de l'Union européenne]**

Si vous souhaitez éliminer ce produit, faites-le conformément à la législation nationale ou autres règles en vigueur dans votre pays pour le traitement des appareils électriques et électroniques usagés.

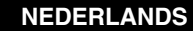

#### **Informatie voor gebruikers over het weggooien van oude apparatuur**

**Let op:** Dit symbool is alleen geldig in de Europese Unie.

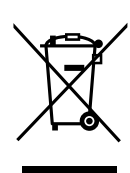

#### **[Europese Unie]**

Deze markering geeft aan dat de elektrische en elektronische apparatuur bij het einde van de gebruiksduur niet bij het huishoudelijk afval mag worden gegooid. Het product moet in plaats daarvan worden ingeleverd bij het relevante inzamelingspunt voor hergebruik van elektrische en elektronische apparatuur, voor juiste verwerking, terugwinning en hergebruik in overeenstemming met uw nationale wetgeving.

Door dit product naar het inzamelingspunt te brengen, werkt u mee aan het behoud van natuurlijke hulpbronnen en met het voorkomen van potentiële negatieve effecten op het milieu en de volksgezondheid, die anders veroorzaakt zouden kunnen worden door onjuiste afvalverwerking van dit product. Neem voor meer informatie over inzamelingspunten en hergebruik van dit product contact op met de gemeente in uw woonplaats, het afvalverwerkingsbedrijf of de winkel waar u het product hebt aangeschaft.

Er kunnen boetes gelden voor een onjuiste verwijdering van dit afval, in overeenstemming met de nationale wetgeving.

#### **(Zakelijke gebruikers)**

Bezoek als u dit product wilt weggooien onze website www.jvc.eu voor informatie over het terugnemen van het product.

#### **[Landen buiten de Europese Unie]**

Wanneer u dit product wilt verwijderen, houdt u dan aan de geldende nationale wetgeving of andere regels in uw land voor de verwerking van oude elektrische en elektronische apparatuur.

#### **ESPAÑOL / CASTELLANO**

#### **Información para los usuarios sobre la eliminación de equipos usados**

#### **Atención:**

Este símbolo sólo es válido en la Unión Europea.

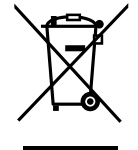

#### **[Unión Europea]**

Este símbolo indica que los aparatos eléctricos y electrónicos no deben desecharse junto con la basura doméstica al final de su vida útil. El producto deberá llevarse al punto de recogida correspondiente para el reciclaje y el tratamiento adecuado de equipos eléctricos y electrónicos de conformidad con la legislación nacional.

Si desecha el producto correctamente, estará contribuyendo a conservar los recursos naturales y a prevenir los posibles efectos negativos en el medio ambiente y en la salud de las personas que podría causar el tratamiento inadecuado del producto desechado. Para obtener más información sobre el punto de recogida y el reciclaje de este producto, póngase en contacto con su oficina municipal, su servicio de recogida de basura doméstica o la tienda en la que haya adquirido el producto.

De acuerdo con la legislación nacional, podrían aplicarse multas por la eliminación incorrecta de estos desechos.

#### **(Empresas)**

Si desea desechar este producto, visite nuestra página Web<br><u>www.jvc.eu</u> para obtener información acerca de la retirada del producto.

#### **[Otros países no pertenecientes a la Unión Europea]**

Si desea desechar este producto, hágalo de conformidad con la legislación nacional vigente u otras normativas de su país para el tratamiento de equipos eléctricos y electrónicos usados.

#### **ITALIANO**

#### **Informazioni per gli utenti sullo smaltimento delle apparecchiature obsolete**

#### **Attenzione:**

Questo simbolo è valido solo nell'Unione Europea.

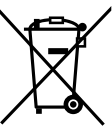

#### **[Unione Europea]**

Questo simbolo indica che l'apparecchiatura elettrica ed elettronica a cui è relativo non deve essere smaltita tra i rifiuti domestici generici alla fine della sua vita utile. Il prodotto, invece, va consegnato a un punto di raccolta appropriato per il riciclaggio di apparecchiature elettriche ed elettroniche, per il trattamento, il recupero e il riciclaggio corretti, in conformità alle proprie normative nazionali.

Mediante lo smaltimento corretto di questo prodotto, si contribuirà a preservare le risorse naturali e a prevenire potenziali effetti negativi sull'ambiente e sulla salute umana che potrebbero essere provocati, altrimenti, da uno smaltimento inappropriato del prodotto. Per ulteriori informazioni sul punto di raccolta e il riciclaggio di questo prodotto, contattare la sede comunale locale, il servizio di smaltimento rifiuti domestici o il negozio in cui si è acquistato il prodotto.

L'utente è responsabile del conferimento dell'apparecchio a fina vita alle appropriate strutture di raccolta, pena le sanzioni previste dalla vigente legislazione sui rifiuti.

#### **(Per gli utenti aziendali)**

Qualora si desideri smaltire questo prodotto, visitare la nostra pagina web www.jvc.eu per ottenere informazioni sul ritiro del prodotto.

#### **[Per altre nazioni al di fuori dell'Unione Europea]**

Qualora si desideri smaltire questo prodotto, effettuare lo smaltimento in conformità alla normativa nazionale applicabile o alle altre leggi della propria nazione relative al trattamento delle apparecchiature elettriche ed elettroniche obsolete.

#### **PORTUGUÊS**

#### **Informações para os Utilizadores sobre a Eliminação de Equipamento Antigo**

**Atenção:** Este símbolo apenas é válido na União Europeia.

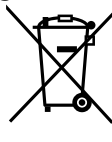

#### **[União Europeia]**

Este símbolo indica que o equipamento eléctrico e electrónico não deve ser eliminado como um resíduo doméstico geral, no fim da respectiva vida útil. Pelo contrário, o produto deve ser entregue num ponto de recolha apropriado, para efectuar a reciclagem de equipamento eléctrico e electrónico e aplicar o tratamento, recuperação e reciclagem adequados, de acordo com a respectiva legislação nacional.

Ao eliminar este produto da forma correcta, ajudará a conservar recursos naturais e ajudará a evitar potenciais efeitos negativos no ambiente e saúde humana, que poderiam ser causados pelo tratamento residual inadequado deste produto. Para mais informações sobre o ponto de recolha e reciclagem deste produto, contacte a respectiva entidade local, o serviço de eliminação de resíduos ou a loja

onde adquiriu o produto. Caso estes resíduos não sejam correctamente eliminados, poderão ser aplicadas penalizações, em conformidade com a respectiva legislação nacional.

#### **(utilizadores profissionais)**

Se pretender eliminar este produto, visite a nossa página da web em www.jvc.eu para obter informações sobre a devolução do produto.

#### **[Outros países fora da União Europeia]**

Se pretender eliminar este produto, faça-o de acordo com a legislação nacional aplicável ou outras regras no seu país para o tratamento de equipamento eléctrico e electrónico velho.

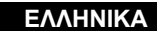

#### **Πληροφορίες σχετικά µε την απόρριψη εξοπλισµού**

**Προσοχή:** Αυτή η σήµανση ισχύει µόνο για την Ευρωπαϊκή Ένωση.

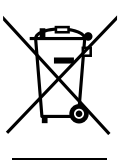

*7*

#### **[Ευρωπαϊκή Ένωση]**

Αυτή η σήµανση υποδηλώνει ότι ο ηλεκτρικός και ηλεκτρονικός εξοπλισµός δεν πρέπει να απορριφθεί ως κοινό οικιακό απόρριµµα. Αντ' αυτού, το προϊόν πρέπει να παραδοθεί στο ανάλογο σηµείο περισυλλογής για την ανακύκλωση των ηλεκτρικών και ηλεκτρονικών µερών και την κατάλληλη επεξεργασία, σύµφωνα µε τη νοµοθεσία της χώρας σας.

Η σωστή απόρριψη αυτού το προϊόντος βοηθάει στη διαφύλαξη των φυσικών πόρων και στην αποφυγή αρνητικών επιπτώσεων στο περιβάλλον και στην ανθρώπινη υγεία, κάτι που ενδέχεται να προκληθεί από την ακατάλληλη διαχείριση αυτού του προϊόντος ως απόρριµµα. Για περισσότερες πληροφορίες σχετικά µε τα σηµεία περισυλλογής και ανακύκλωσης αυτού του προϊόντος, επικοινωνήστε µε τα γραφεία της τοπικής αυτοδιοίκησης, την υπηρεσία περισυλλογής απορριµµάτων ή το κατάστηµα από το οποίο αγοράσατε το προϊόν.

Ανάλογα µε τη νοµοθεσία της χώρας σας, ενδέχεται να επιβληθούν κυρώσεις σε περίπτωση λανθασµένης απόρριψης αυτού του προϊόντος.

#### **(Επιχειρήσεις)**

Αν επιθυµείτε να απορρίψετε αυτό το προϊόν, επισκεφτείτε το διαδικτυακό µας τόπο www.jvc.eu για περισσότερες πληροφορίες σχετικά µε την επιστροφή του προϊόντος.

**[Άλλες χώρες εκτός Ευρωπαϊκής Ένωσης]** Αν επιθυµείτε να απορρίψετε αυτό το προϊόν, πρέπει να τηρήσετε την ισχύουσα εθνική νομοθεσία ή όποιους άλλους<br>κανονισμούς για τη χώρα σας για την απόρριψη ηλεκτρικού κανονισμούς για τη χώρα σας για την απόρριψη ηλεκτρικού<br>και ηλεκτρονικού εξοπλισμού.

### **DANSK**

#### **Brugerinformation om bortskaffelse af gammelt udstyr**

#### **Bemærk:**

Dette symbol er kun gyldigt i EU.

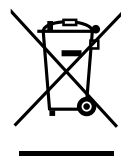

#### **[EU]**

Elektriske produkter og elektroniske apparater med dette symbol må ikke afhændes på samme måde som almindeligt husholdningsaffald, når det skal smides ud. I stedet skal produktet indleveres på det relevante indsamlingssted for elektriske apparater og elektronisk udstyr, hvor det vil blive håndteret korrekt og efterfølgende genanvendt og recirkuleret i henhold til de love, der gælder i dit land. Ved at bortskaffe dette produkt korrekt, medvirker du til at bevare naturens ressourcer samt forhindre eventuelle negative påvirkninger af miljøet og folkesundheden, der ellers kunne forårsages ved forkert affaldshåndtering af dette produkt. Mere information om indsamlingssteder og genanvendelse af dette produkt kan du få ved at kontakte din lokale kommune, dit renovationsselskab eller den forretning, hvor du har købt produktet.

Ukorrekt bortskaffelse af dette affald kan være strafbar ifølge lovgivningen i nogle lande.

#### **(Professionelle brugere)**

Hvis du ønsker at bortskaffe dette produkt, kan du på vores<br>webside <u>www.jvc.eu</u> få information om tilbagetagning af produktet.

#### **[Lande uden for EU]**

Hvis du ønsker at bortskaffe dette produkt, bedes du gøre det i overensstemmelse med gældende lovgivning eller andre regler i dit land for behandling af gammelt elektrisk og elektronisk udstyr.

**SUOMI**

#### **Tietoja käyttäjille vanhojen laitteiden hävittämisestä**

**Huomio:** Tämä symboli on voimassa vain Euroopan unionissa.

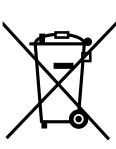

#### **[Euroopan unioni]**

Tämä symboli tarkoittaa, että sähkö- ja elektroniikkalaitteita ei tule laittaa talousjätteisiin, kun ne poistetaan käytöstä. Sen sijaan tuotteet tulee toimittaa asianmukaiseen sähkö- ja elektroniikkalaitteiden kierrätyspisteeseen, jossa ne käsitellään uusiokäyttöä ja kierrätystä varten paikallisen lainsäädännön mukaan.

Kun hävität tuotteen asianmukaisella tavalla, autat säästämään luonnonvaroja ja estämään mahdollisia ympäristö- ja terveyshaittoja, joita voisi aiheutua tämän tuotteen vääränlaisesta hävittämisestä. Lisätietoja keräyspisteistä ja tämän tuotteen kierrätyksestä saat paikkakuntasi viranomaisilta, kotitalousjätteiden keräyksestä huolehtivasta yrityksestä tai liikkeestä, josta ostit tuotteen. Tuotteen vääränlaisesta hävittämisestä voi seurata paikallisen lainsäädännön mukaisia rangaistuksia.

#### **(Yrityskäyttäjät)**

Jos haluat hävittää tämän tuotteen, web-sivustoltamme osoitteessa www.jvc.eu löydät tietoja käytetyn tuotteen palautuksesta.

#### **[Muut maat Euroopan unionin ulkopuolella]**

Jos haluat hävittää tämän tuotteen, tee se kansallisen lainsäädännön tai muiden maassasi voimassa olevien määräysten mukaan, jotka koskevat vanhojen sähkö- ja elektroniikkalaitteiden käsittelyä.

### **SVENSKA**

#### **Information till användare gällande kassering av gammal utrustning**

**Tänk på:** Att denna symbol endast gäller inom den Europeiska gemenskapen.

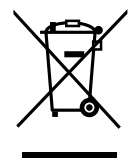

#### **[Europeiska gemenskapen]**

Denna symbol anger att elektrisk och elektronisk utrustning inte ska kasseras som vanligt hushållsavfall, när de inte ska användas mer. Istället ska produkten lämnas in på lämplig återvinningsstation för elektrisk eller elektronisk utrustning, så att den kan tas om hand och återvinnas i enlighet med ert lands lagstiftning.

Genom att avyttra denna profukt på rätt sätt, bidrar du till att bevara naturen och förhindrar potentiellt negativa effekter på miljön och den mänskiliga hälsan, som annars kan bli resultatet vid felaktig hantering av denna produkt. Kontakta ditt kommunkontor, det företag som hanterar dina hushållssopor eller butiken där du köpt produkten, för mer

information om återvinningscentraler. Det kan hända att du bötfälls i enlighet med ert lands lagstiftning om detta avfall kasseras på fel sätt.

#### **(Företagsanvändare)**

Om ni vill kassera denna produkt, besök vår webbsida www.jvc.eu för att få information om returnering av produkten.

#### **[Övriga länder utanför den Europeiska gemenskapen]**

Om du vill kassera denna produkt, ska detta göras i enlighet med gällande lagstiftning i landet, eller enligt andra bestämmelser i ditt land, för behandling av gammal elektrisk eller elektronisk utrustning.

#### **NORSK**

#### **Informasjon til brukerne om kassering av gammelt utstyr**

**OBS!**

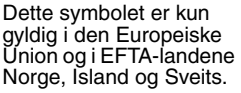

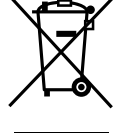

#### **[Europeiske Union]**

Dette symbolet betyr at det elektriske eller elektroniske utstyret ikke skal kasseres som vanlig husholdningsavfall når det har nådd slutten av sin levetid. I stedet skal produktet leveres til en passende mottaksstasjon for kasserte elektriske og elektroniske produkter, slik at disse kan behandles, gjenvinnes og resirkuleres i samsvar med nasjonal lovgivning.

Hvis du kasserer dette produktet på riktig måte, bidrar til du til å bevare naturlige ressurser og til å motvirke de negative virkningene på miljøet og den menneskelige helse som kan oppstå hvis produktet kasseres på feil måte. Hvis du vil ha mer informasjon om mottaksstasjoner og gjennvinning av dette produktet, kan du ta kontakt med kommunen din, renovasjosselskapet ditt eller den forhandleren du kjøpte produktet av.

Feilaktig kassering av dette utstyret kan kanskje bøtelegges, avhengig av nasjonale lover og regler.

#### **(Bedriftsbrukere)**

Hvis du ønsker å kassere dette produktet, kan du gå til hjemmesiden vår på www.jvc.eu eller www.elretur.no for å få informasjon om retur av dette produktet.

#### **[Andre land utenfor EU]**

Hvis du ønsker å kassere dette produktet, må du gjøre det i samsvar med gjeldende nasjonal lovgivning eller andre regler som gjelder i landet ditt når det gjelder behandling av gammelt elektrisk og elektronisk utstyr.

#### **РУССКИЙ**

#### **Информация для пользователей, выбрасывающих старое оборудование**

#### **Внимание:**

Действие этого символа распространяется только на Европейский Союз.

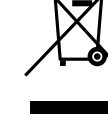

#### **[Европейский Союз]**

Это символ указывает, что после окончания срока службы соответствующего электрического или электронного оборудования, нельзя выбрасывать его вместе с обычным бытовым мусором. Вместо этого, оно подлежит сдаче на утилизацию в соответствующий пункт приема электрического и электронного оборудования для последующей переработки и утилизации в соответствии с национальным законодательством. Обеспечивая правильную утилизацию данного продукта, Вы помогаете сберечь природные ресурсы и предотвращаете ущерб для окружающей среды и здоровья людей, который возможен в случае

ненадлежащего обращения. Более подробную информацию о пунктах приема и утилизации данного продукта можно получить в местных муниципальных органах, на предприятии по вывозу бытового мусора или по месту приобретения продукта.

Нарушение правил утилизации данного типа отходов в соответствии с национальным законодательством является административным правонарушением.

#### **(Организации-пользователи)**

Прежде чем выбрасывать данный продукт, ознакомьтесь с информацией о приемке отработавших продуктов, приведенной на веб-узле www.jvc.eu.

#### **[Страны, не входящие в Европейский Союз]**

Если Вы собираетесь выбросить данный продукт,<br>руководствуйтесь национальным законодательством или другими правилами, действующими в Вашей стране по отношению к переработке старого электрического и электронного оборудования.

#### **POLSKI**

#### **Informacja dla użytkowników, dotycząca utylizacji niesprawnych urządzeń**

#### **Uwaga:**

Taki symbol jest ważny tylko w Unii Europejskej.

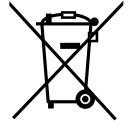

#### **[Kraje Unii Europejskiej]**

Symbol przedstawiony obok oznacza, że urządzeń elektrycznych i elektronicznych po zakończeniu okresu ich eksploatacji nie należy wyrzucać razem z odpadami gospodarczymi. Należy je natomiast przekazać do punktu odbioru urządzeń elektrycznych i elektronicznych w celu ich odpowiedniego przerobu, odzysku i utylizacji zgodnie z krajowym ustawodawstwem.

Dbając o prawidłową utylizację produktu, przyczyniasz się do ochrony zasobów naturalnych i zmniejszasz negatywny wpływ oddziaływania na środowisko i zdrowie ludzi, zagrożone niewłaściwym traktowaniem odpadów elektronicznych. Szczegółowe informacje dotyczące punktów zbiórki i powtórnego przerobu odpadów można uzyskać u władz lokalnych, w firmach zajmujących się zagospodarowaniem odpadów lub w sklepie z artykułami elektronicznymi. Zgodnie z krajowym ustawodawstwem w przypadku nieprawidłowego usuwania wspomnianych odpadów mogą być nakładane kary.

#### **(Użytkownicy biznesowi)**

Jeśli zaszła potrzeba pozbycia się niniejszego produktu, prosimy zajrzeć na strony <u>www.jvc.eu</u>, aby uzyskać<br>informacje o możliwości jego odbioru.

#### **[Kraje poza Unią Europejską]**

W razie konieczności pozbycia się niniejszego produktu prosimy postępować zgodnie z lokalnymi przepisami lub innymi zasadami postępowania ze zużytym sprzętem elektrycznymi i elektronicznymi.

#### **Informace pro uživatele k likvidaci starého zařízení**

#### **Upozornění:**

Tento symbol je platný jen v Evropské unii.

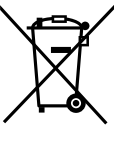

**ČESKY**

#### **[Evropská unie]**

Tento symbol udává, že elektrické a elektronické vybavení nesmí být po skončení životnosti likvidován jako běžný komunální odpad. Produkt musí být předán na příslušném sběrném místě k správnému zpracování, regeneraci a recyklaci elektrického a elektronického vybavení. Musí být zlikvidován správně v souladu s národními předpisy vaší země.

Správnou likvidací tohoto produktu pomůžete zachovat přírodní zdroje a napomáháte prevenci potenciálních negativních dopadů na životní prostředí a lidské zdraví, což by mohly být důsledky nesprávné likvidace tohoto produktu. Podrobnější informace o sběrném místě a recyklaci tohoto produktu si vyžádejte od místních úřadů, podniku zabývajícího se likvidací komunálních odpadů ve vašem místě

nebo obchodu, kde jste produkt zakoupili. Nesprávná likvidace tohoto odpadu může mít za následek postih podle národní legislativy.

#### **(Firemní uživatelé)**

Přejete-li si tento produkt zlikvidovat, navštivte prosím naši webovou stránku www.jvc.eu, kde získáte informace o možnosti vrácení produktu.

#### **[Ostatní země mimo Evropskou unii]**

Přejete-li si zlikvidovat tento produkt, proveďte to prosím v souladu s příslušnými národními zákony nebo jinými předpisy platnými ve vaší zemi, které se vztahují k likvidaci starého elektrického a elektronického vybavení.

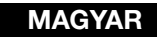

#### **Felhasználói tájékoztató az elhasznált berendezések ártalmatlanításáról**

**Figyelem!** Ez a szimbólum csak az Európai Unióban érvényes.

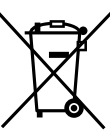

#### **[Európai Unió]**

Ez a szimbólum azt jelzi, hogy az elektromos és elektronikus berendezést a hasznos élettartama végén nem szabad háztartási szemétként kezelni. Ehelyett a terméket a megfelelő, elektromos és elektronikus berendezések hulladékainak hasznosítására szakosodott gyűjtőhelyre kell vinni, hogy a nemzeti törvényeknek megfelelően történjék kezelése, visszanyerése és újrahasznosítása.

A termék megfelelő ártalmatlanításával segít megőrizni a természetes erőforrásokat és megelőzheti azokat a környezetre és az egészségre gyakorolt ártalmas hatásokat, amelyeket a termék hulladékának helytelen kezelése egyébként okozhat, továbbá csökkenti az elektromos berendezésekből származó hulladékok mennyiségét és segíti az újrahasznosítást és újrafeldolgozást.

A nemzeti törvények értelmében az ilyen hulladék helytelen ártalmatlanítása esetén büntetést szabhatnak ki.

#### **(Üzleti felhasználók)**

Amennyiben ártalmatlanítani kívánja ezt a terméket, kérjük, látogasson el weboldalunkra: www.jvc.eu, ahol tájékoztatást kaphat a termék visszavételével kapcsolatban.

#### **[Az Európai Unión kívüli országok]**

Amennyiben ártalmatlanítani kívánja ezt a terméket, kérjük, a megfelelő nemzeti jogszabályok, illetve az Ön országának az elektromos és elektronikus berendezések hulladékának kezelésére vonatkozó, egyéb szabályai szerint végezze.

# **Contents**

### **Getting Started**

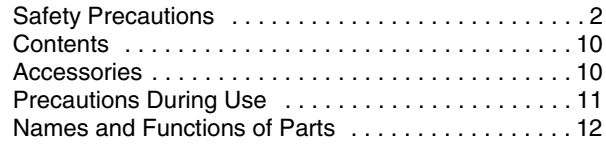

### **Connection and Installation**

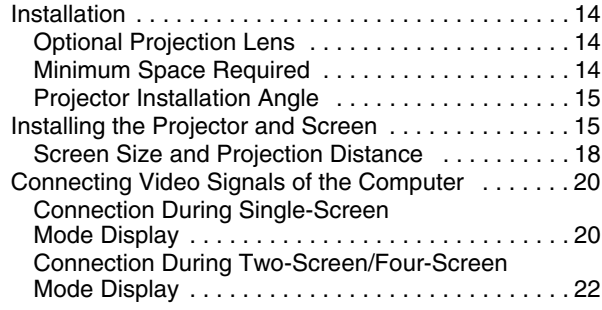

### **Network Settings**

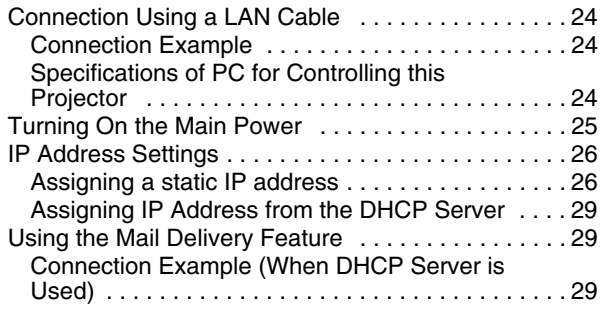

### **Operation and Settings**

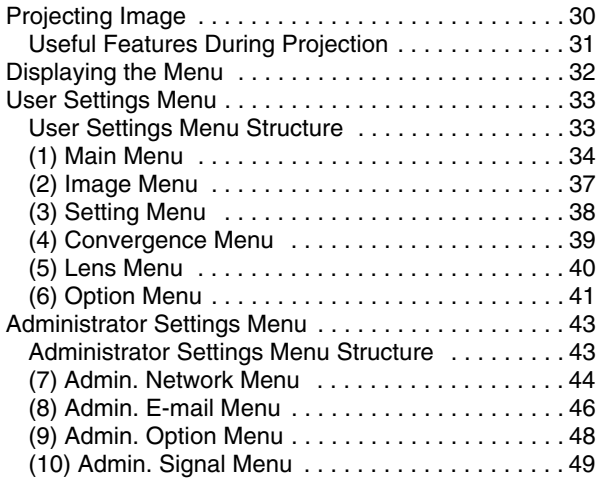

### **Others**

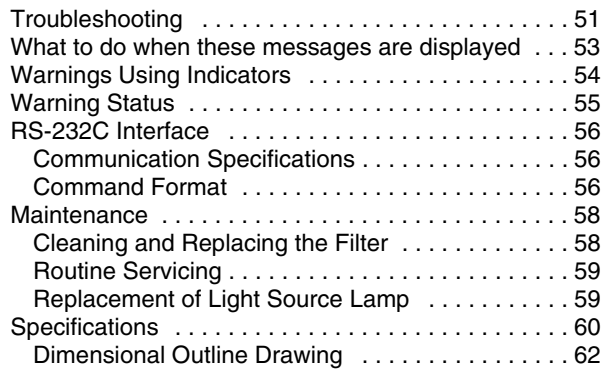

# **Accessories**

● Power Cord For the US market (3.3 m x 1)

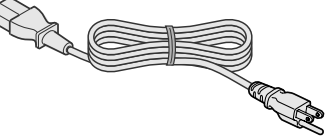

For the EU market (3.3 m x 1)

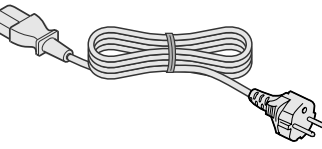

- Plug Holder x1
- Other items include the instruction manual, warranty, and other printed materials.

#### **How to Read this Manual**

#### **Symbols used in this manual**

**CAUTION**: Describes precautions to note when operating this product.

- **NOTE** : Describes reference information, such as functions and restrictions during use.
- $\mathbb{R}$  : Indicates the page or section to refer to.

#### **Content of this manual**

- Personal computers or computers are expressed as computers or PCs in this manual.
- Contents of this manual are the copyright of JVC. All rights reserved. Unauthorized reproduction and duplication of this manual, in whole or in part, without the permission of JVC is strictly prohibited.
- The names of other companies' products that appear in this manual are the trademark or registered trademark of the respective companies. Symbols such as  $TM$ ,  $\circledR$ , and  $\circledR$  are omitted in this manual.
- Designs, specifications, and other details described in this manual may be modified for improvement without prior notice.

# **Precautions During Use**

### **Burning-in of D-ILA Device**

#### ■Do not allow the same still picture to be **projected for a long time or an abnormally bright video image to be projected**

Do not project still images with a high brightness or high contrast on the screen for a long time. This video image could be burnt into the D-ILA device.

Pay special attention when projecting video games and computer program images.

Motion images such as normal video playback images do not pose the burning-in problem.

### **Viewing Conditions (Brightness of Room)**

#### ■**Brightness of the room**

Avoid direct exposure of screen to direct sunlight and lights such as by using a curtain. Images can be well projected by darkening the brightness of the room.

#### ■ Do not view screen for prolonged hours

Looking at the screen continually for a prolonged time is tiring to the eyes. Allow your eyes to rest at intervals.

#### **■Do not use this unit when image flickers**

Image may flicker due to installation conditions and environment. This may cause your eyesight to deteriorate.

### **Environment of Use**

#### **■Do not use this projector in rooms with cigarette smoke or oily smoke**

Do not use this projector in rooms with cigarette smoke or oily smoke. This may cause the unit to malfunction.

#### ■When mounting this projector to the ceiling

Check the temperature around the projector unit. When a heater is in use, the ceiling may reach a temperature higher than anticipated, hence leading to malfunction of the unit.

### **Maintenance Procedures**

#### ■Clean dirt on the cabinet

Do this with a soft cloth. In case of heavy soiling, soak a cloth in neutral detergent diluted with water, wring dry and wipe, followed by wiping again using a dry cloth.

■Pay attention to the following to prevent the **cabinet from deteriorating in condition, getting damaged, or the paint from coming off.**

- Do not wipe with a stiff cloth
- Do not wipe with force
- Do not wipe with thinner or benzene
- Do not spray volatile chemicals like insecticide
- Do not allow prolonged contact with rubber or plastic products

#### **Clean dirt on the lens**

Do this using commercial blowers or lens cleaning papers (for cleaning glasses and cameras). Do not use fluid-type cleaning agents. This may lead to peeling of the surface coating film. Lens surface is fragile. Avoid rubbing it hard or knocking it.

#### **Gauging replacement time of components**

This product comes with replacement components required for maintaining the functions of this product, such as optical components, cooling fan and filters. The timing for replacing components varies considerably according to the frequency and environment of use. For details on replacement of components (except filters), please consult your authorized dealer.

# **Names and Functions of Parts**

### **Front/Right/Rear Side**

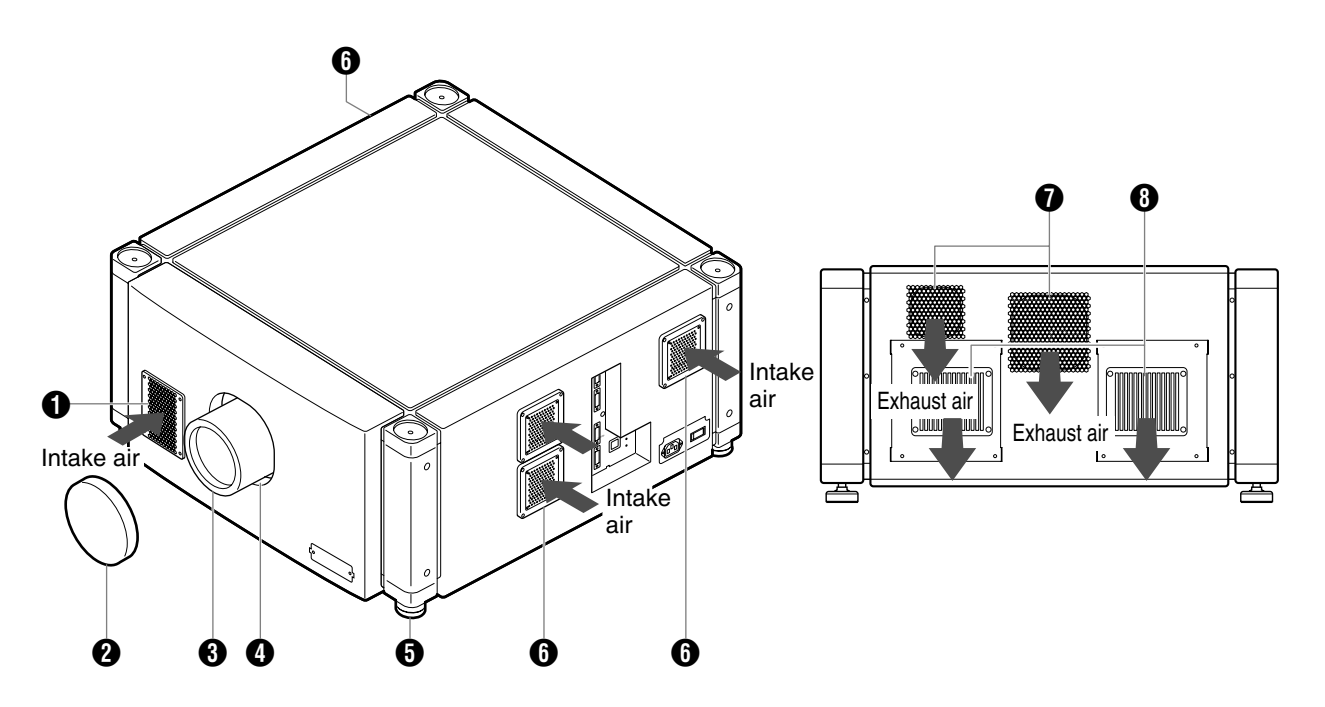

### **Air Inlet/Filter**

The air inlets absorb air to cool the interior of the projector. A filter is mounted inside the projector to remove dirt in the air that enters through the inlets. Clean the filter regularly. ( $\approx$  Page 58)

#### **CAUTION:**

● Do not block the air inlets with papers, cloth, or soft cushions. Doing so may cause heat to trap inside the projector and result in fire or malfunction.

#### B **Lens Cap (included with the optional lens)**

Fit the cap on the lens when this projector is not in use to prevent the lens from becoming dirty.

#### **CAUTION:**

● Do not project images with the lens cap attached. The lens cap may be deformed due to the heat, or the projector may malfunction.

### **6** Projection Lens (optional)

Zoom lens or short focal length lens is optional.  $(x \times P)$  Page 60) Remove the lens cap before projection.

### **4** Lens Mounting Bracket

Mount the optional projection lens.

#### **B** Adjustable Feet (x4)

Adjust the feet until the projector is level. The adjustable range is 20 mm for each. ( $\approx$  Page 15)

#### **6** Air Inlet/Filter (Right Side: x3, Left Side: x1)

The air inlets absorb air to cool the interior of the projector. A filter is mounted inside the projector to remove dirt in the air that enters through the inlets. Clean the filter regularly. ( $\sqrt{2}$  Page 58)

#### G **Vent Hole**

Warm air exits from the hole after cooling the projector.

#### **CAUTION:**

● Do not block the vent holes with papers, cloth, or soft cushions. Doing so may cause heat to trap inside the projector and result in fire or malfunction.

### $\odot$  Vent Hole

Warm air exits from the hole after cooling the lamp.

### **Right Side**

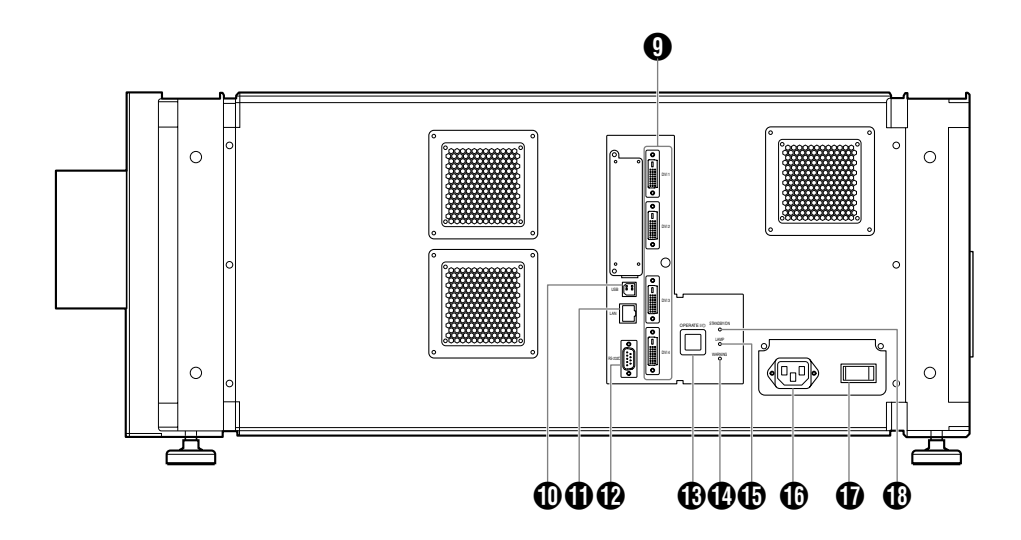

### **Q** [DVI 1 to 4] Terminal

This is an input terminal for video signals. Connect it to the video output terminal of the computer. ( $\sqrt{2}$  Page 21, 23)

#### J **[USB] Terminal**

Enables control of this projector by connecting it to a computer.

### **(i)** [LAN] Terminal

Enables control of this projector using a computer that is connected to the network.

#### L **[RS-232C] Terminal**

This is the RS-232C interface-specific terminal. This projector can be controlled by connecting it to a computer using a RS-232C cable.

#### M **[OPERATE I/**B**] Button**

Pressing this button for one second or longer when in the standby mode (main power supply is ON) turns on the power of the projector unit. Pressing it for one second or longer when the power is ON switches the projector to the standby mode.

#### N **[WARNING] Indicator**

This indicator lights up in red when abnormality occurs on this projector. For details, refer to "Warnings Using Indicators". ( $\mathbb{R}$  Page 54)

### O **[LAMP] Indicator**

This indicator lights up in yellow when the lamp time exceeds 1900 hours.

#### **NOTE:**

- For details on indicator displays during warnings, refer to "Warnings Using Indicators". ( $\sqrt{P}$  Page 54)
- A lamp life message appears when the lamp time has exceeded 2000 hours.  $($  $E\$  Page 53)

### **(b)** AC Power Input Terminal

Connect the supplied cord to this terminal.

#### Q **Main Power Supply Switch**

Use this to turn ON/OFF the main power supply of the projector unit.

#### R **[STANDBY/ON] Indicator**

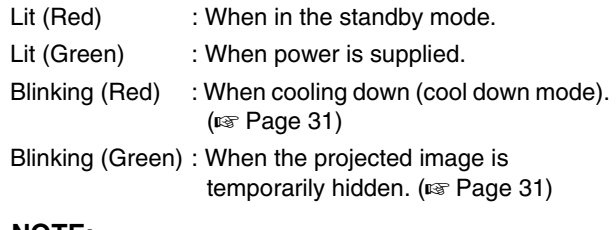

#### **NOTE:**

● For details on indicator displays during warnings, refer to "Warnings Using Indicators". ( $\sqrt{2}$  Page 54)

*13*

# Please read the following carefully when installing this unit. **Installation**

### **Optional Projection Lens**

Mount the optional projection lens ( $\sqrt{4}$  Page 60). For details on mounting the lens, please consult your authorized dealer.

### **Minimum Space Required**

Do not use a cover that may enclose this unit or block the air inlets/vent holes. Allow sufficient space around this unit. When this unit is enclosed in a space with dimensions as indicated below, ventilate accordingly so that the internal and external temperatures are the same.

#### **When using one set of projector**

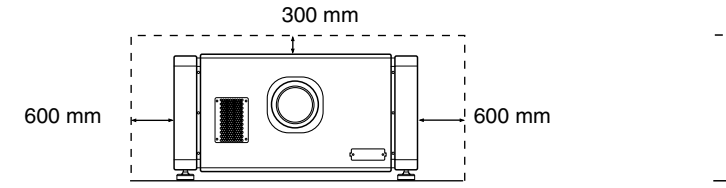

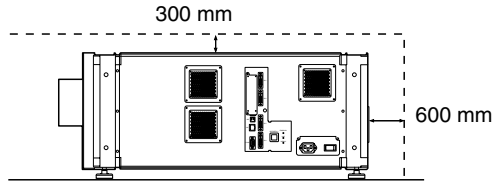

#### **When using two sets of projectors side by side**

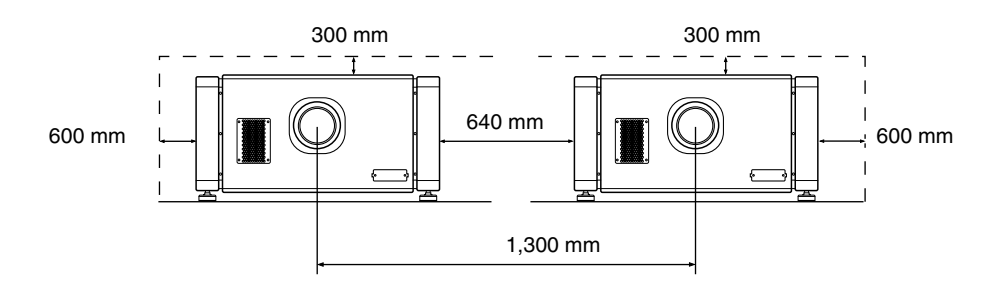

### **When the projector is suspended NOTE:**

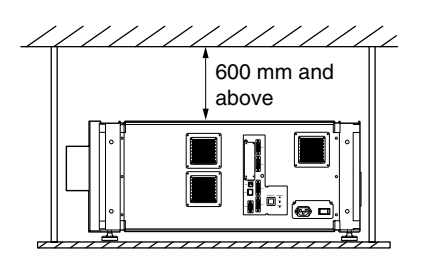

- To prevent the projector from falling or toppling, it is recommended that the holder be fastened to the unit using bolts.
- To mount the projector to the ceiling, mount a special shelf to the ceiling, followed by installing the unit on the shelf. For safety and maintenance purposes, equipment that eases adjustment to a suitable height for maintenance is required.

#### **CAUTION:**

● Special expertise and techniques are required for mounting this unit. Be sure to ask your dealer or a specialist to perform mounting.

### **Projector Installation Angle**

You can install this projector between  $\pm 90^\circ$ . Images will be properly displayed if the horizontal angle is between the range of  $\pm 5^{\circ}$ . However, you have to configure using [Installation

Style]( $\sqrt{\approx}$  Page 48) for certain installation orientations.

- A: Upward installation  $(+45^{\circ}$  to  $+90^{\circ})$
- B: Horizontal installation  $(-45^\circ$  to  $+45^\circ)$
- C: Downward installation (-45° to -90°)

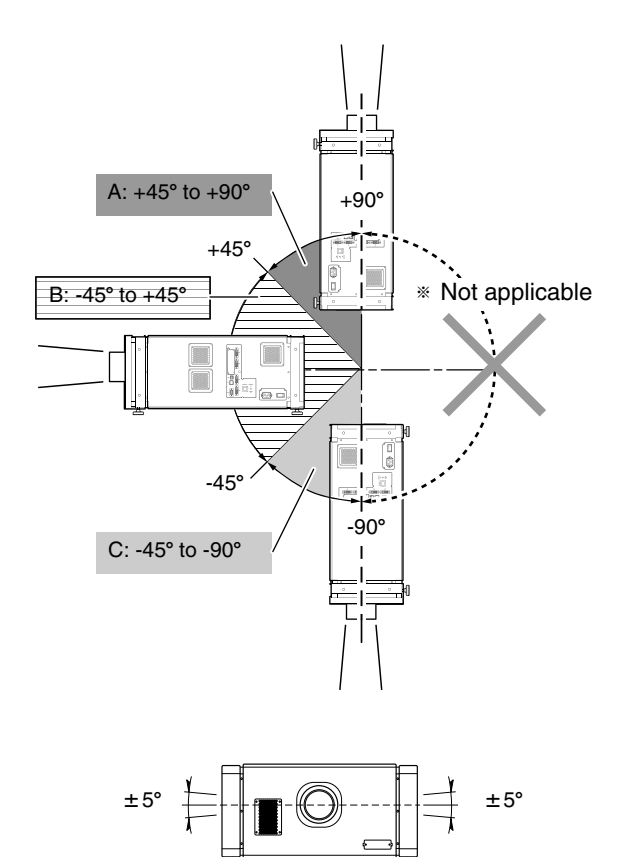

#### **CAUTION:**

- To ceiling-mount this unit, special expertise and skills are necessary. Make to sure request the authorized dealer or specialized work contractors for installation.
- The projector cannot be installed upside down.

#### **Adjusting the Inclination**

Adjust the horizontal angle of the projector. Lift the projector and turn the nut of the adjustable foot with a spanner in the direction indicated by the arrow to extend or retract the foot. The adjustable range is 20 mm.

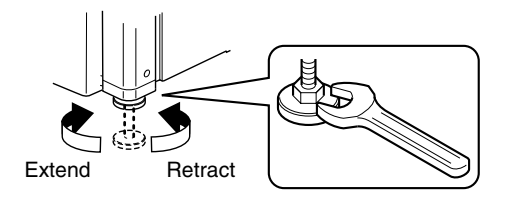

# **Installing the Projector and Screen**

It is recommended that this projector be installed at right angle to the screen.

When a zoom lens (optional) is in use, you can make use of the lens shift feature of this projector to shift the projection screen vertically between 0% to  $\pm 50$ %, and horizontally between 0% to  $\pm 25$ %.

When a short focal length lens (optional) is in use, you can shift the projection screen position vertically between 0% to  $\pm$  15%, and horizontally between 0% to  $\pm$  5%. Below are some examples on the layout when a zoom lens is used.

#### **When shift amount in the upward direction is +50 %**

Install the projector such that the lower end of the projection screen is at the same height as the center of the lens.

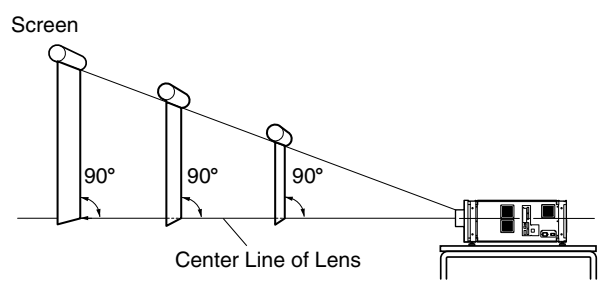

#### **When shift amount in the upward/downward direction is 0 %**

Install the projector such that the center of the projection screen is at the same height as the center of the lens.

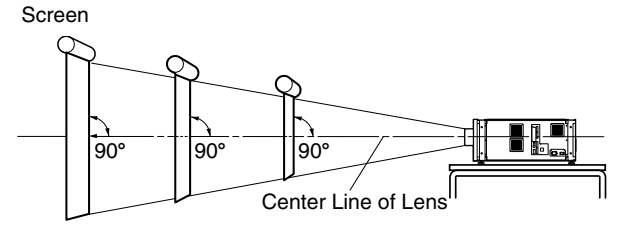

#### **When shift amount in the downward direction is -50 %**

Install the projector such that the upper end of the projection screen is at the same height as the center of the lens.

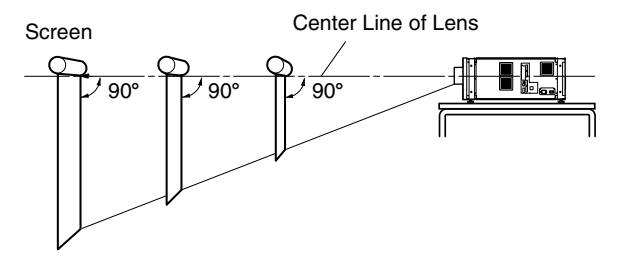

# **Installing the Projector and Screen (Cont'd)**

#### **When shift amount in the right direction is +25 %**

Install the projector such that the center of the lens is aligned with the 1/4 position from the left edge of the screen.

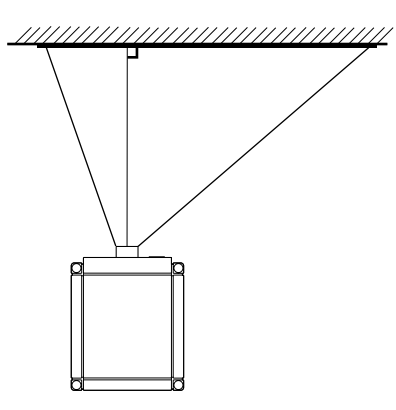

#### **When shift amount in the left/right direction is 0 %**

Install the projector such that the center of the lens is aligned with the center of the screen.

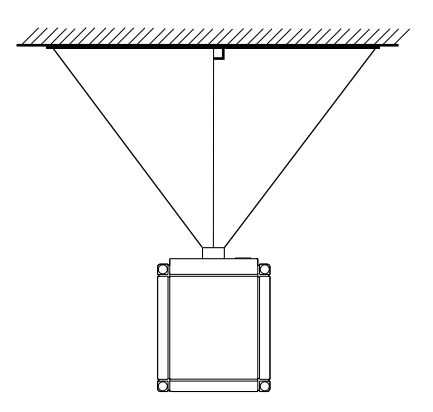

#### **When shift amount in the left direction is -25 %**

Install the projector such that the center of the lens is aligned with the 1/4 position from the right edge of the screen.

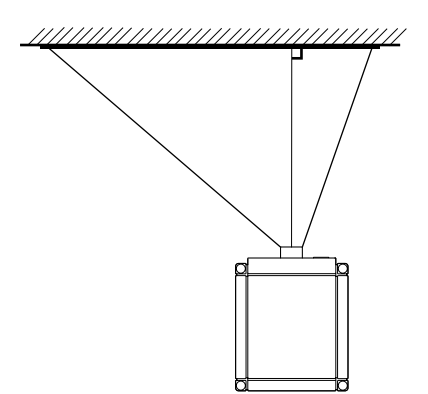

 **Movable Range of Projected Image GL-MS4015SZG Zoom lens**

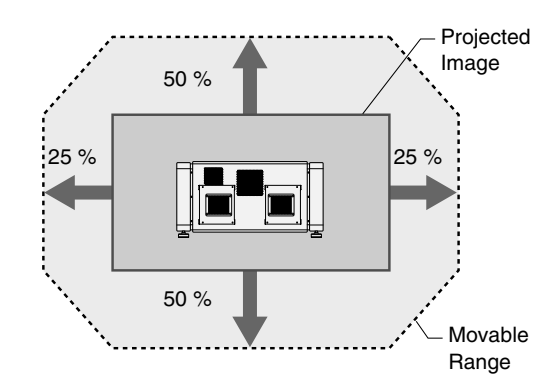

#### **GL-MS4011SG Short focal length lens**

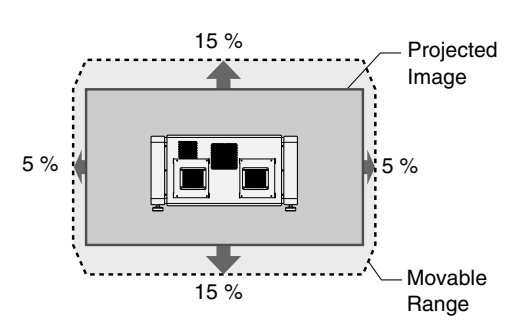

#### **NOTE:**

● When using the lens shift feature, do not exceed the range (shift amount) as shown above. If the shift amount exceeds the range as shown, shadows will appear on the projected image.

#### **Lens Fixation Mechanism**

A screw for securing the lens mechanism is attached in the factory shipment to prevent damage of the equipment during transportation. If the lens does not move horizontally or vertically when you operate "Shift" in the Lens menu, this could be because the screw has not been removed. When this occurs, please consult your authorized dealer.

#### ■ Overlaying projected images (when zoom **lens is in use)**

#### **Projecting images by stacking projectors**

The lens shift feature enables you to use up to three stacked projectors at the same time.

Stacking the projectors enhances the brightness level, and helps to project images that are sufficiently bright even when the venue is relatively big or bright.

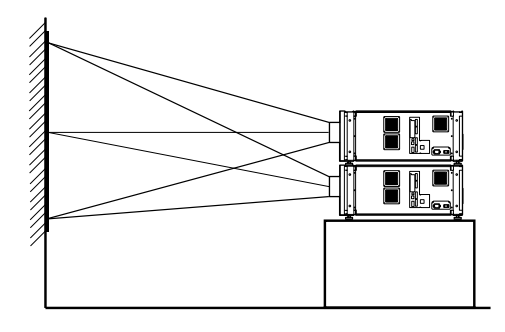

#### **CAUTION:**

● When the projectors are stacked together during use, ensure that the installation site is sufficiently strong and there is proper air cooling around the projectors. Take the necessary measures to prevent the projectors from toppling or falling off so as to ensure safety during emergency situations, such as earthquakes, and to prevent accidents from occurring. For details, please consult your authorized dealer.

#### **Projecting images by arranging projectors side by side**

The lens shift feature enables you to use up to two projectors that are arranged side by side. Arranging two projectors side by side enhances the brightness level, and helps to project images that are sufficiently bright even when the venue is relatively big or bright.

When projecting images by arranging the projectors side by side, adjust the shift amount of both projectors accordingly to superimpose the images.

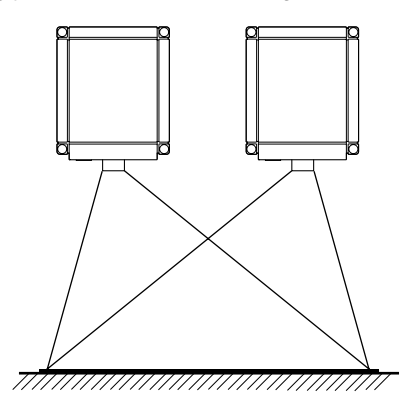

#### **CAUTION:**

● When using the projectors by arranging them side by side, ensure that the installation site is sufficiently strong and there is proper air cooling around the projectors. For details, please consult your authorized dealer.

 **When light passes through the glass of projection booth** 

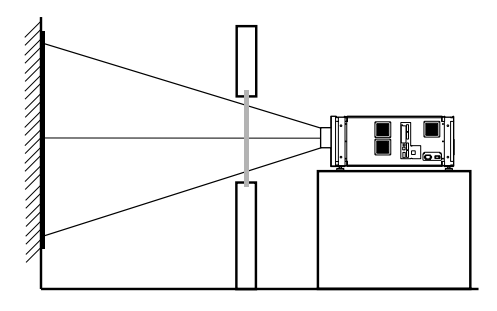

#### **NOTE:**

- When light passes through the glass, the quantity of light decreases. Make sure that the glass of the projection booth is not more than one piece.
- Do not use glass if possible.
- When projecting light on an inclined glass surface, adjust the glass angle as well as installation angle of this unit accordingly to prevent impact on the image due to diffuse reflection.

# **Installing the Projector and Screen (Cont'd)**

### **Screen Size and Projection Distance**

Adjust the distance from the lens to the screen to achieve your desired screen size.

#### **GL-MS4015SZG Zoom lens**

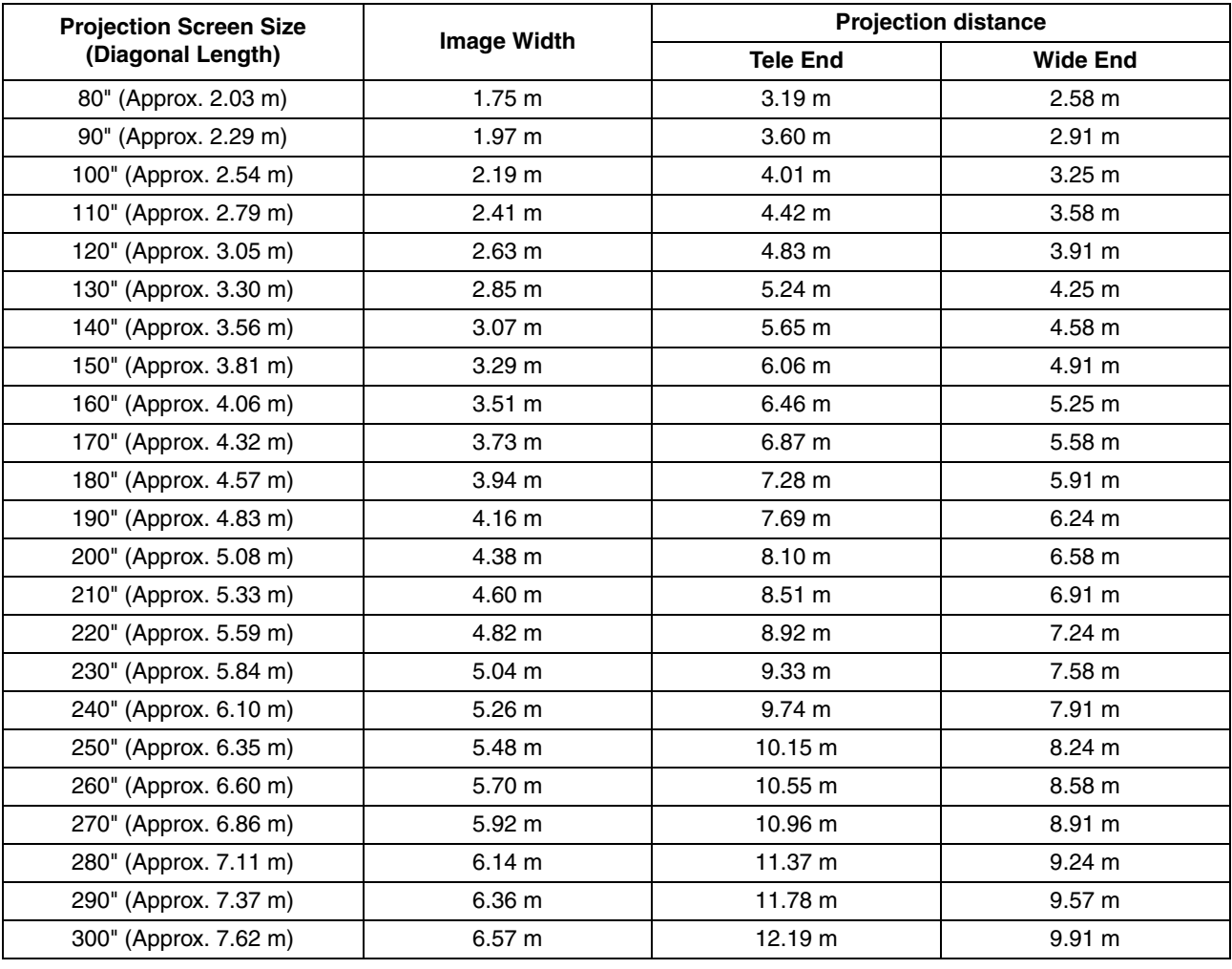

#### **NOTE:**

 $\bullet$  The distance indicated in the table is an estimated value when an image with a resolution of 4096 $\times$ 2400 is projected. Please use them as reference during installation.

#### **GL-MS4011SG Short focal length lens**

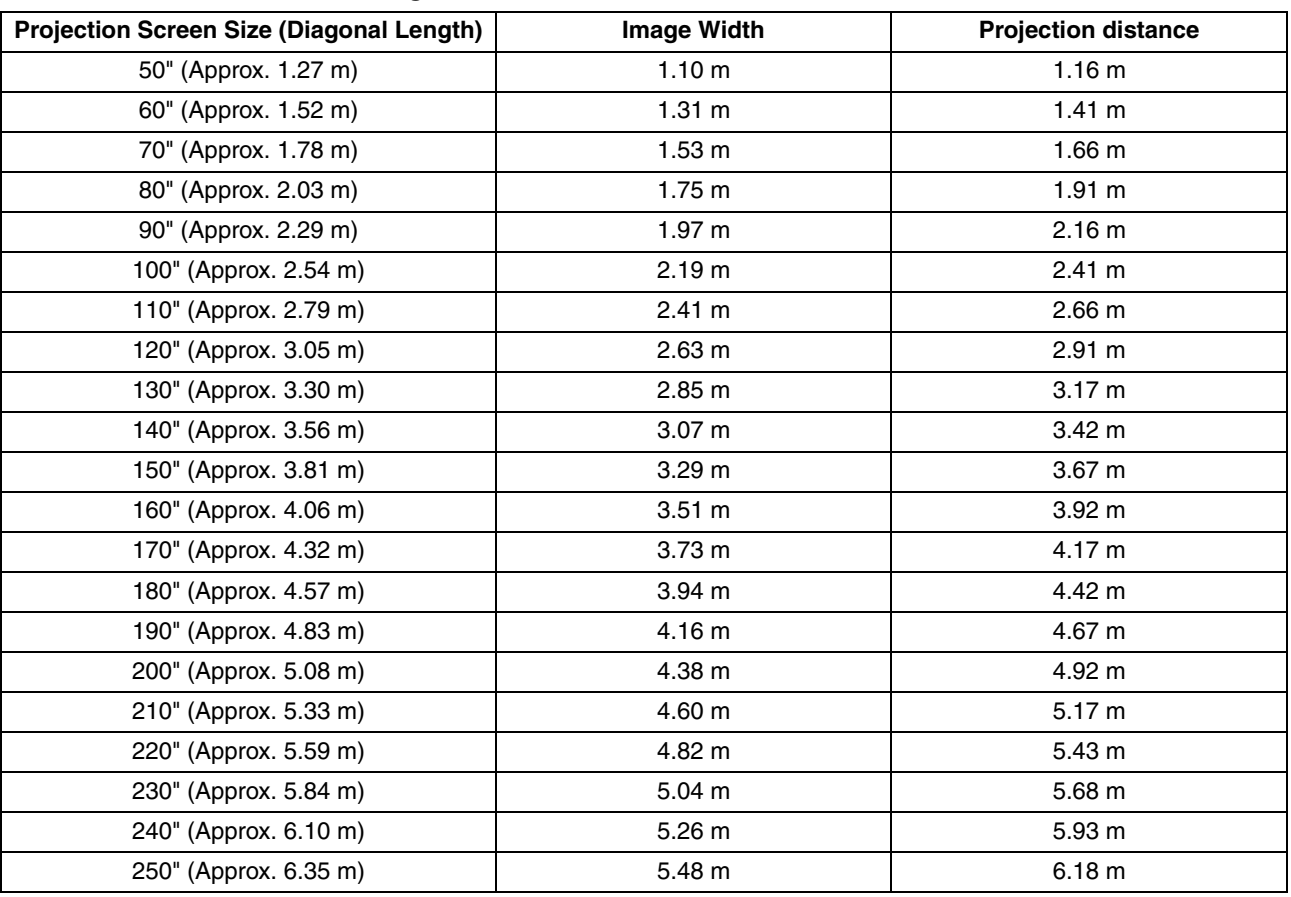

#### **NOTE:**

 $\bullet$  The distance indicated in the table is an estimated value when an image with a resolution of 4096 $\times$ 2400 is projected. Please use them as reference during installation.

# **Connecting Video Signals of the Computer**

### **Connection During Single-Screen Mode Display**

The single-screen mode displays signals (up to four signals) from a computer as a single video image. To select to the single-screen mode, set "Display Mode" in the Setting menu to "Single". ( $\sqrt{P}$  Page 38)

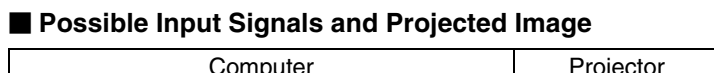

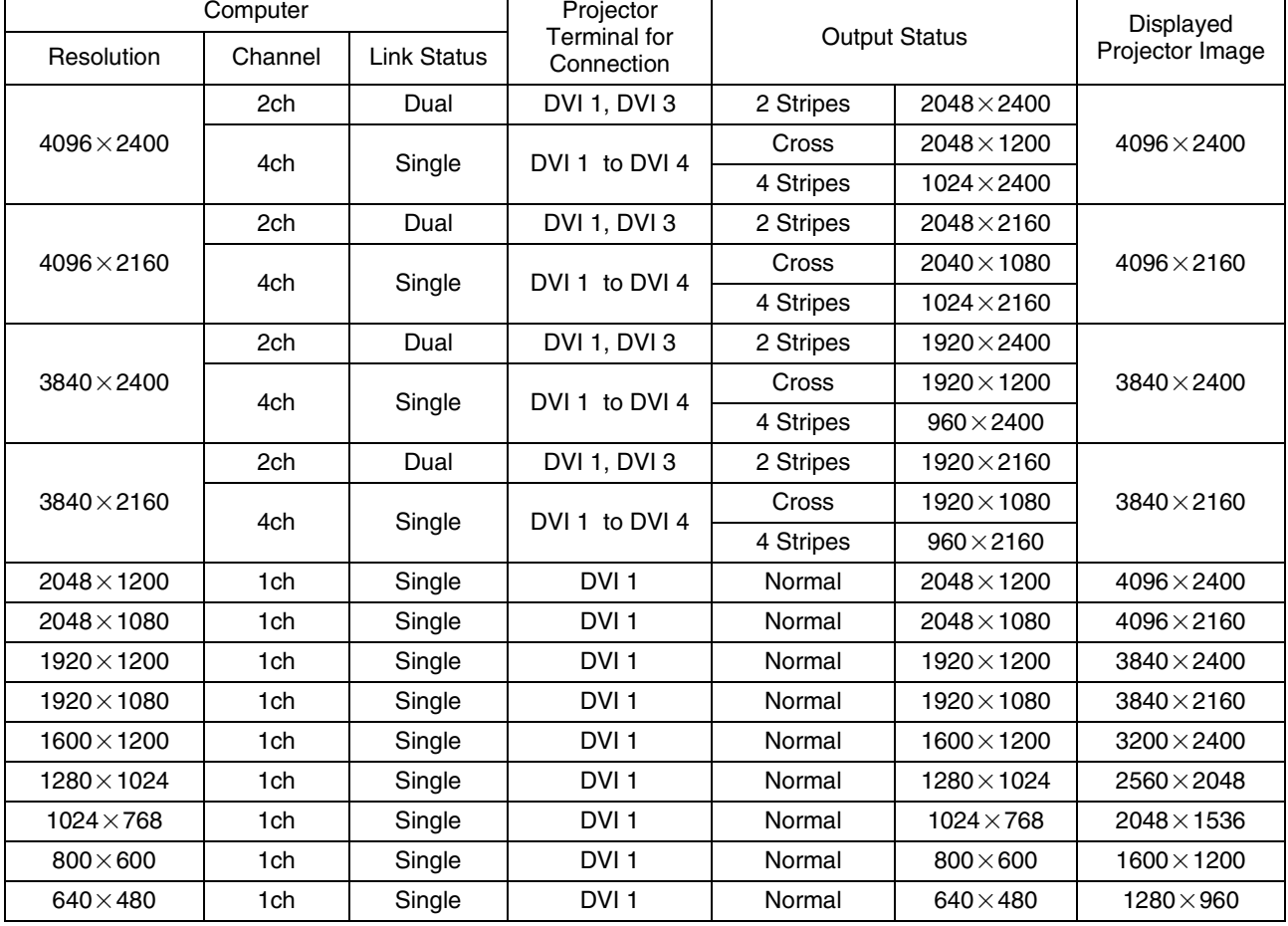

#### **NOTE:**

● This projector converts the frame rate to 60 Hz regardless of the synchronizing signal frequency at the computer's end.

● If the resolution of the PC is 2048 × 1200 or lower, images are displayed upon doubling the number of the vertical and horizontal pixels.

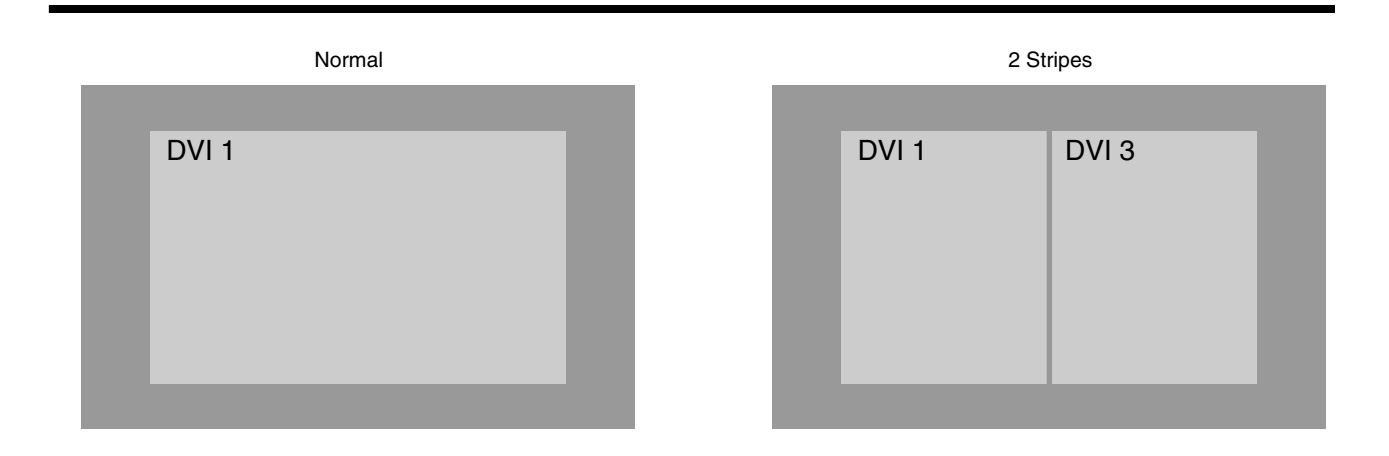

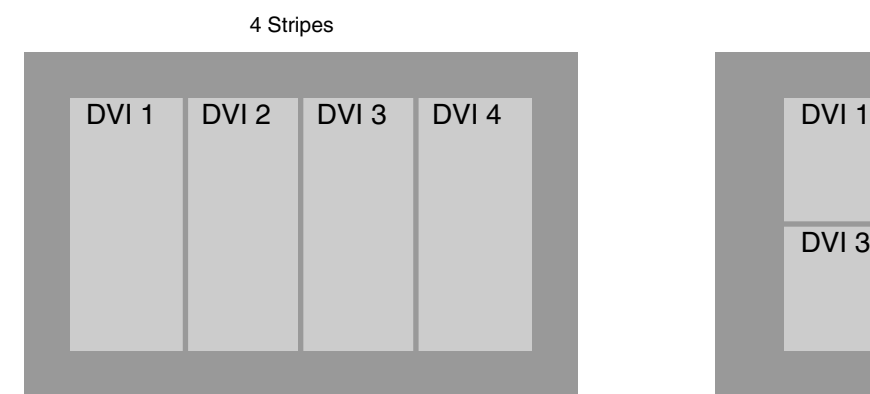

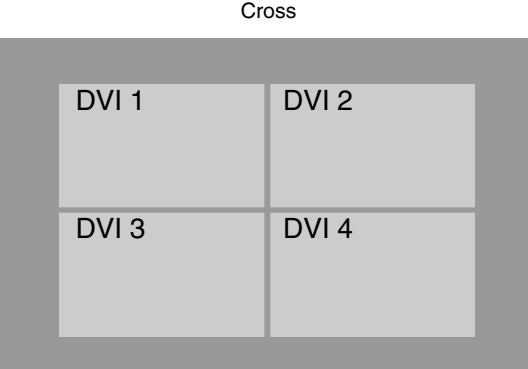

#### ■ Connection During Single-Screen Mode Display

Below is the connection example for four-channel signals from the computer. For two-channel signals from the computer, connect to the [DVI 1] and [DVI 3] terminals of this projector.

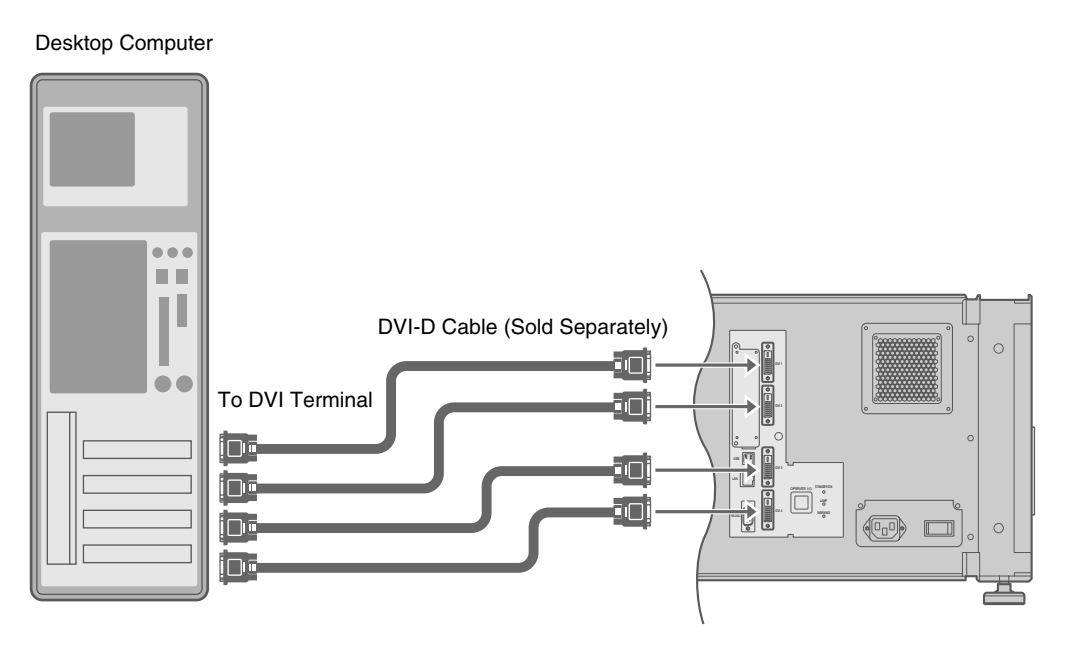

#### **NOTE:**

- Depending on your DVI-D cable, the signal may attenuate and the image become unstable.
- Use of DVI-D cables compliant with the DDWG standard is recommended.

# **Connecting Video Signals of the Computer (Cont'd)**

### **Connection During Two-Screen/ Four-Screen Mode Display**

The two-screen/four-screen mode enables simultaneous display of signals from two or four computers. To select the two-screen mode, set "Display Mode" in the Setting menu to "Double". To select the four-screen mode, set "Display Mode" to "Cross".  $(x \geq R)$ 

#### **Possible Input Signals and Projected Image**

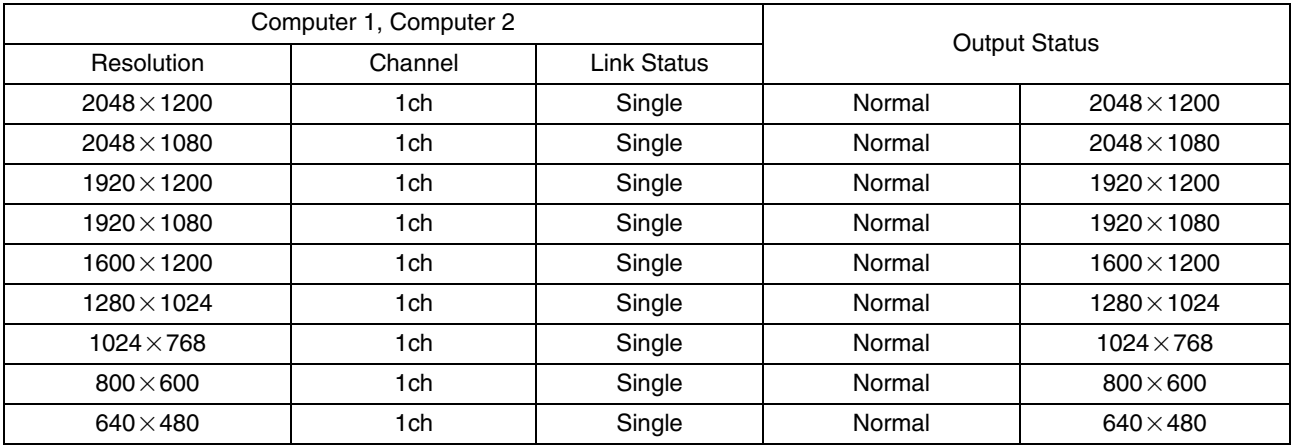

#### **NOTE:**

● This projector converts the frame rate to 60 Hz regardless of the synchronizing signal frequency at the computer's end.

● The respective signals are displayed at the center of the split screen.

● When in the two-screen mode, the screen appears blue (or black depending on the setting) when there is no input.

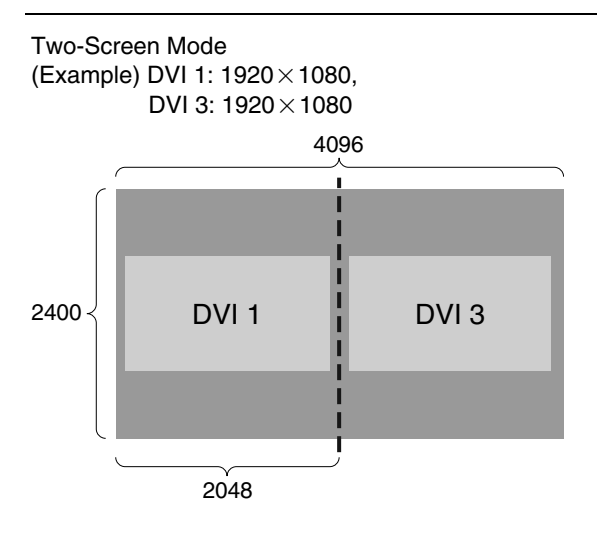

#### Four-Screen Mode (Example) DVI 1: 2048 $\times$  1200, DVI 2: 1920 $\times$  1080,

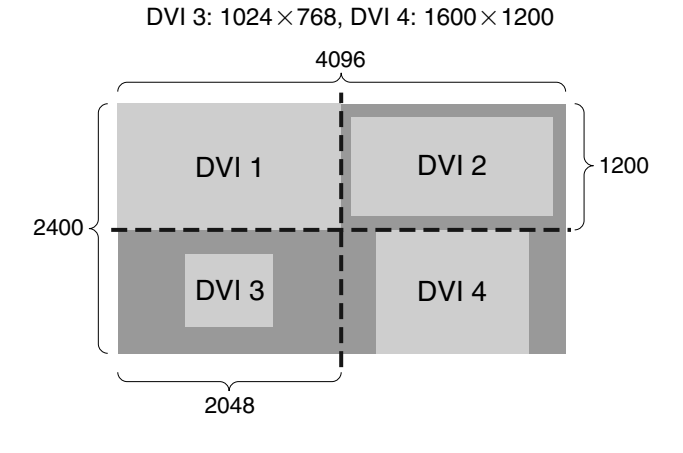

#### ■ Connection Example During Two-Screen Mode

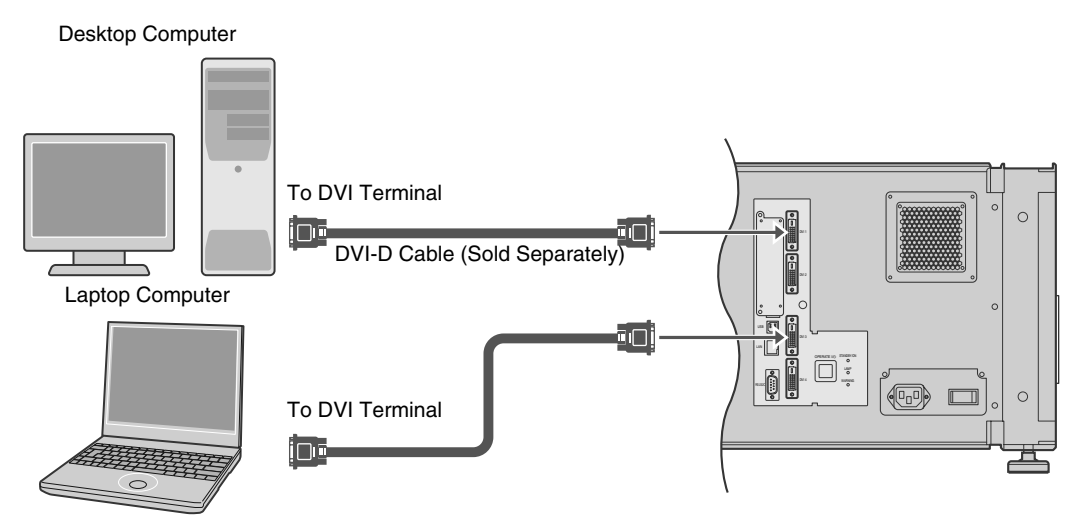

#### **Connection Example During Four-Screen Mode**

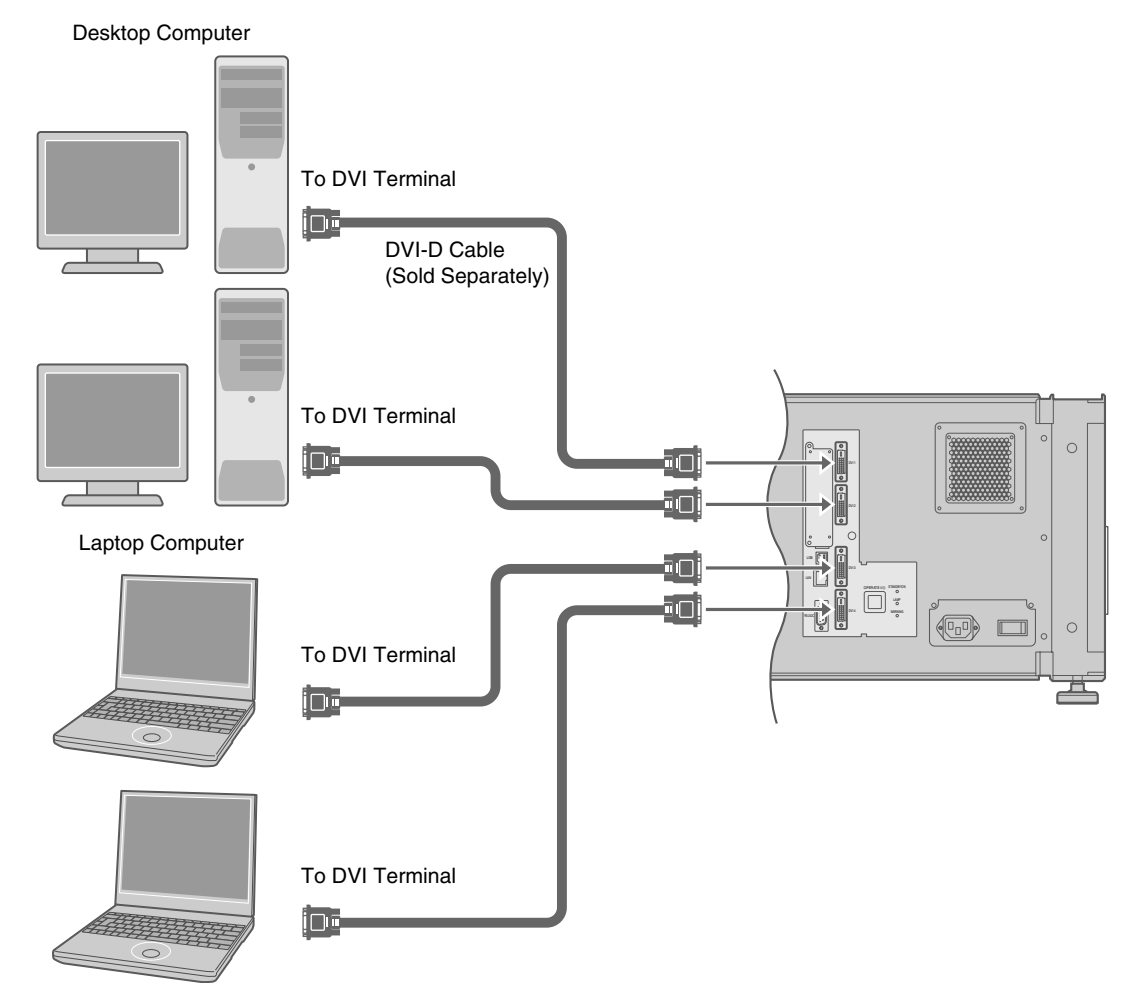

#### **NOTE:**

- Depending on your DVI-D cable, the signal may attenuate and the image become unstable.
- Use of DVI-D cables compliant with the DDWG standard is recommended.

# **Connection Using a LAN Cable**

Connect this projector, the computer for controlling this projector, and the switching hub using LAN cables, followed by configuring the network.

### **Connection Example**

#### **When assigning a static IP address**

You can acquire the IP address from the controlling computer simply by configuring a network that consists of this projector, the controlling computer, and switching hub. Please refer to technical books on networks for details.

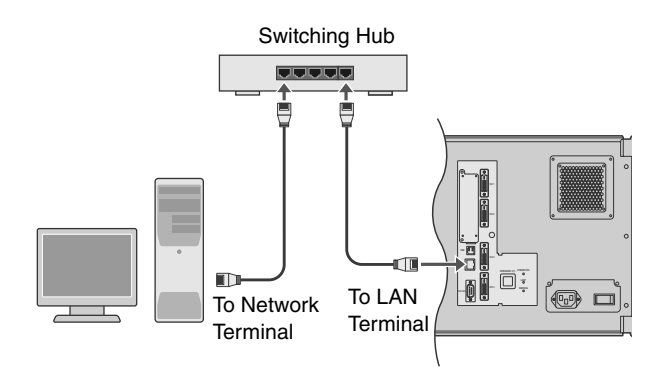

#### **NOTE:**

● Make use of Cat. 5 (equivalent or higher) straight 100Base-TX LAN cables.

#### **CAUTION:**

● When connecting this projector and the controlling computer for this projector using other network, be sure to consult the network administrator of the network in use or refer to technical books on networks.

#### **When assigning IP address from the DHCP server**

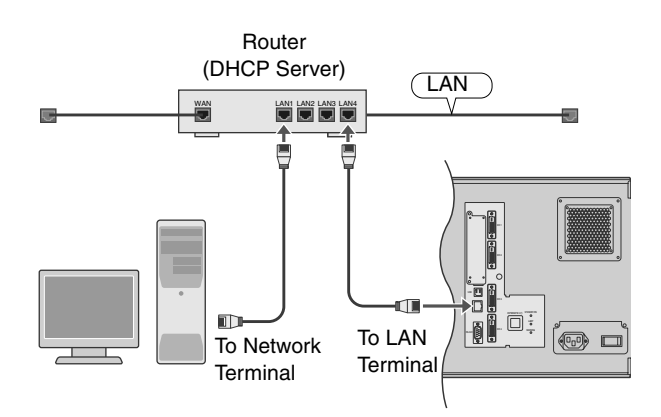

#### **NOTE:**

● Make use of Cat. 5 (equivalent or higher) 100Base-TX LAN cables.

### **Specifications of PC for Controlling this Projector**

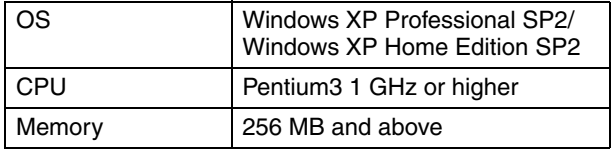

#### **NOTE:**

- Make use of Internet Explorer Ver. 6.0.
- Windows® is either registered trademark or trademark of Microsoft Corporation in the United States and/or other countries.

#### **CAUTION:**

● The PC specifications above are reference values for the application software to run smoothly, and are not intended to guarantee their operation. Note that the applications may not run smoothly depending on the condition of use of the respective users even when the system requirements are satisfied.

# **Turning On the Main Power**

- *1* **Check to ensure that this projector, computer, and switching hub are properly connected**
- *2* **Connect the power cord to the power input terminal of this projector**

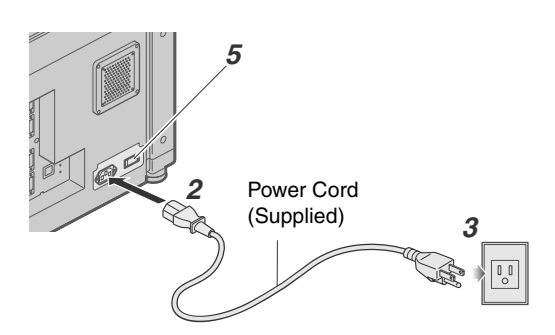

#### **CAUTION:**

● Do not connect the power cord when a lens (optional) is not attached.

#### **You can secure the power cord to this projector.**

- (1) Attach the plug holder to the power cord.
- B Insert the plug holder into the projector until the upper and lower securing levers are locked.

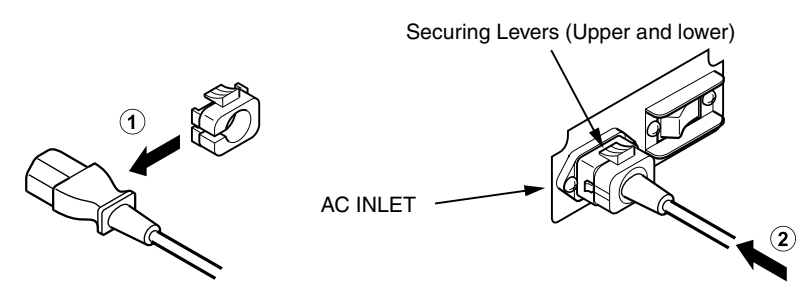

*3* **Insert plug into the power outlet on the wall**

#### *4* **Remove the lens cap**

#### *5* **Turn on the main power of the projector to set to [I]**

● The [STANDBY/ON], [LAMP], and [WARNING] indicators light up for about 45 seconds, after which the [STANDBY/ON] indicator turns red.

#### **NOTE:**

- The default IP address of all DLA-SH7NL is "192.168.0.2". If multiple units of DLA-SH7NL are used on the same network, do not turn on the main power of more than one projector unit at the same time. Doing so will result in duplication of the IP address, and thereby preventing proper access.
- When using multiple units of DLA-SH7NL, turn on the main power of the second unit and configure accordingly only after configuration of the first unit is complete. Configure subsequent units using the same procedure.
- When duplication occurs in the IP address, make sure that only one unit of DLA-SH7NL is connected on the same network (turn off the main power of the other DLA-SH7NL units). Allow a time interval of at least 10 minutes before accessing. If access fails, turn off the power of all network equipments on the same network, followed by turning them on again.

# **IP Address Settings**

Set the IP address for this projector. There are 2 methods to set the IP address.

**Assigning a static IP address**

**Assigning an IP address from the DHCP Server**

### **Assigning a static IP address**

The "IP Address Setting" of this projector is set to "STATIC IP" (the DHCP client function is OFF) by default. Upon turning on the power, this projector starts running with the following IP address.

IP Address : 192.168.0.2<br>Subnet Mask : 255.255.255 Subnet 255.255.255.0<br>Subse : 192.168.0.254 Default Gateway

**IP address setting at the computer**

Set the computer to an IP address that enables communication with this projector.

- *1* **Click "Start" and select "Control Panel"**
- $2$  Double click "Network Connections"
- **3 Right-click on "Local Area" and select "Properties"** 
	- Check to ensure that the "Client for Microsoft Networks" and "Internet Protocol(TCP/IP)" check boxes are selected.
- **4** Select "Internet Protocol(TCP/IP)" and click "Properties"

#### *5* **Set the IP address**

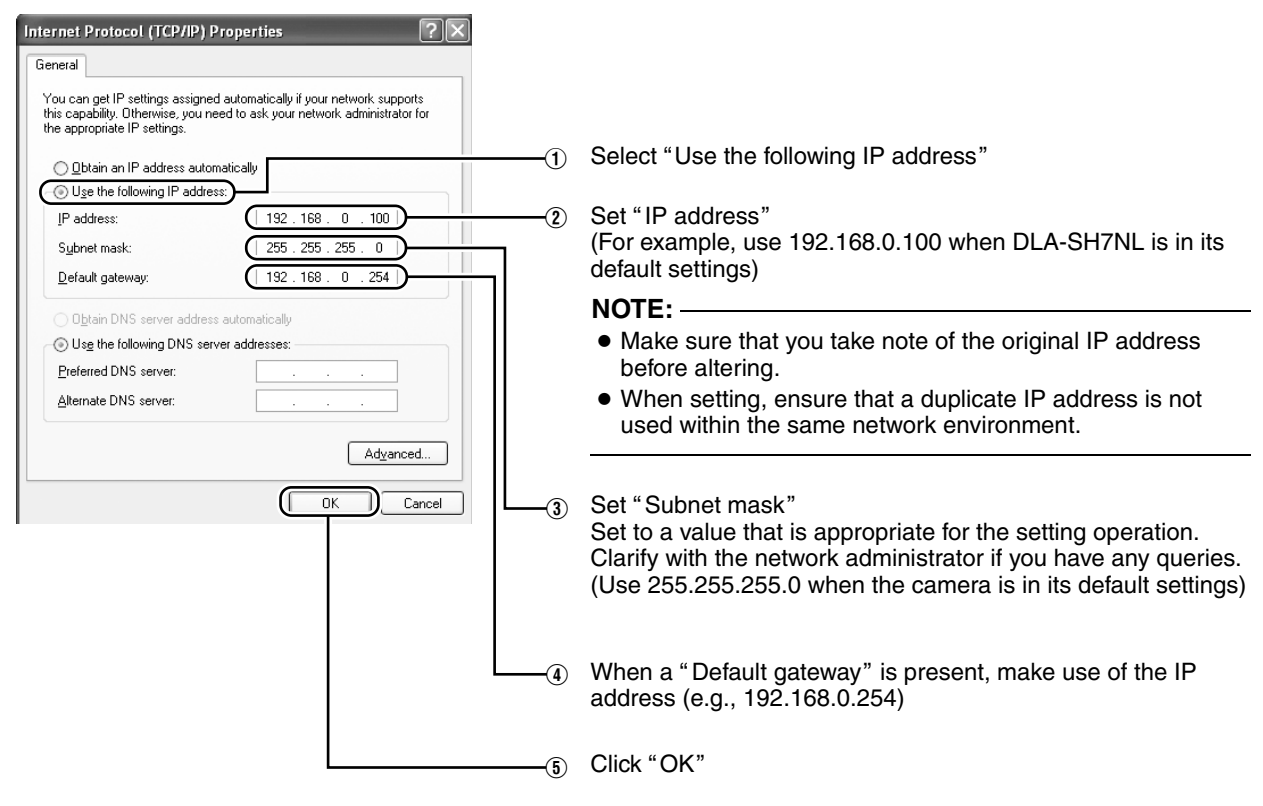

**6 Click "OK" on the "Local Area Connection Properties" screen** 

- **Setting (Changing) the IP address of this projector**
- *1* **Launch the Internet Explorer on the computer**

#### **2** Check if the proxy has been set in the "LAN **Setting**<sup>*n*</sup> of the Internet Explorer

- (1) Click "Tools" and select "Internet Options"
- (2) Click "Connections" and click "LAN Setting"
- (3) Check if the check for "Use a proxy server for your LAN" has been selected
- If the check mark has been selected, deselect it.

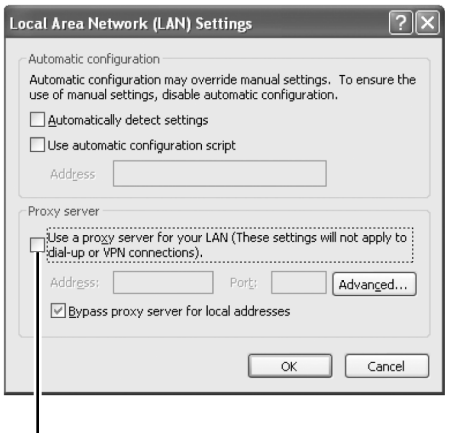

Deselect the check

#### **3** Check if the "Active scripting" of the Internet **Explorer is disabled**

- (1) Click "Tools" and select "Internet Options"
- $\widehat{B}$  Click in the order of "Security"  $\rightarrow$  "Trusted Sites"  $\rightarrow$ "Sites"
- 3) Deselect the check "Required server verification (https:) for all sites in this zone"
- $\overline{a}$ ) Enter "http://192.168.0.2" under "Add this web site to the zone" and click "Add"
- $\overline{5}$  Click "OK"
- (6) Select "Trusted Sites" and click "Custom Level"
- $\hat{U}$  Check if the check for "Active scripting" under "Scripting" has been selected
- If the check mark has been deselected, select it.

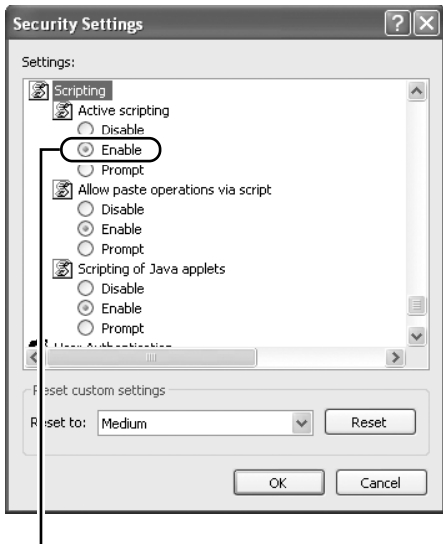

Select "Enable"

# **IP Address Settings (Cont'd)**

### **Assigning a static IP address (Cont'd)**

- *4* **Enter Ahttp://192.168.0.2B in the address field**   $\alpha$  of the Internet Explorer, and click "Go"
	- A login screen for this projector appears.

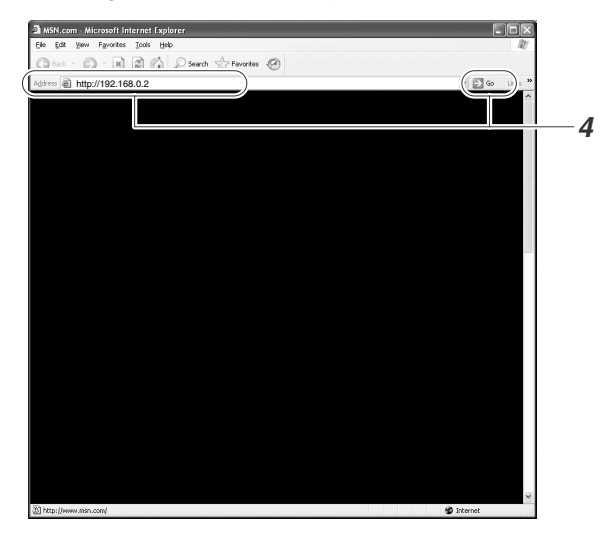

#### **NOTE:**

- When "LAN Setting" in Internet Explorer is set to "Use a proxy server for your LAN" it may not be possible to designate addresses directly. Change the proxy settings.
- If a "Security Warning" screen appears, click "OK" and continue.

#### **5 Enter "advanced" in Login Name**

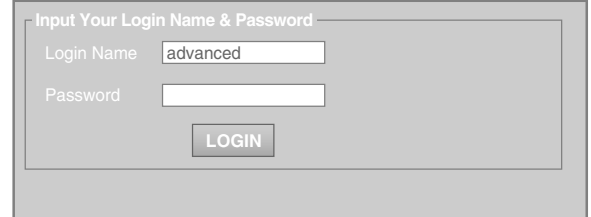

#### $6$  Click "LOGIN"

● The main menu for this projector appears.

**NOTE:** 

- You can alter the user name and password in the "Admin.Network" menu. Specify a user name and password of not more than eight single-byte alphanumeric characters. ( $\sqrt{P}$  Page 44)
- If you have forgotten the password, please consult your authorized dealer.

*7* **Click AAdmin.NetworkB in the main menu**

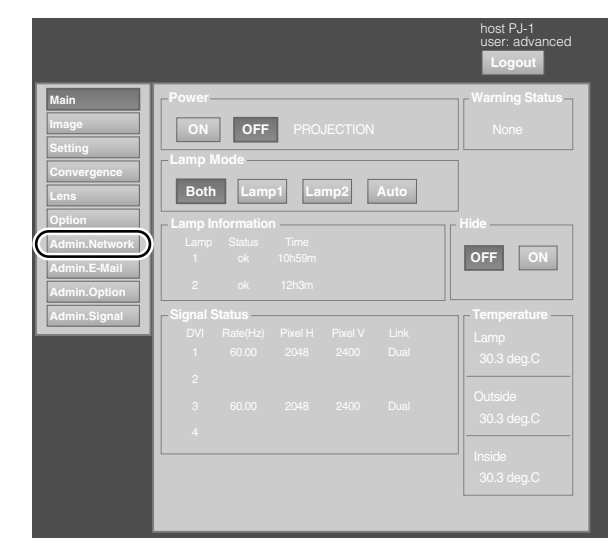

#### *8* **Set the IP address for this projector**

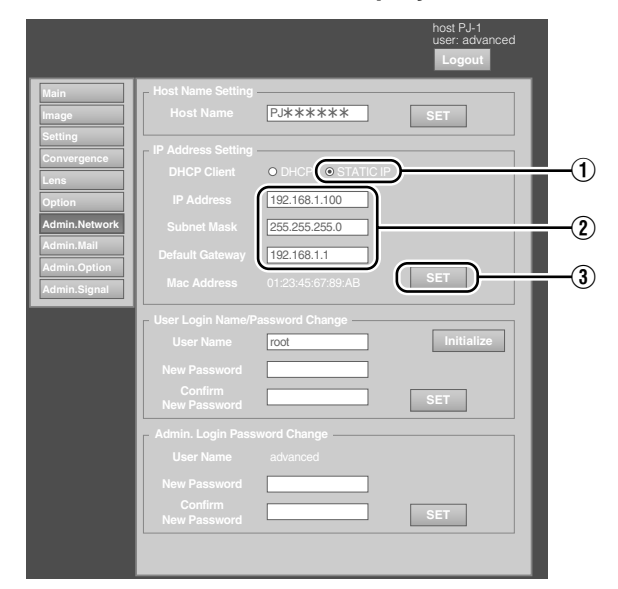

- (1) Select "STATIC IP" in "DHCP Client"
- 2) Enter the values for "IP Address", "Subnet Mask" and "Default Gateway"

 $(3)$  Click "SET"

#### **NOTE:**

● Access from computers may not be sucessful as this projector's IP address has been changed. Set and change the computer's IP address when accessing this projector.

### **Assigning IP Address from the DHCP Server**

The IP address is automatically assigned by the DHCP server.

#### *1* **After connecting, turn on the main power**

- Refer to Page 24 on the details of connection.
- Refer to Page 25 on procedures to turn on the main power.

#### **2** Set the "DHCP Client" setting of this **projector to "DHCP"**

 $\bullet$  The "DHCP Client" of this projector is set to "STATIC IP" (the DHCP client function is OFF) by default. When assigning an IP address from the DHCP server, access this projector from the computer to alter the settings. For details on the setting procedures, refer to "Setting (Changing) the IP address of this projector". ( $\sqrt{P}$  Page 27)

#### **NOTE:**

- Please consult the network administrator on the IP address assigned to this projector.
- When "DHCP Client" is set to "DHCP", and if the projector is started up in a LAN where a DHCP server does not exist, the projector will start up using the default IP address instead.

#### **CAUTION:**

● Configure the DHCP server such that the same IP address is assigned to the "Mac Address" of this projector by the DHCP server at all times. Connection may fail if the above setting is not performed.

#### **Connecting this projector and the computer using a USB cable**

You can connect this projector and the controlling computer using a USB cable.

● You need to install a driver in order to connect the projector and computer using a USB cable.

#### **NOTE:**

● For details on the installation of the USB driver, please consult your authorized dealer.

# **Using the Mail Delivery Feature**

This feature enables delivery of mail (error message) to the preset e-mail address when error occurs inside this projector unit.

### **Connection Example (When DHCP Server is Used)**

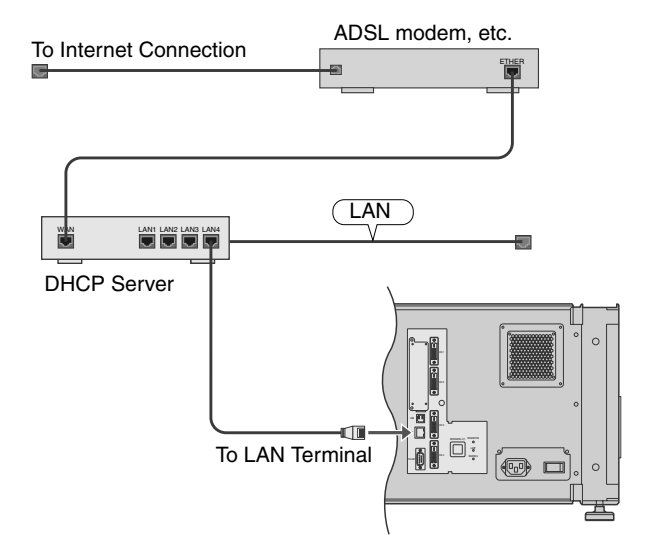

# **Projecting Image**

If setting for this projector is not completed, refer to "User Settings Menu"( $\sqrt{4}$  Page 33) upon turning on the power and configure the settings accordingly.

Once the basic settings are configured, this projector can be used by simply performing the following operation procedures.

#### **PREPARATION:**

- Remove the lens cap.
- Connect this projector to the computer. ( $\sqrt{P}$  Page 21, 23)
- Connect the LAN cable. ( $\sqrt{P}$  Page 24)

#### *1* **Set this projector to the standby mode, and display the main menu**

- Refer to "Turning On the Main Power"  $(x \nvert Page 25)$ , and steps 4 to 6 of "Assigning a static IP address" ( $\sqrt{P}$  Page 28).
- The [STANDBY/ON] indicator lights up in red.

#### **2** Click the "ON" button under the "Power" **item of the main menu to project the image**

- The power of this projector turns on, and formatting is done taking a few minutes. A gray image will be displayed during formatting. The projected image appears once formatting ends.
- The [STANDBY/ON] indicator lights up in green.

# **Setting Logout** host PJ-1 user: root **Lamp Information Hide ON**  $\boxed{\mathsf{OFF}}$ **Lamp Mode Both Lamp1 Lamp2 Auto** PROJECTION None

#### **NOTE:**

- You can also turn on the power by pressing the [OPERATE I/ $\circlearrowright$ ] button on the projector unit for more than one second.
- The image may flicker for a few seconds immediately after projection starts. This is not a malfunction.
- After the lamp lights up, it takes about 1 minute or longer for the brightness of the video image on the screen to stabilize.

#### *3* **Adjust the zoom ratio (screen size) (when zoom lens is in use)**

You can adjust the focus using the "Zoom" item of the **Lens** menu.

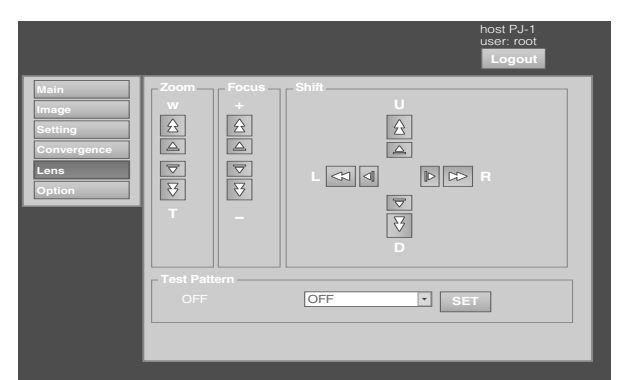

#### **To enlarge the screen size:** Press the "W" (Wide) end of "Zoom"

 **To reduce the screen size:** Press the "T" (Tele) end of "Zoom"

**NOTE:** 

● The screen size changes each time you click on the inner buttons  $(\triangle/\overline{\triangledown})$ . (Fine control) The outer buttons ( $\frac{\triangle}{\sqrt{5}}$ ) change the screen size when they are depressed. (Coarse control)

#### *4* **Adjust the position of the projection screen**

You can adjust the focus using the "Shift" item of the **Lens** menu.

- **To shift the image upward:** Press the "U" end of "Shift"
- **To shift the image downward:** Press the "D" end of "Shift"
- **To shift the image rightward:** Press the "R" end of "Shift"
- **To shift the image leftward:** Press the "L" end of "Shift"

**NOTE:** 

- When a zoom lens is used, the adjustment range for lens shift is between 0 % to  $\pm 50$  % in the vertical direction, and between 0 % to  $\pm 25$  % in the horizontal direction (during single-screen display). When a short focal length lens is used, the adjustment range for lens shift is between 0 % to  $\pm$ 15 % in the vertical direction, and between 0 % to  $\pm 5$  % in the horizontal direction (during single-screen display).  $(x \times P)$  Page 16)
- The position changes each time you click on the inner buttons ( $\triangle$ / $\overline{\triangledown}$ ). (Fine control) The image shifts when the outer buttons ( $\triangle/\sqrt{\cdot}$ ) are depressed. (Coarse control)
- The lens shift feature does not function if the lens mechanism is secured.(  $exp$  Page 16 "Lens Fixation Mechanism")

#### *5* **Adjust the focus**

You can adjust the focus using the "Focus" item of the **Lens** menu.

- **To move the focus point closer:**
	- Press the "+" (Near) end of "Focus"

**To move the focus point away:**

Press the " $-$ " (Far) end of "Focus"

#### **NOTE:**

● The focus changes each time you click on the inner buttons  $(\triangle/\overline{\triangledown})$ . (Fine control) The outer buttons  $(\frac{\triangle}{\sqrt{5}})$  change the focus when they are depressed. (Coarse control)

#### *6* **Select a screen mode for projection**

You can specify the screen mode using "Display Mode" of the Setting menu. ( $\mathbb{R}$  Page 38)

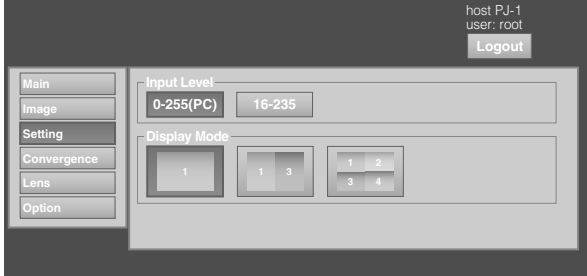

#### **NOTE:**

● The projected image varies according to the mode of connection. ( $\mathbb{R}$  Page 21, 23)

#### **7** Click the "OFF" button under the "Power" **item of the Main menu to end the projection**

- The projector switches to the cool down mode, and the [STANDBY/ON] indicator appears blinking in red.
- A gray image will be displayed for a maximum duration of 2 minutes during the ending process only after several hours of image projection. The lamp starts cooling down thereafter.
- After exiting the cool down mode, the projector switches automatically to the standby mode, and the [STANDBY/ON] indicator lights up in red.
- You can also turn off the power by pressing the  $[OPERATE I/\bigcirc]$  button on the projector unit for more than one second.

#### **Cool down mode**

The cool down mode is a function that cools down the lamp for an interval of about 180 seconds after projection ends (ending process).

This function is to prevent deformation and damage of the internal components of the projector due to heat from the overheated lamp. It also prevents lamp breakage and shortened lamp life.

- When the projector is in the cool down mode, the [STANDBY/ON] indicator appears blinking in red.
- Do not shut down the main power supply or unplug the power cord when in the cool down mode. Also, do not block the air inlets and vent holes. Doing so may shorten the lamp life and cause a malfunction.

#### *8* **Turn the main power at the rear of the projector unit to off [O]**

• The [STANDBY/ON] indicator on the projector unit goes off.

#### **CAUTION:**

- Do not turn off the main power supply switch when in the cool down mode. Doing so may shorten the lamp life and cause a malfunction.
- Upon using, attach the lens cap to prevent soiling of the lens.
- When the projector is not to be used for a long time, disconnect the power plug.

### **Useful Features During Projection**

#### **Hiding the projected image temporarily**

The projected image can be hidden by clicking the "ON" button under the "Hide" item of the Main menu or Image menu.

• When the image is not displayed, pressing "OFF" under the "Hide" item to display the hidden image.

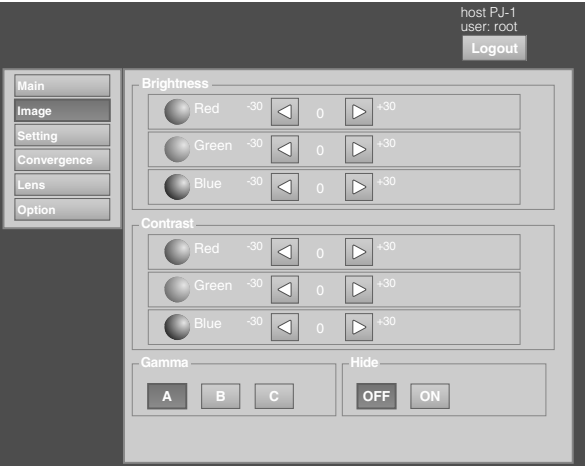

#### **NOTE:**

● When the image is hidden, the [STANDBY/ON] indicator appears blinking in green.

# *1* **Enter the IP address assigned in the address**  field of the Internet Explorer, and click "Go" **(**A **Page 28) Displaying the Menu**

● Example: When IP address assigned is  $"192.168.0.2",$  enter

"http://192.168.0.2".

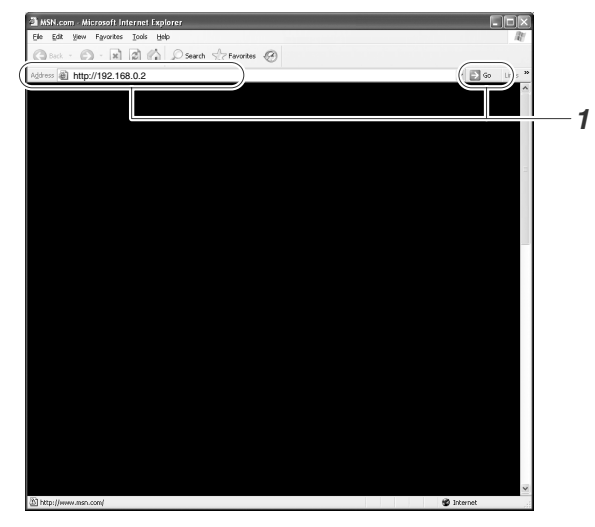

#### **NOTE:**

- When "LAN Setting" in Internet Explorer is set to "Use a proxy server for your LAN" it may not be possible to designate addresses directly. Change the proxy settings.
- If a "Security Warning" screen appears, click "OK" and continue.
- *2* **Enter the login name and the password in the ALogin NameB and APasswordB fields respectively**

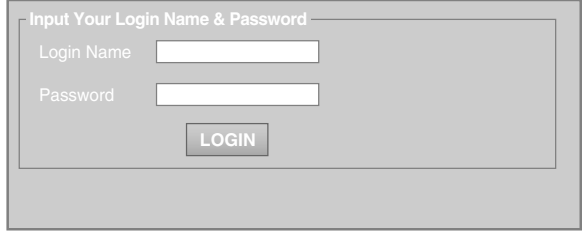

#### **NOTE:**

● If you have forgotten the password, please consult your authorized dealer.

#### $3$  Click "LOGIN"

● The main menu for this projector appears.

#### **NOTE:**

● You can alter the user name and password in the "Admin.Network" menu. Specify a user name and password of not more than eight single-byte alphanumeric characters.  $(\sqrt{P^2 + 4})$ 

# **User Settings Menu**

After installation and connection are complete, perform the necessary adjustment and setting. Operate the menus using the computer's browser to make adjustments and configure settings.

### **User Settings Menu Structure**

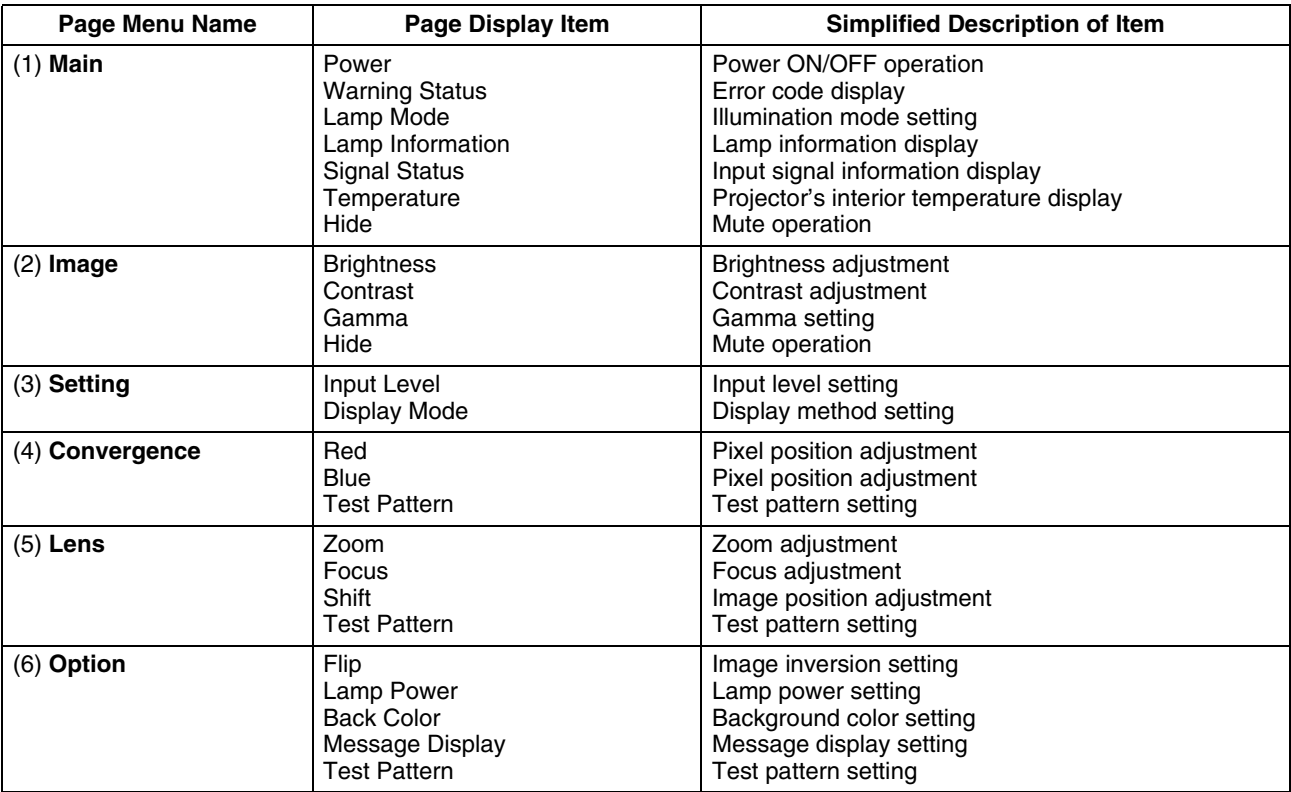

# **User Settings Menu (Cont'd)**

## **(1) Main Menu**

This menu displays the ON/OFF status of the power supply and information on signals input to the projector.

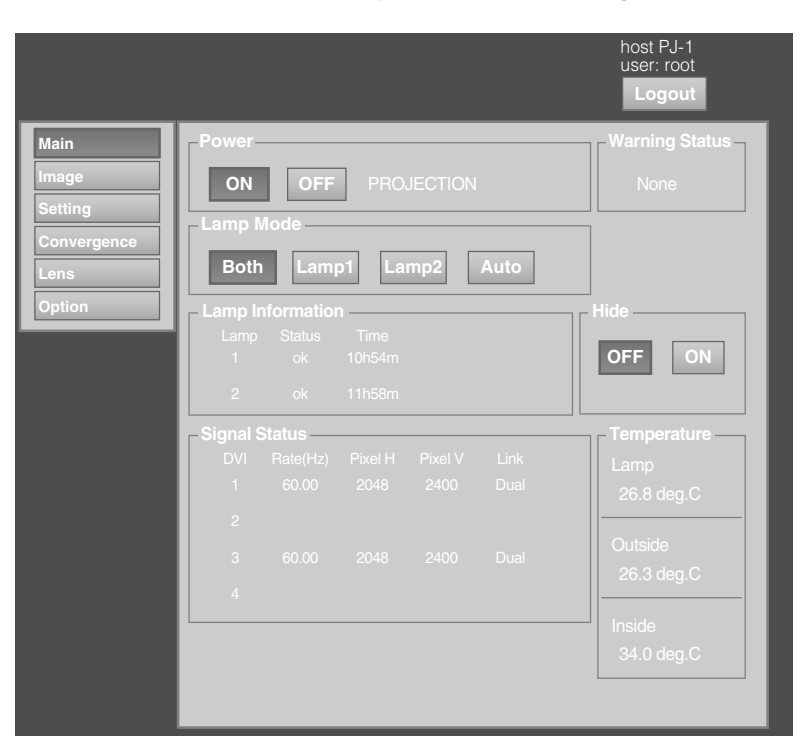

#### **NOTE:**

• When the power of this unit is off (main power is on), the "Main", "Image", "Setting", "Convergence", "Lens" and "Option" menus will be grayed out and will not be selectable.

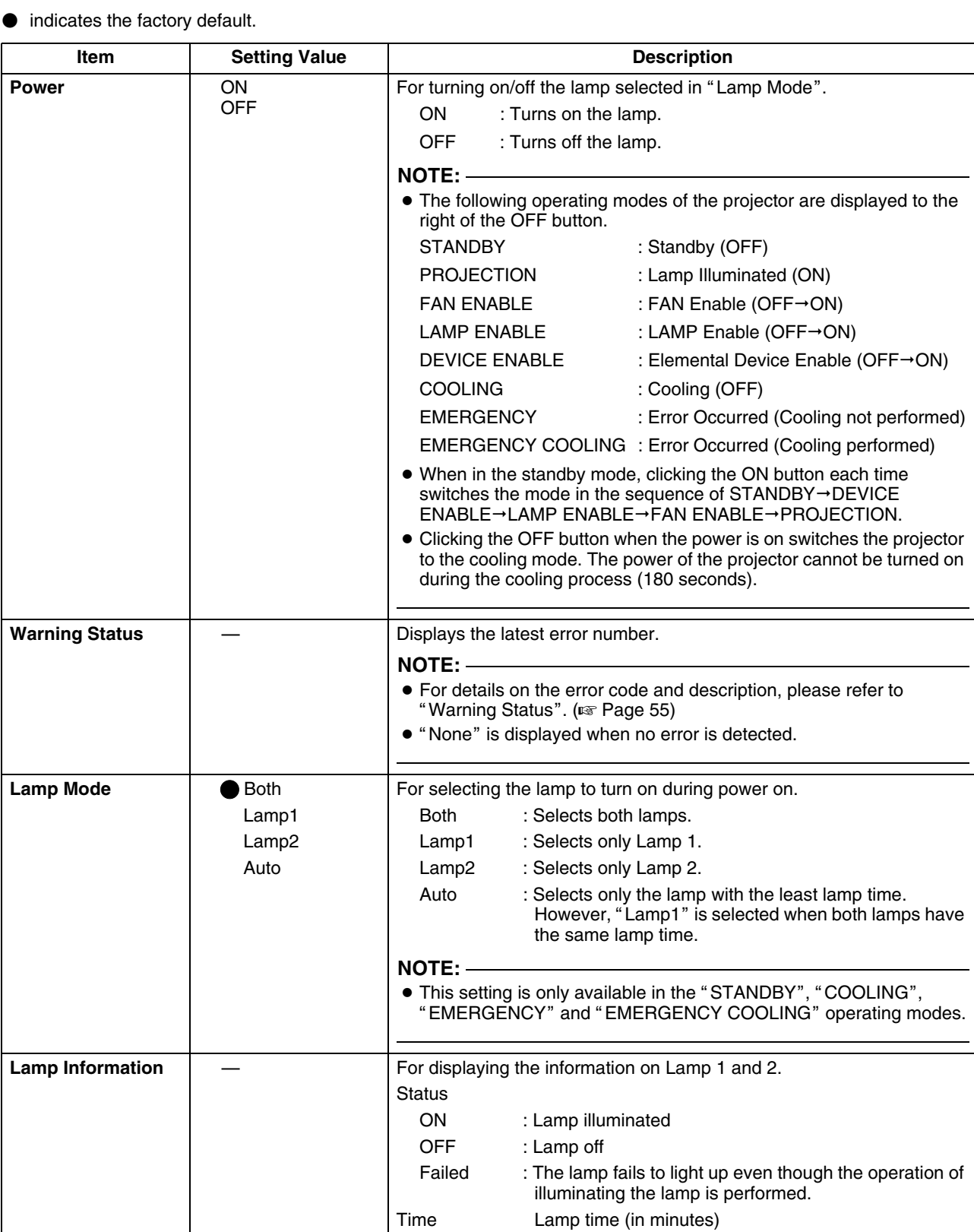

# **User Settings Menu (Cont'd)**

# **(1) Main Menu (Cont'd)**

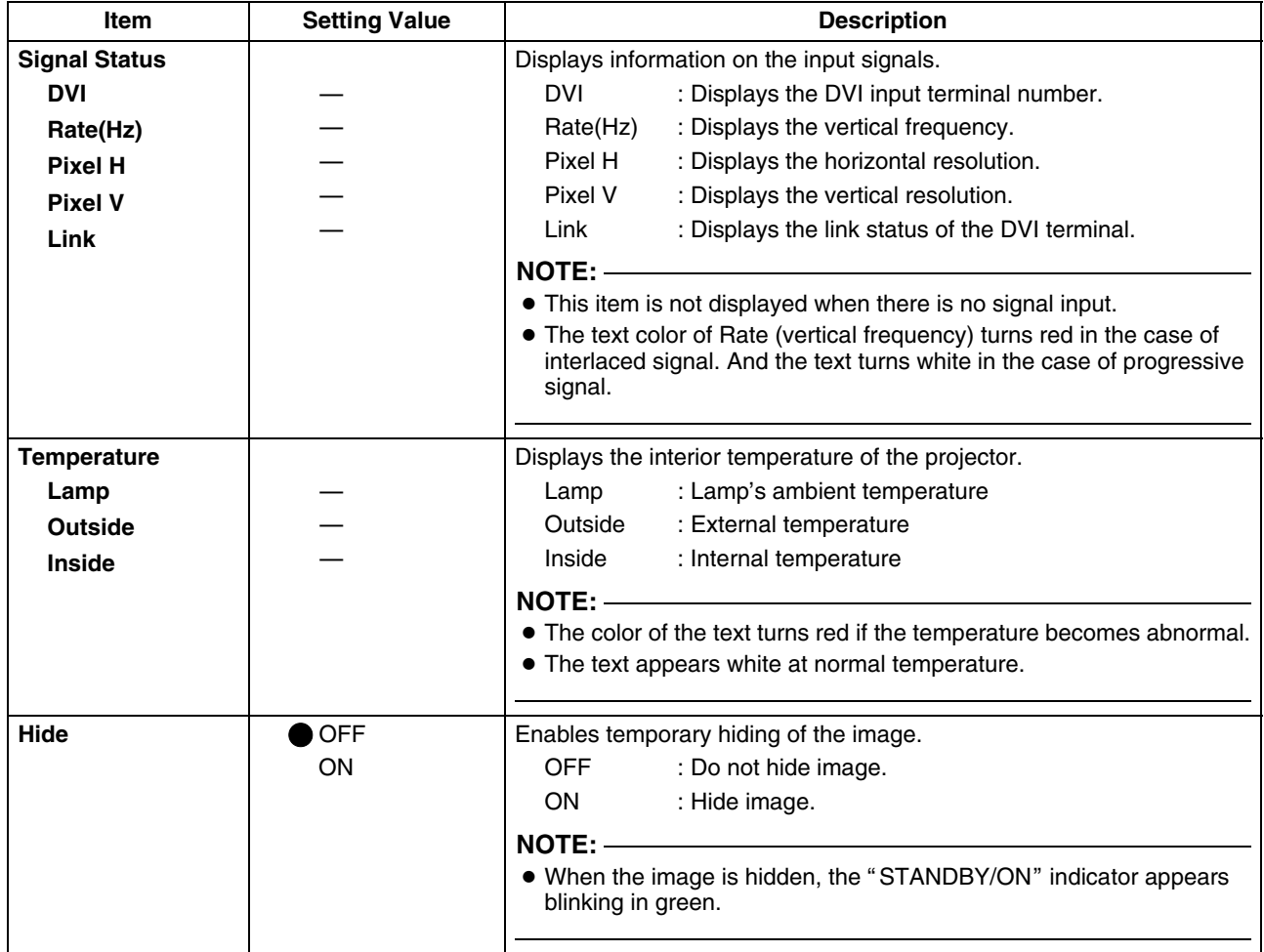

# **(2) Image Menu**

This menu is used for adjusting the picture quality.

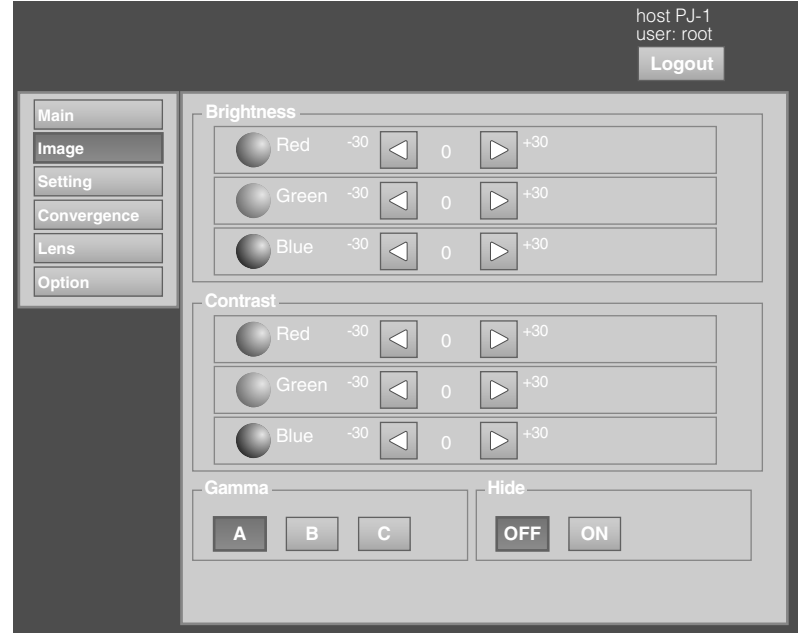

π

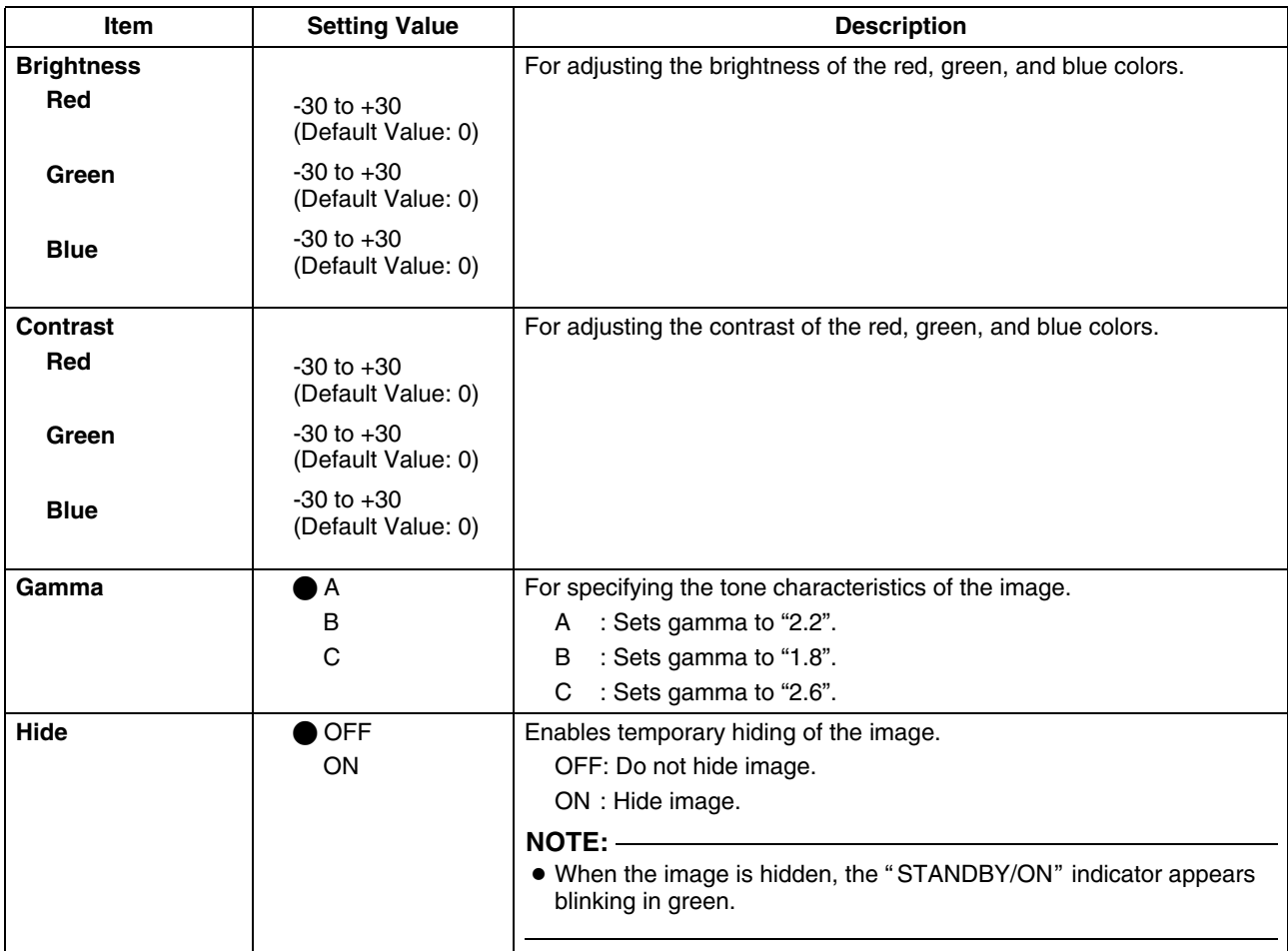

# **User Settings Menu (Cont'd)**

# **(3) Setting Menu**

This menu is used for specifying the input level of the terminal and the display mode.

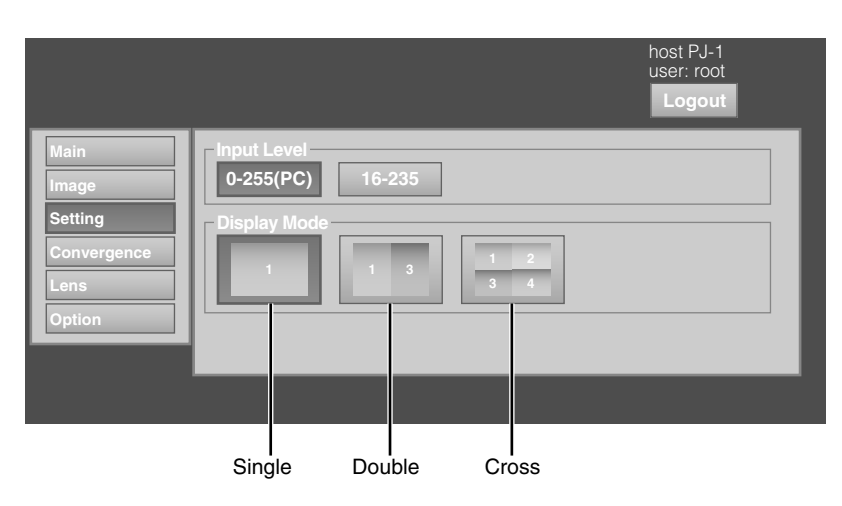

indicates the factory default.

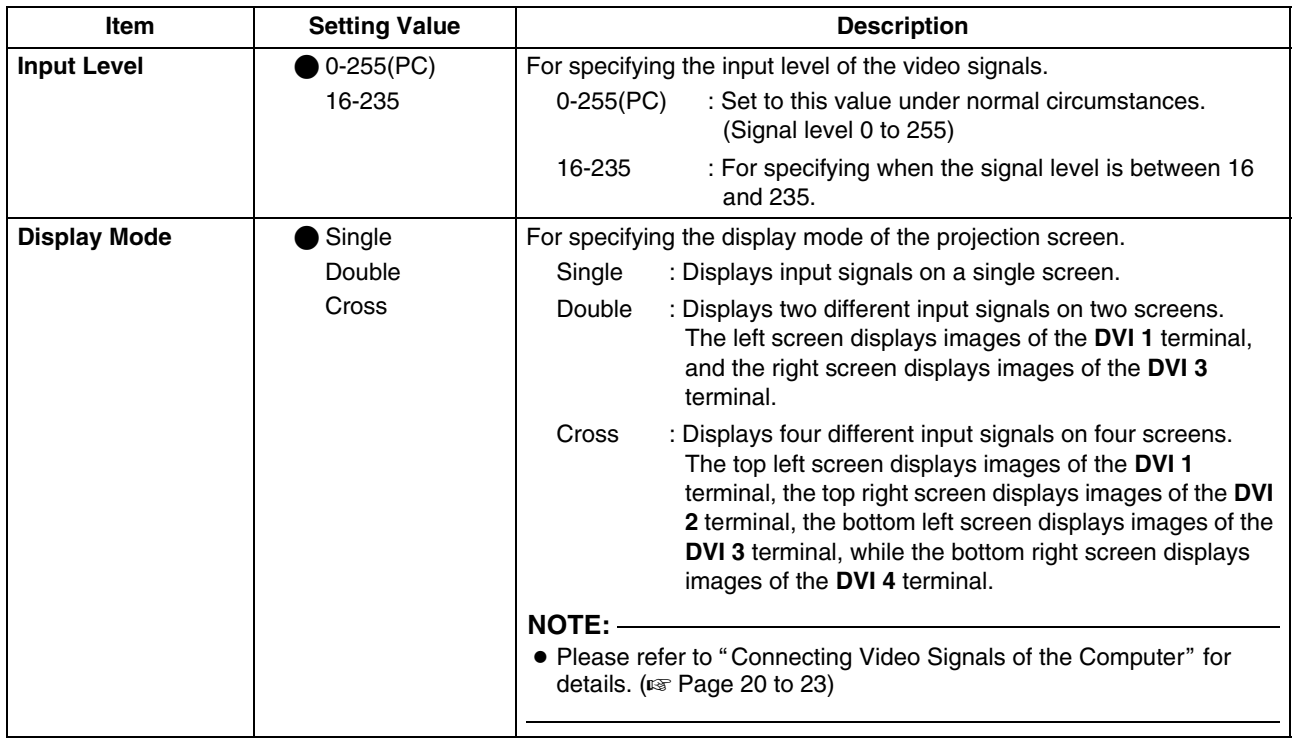

# **(4) Convergence Menu**

This menu is used for correcting color shifts in the optical system.

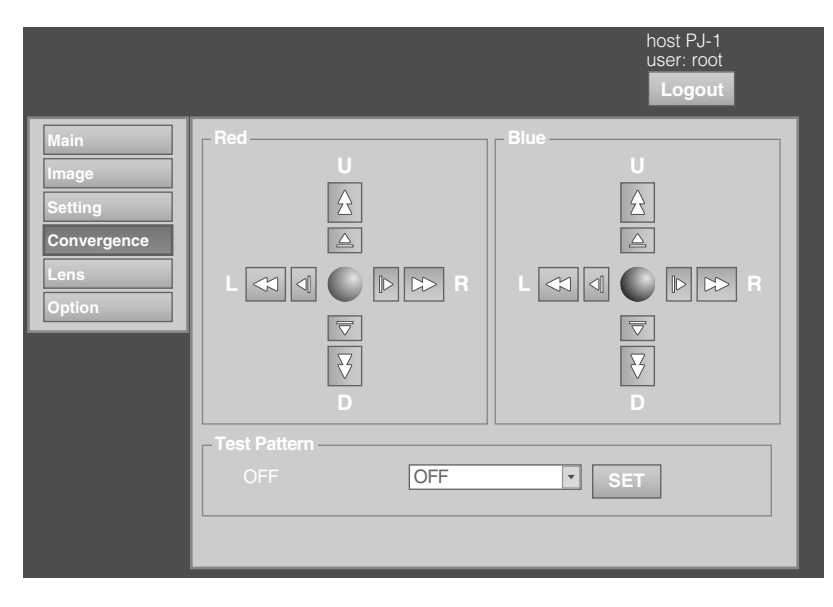

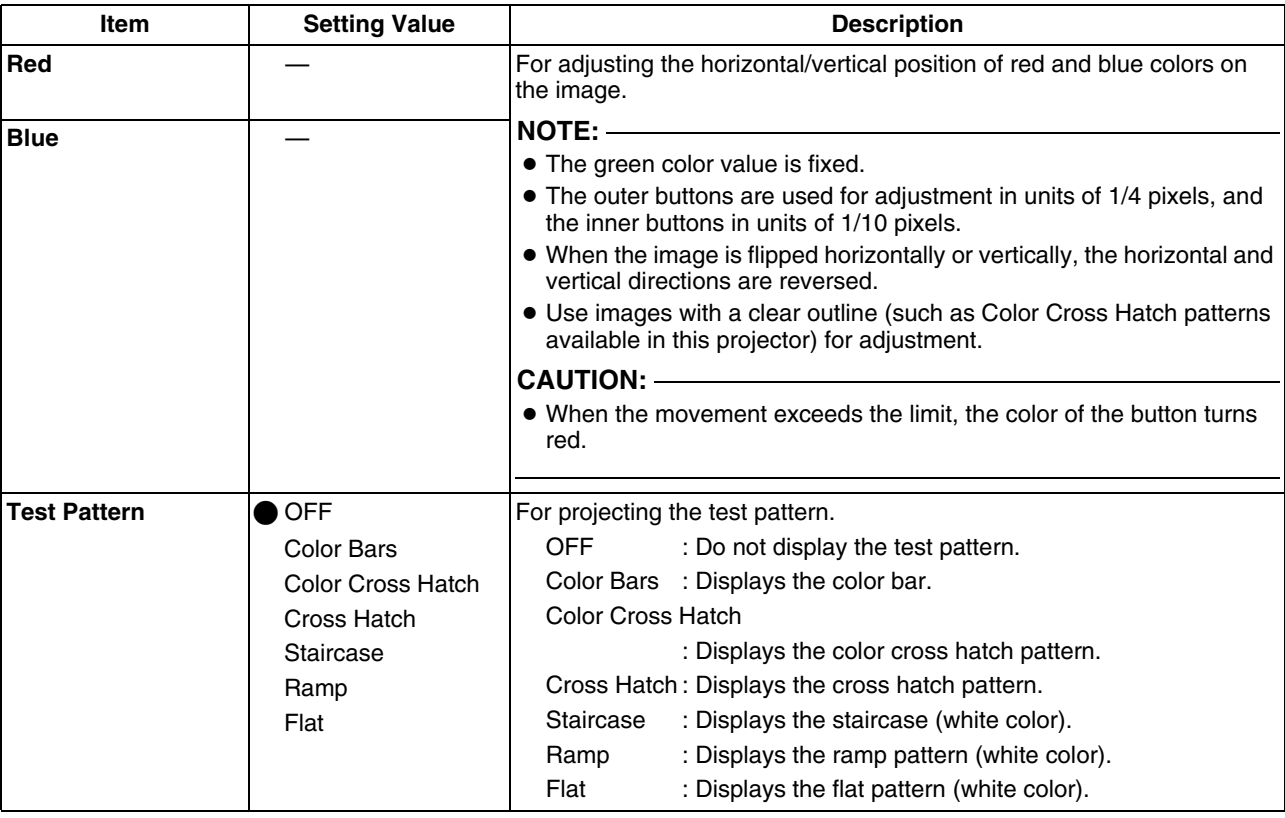

# **User Settings Menu (Cont'd)**

# **(5) Lens Menu**

This menu is used for adjusting the projection lens.

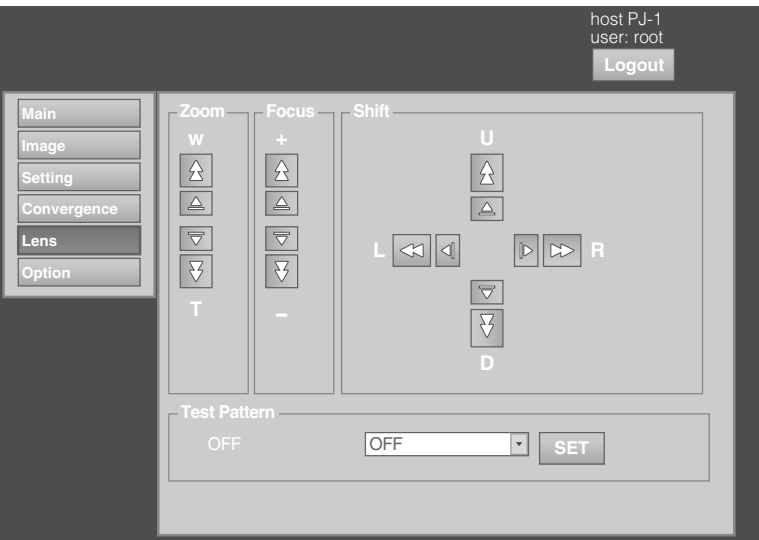

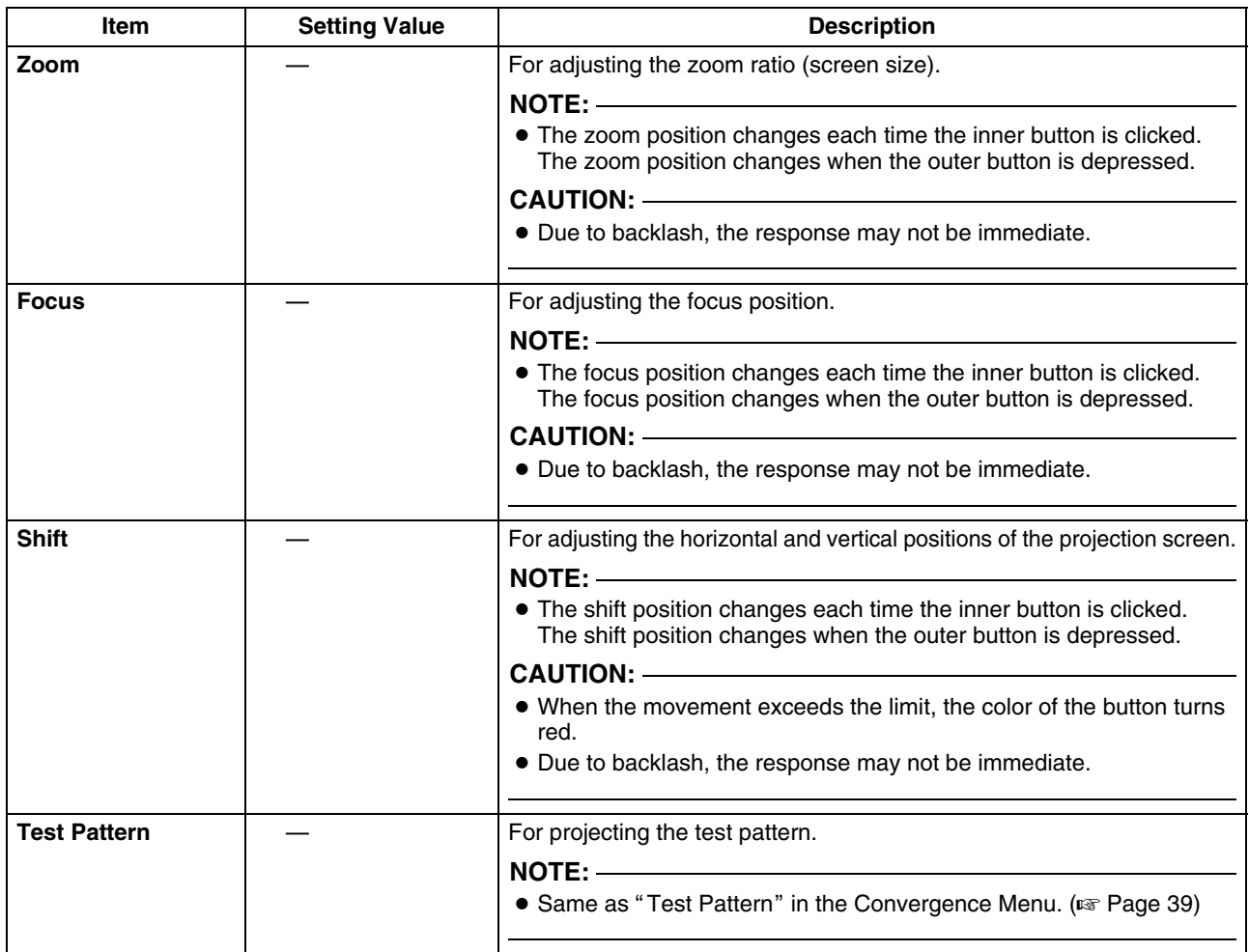

# **(6) Option Menu**

This menu is used for specifying settings for the method of screen display, lamp brightness and others.

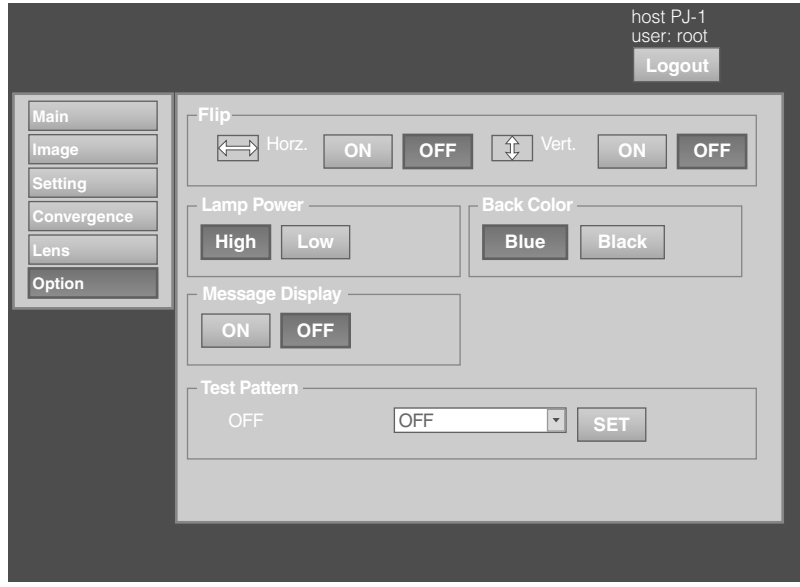

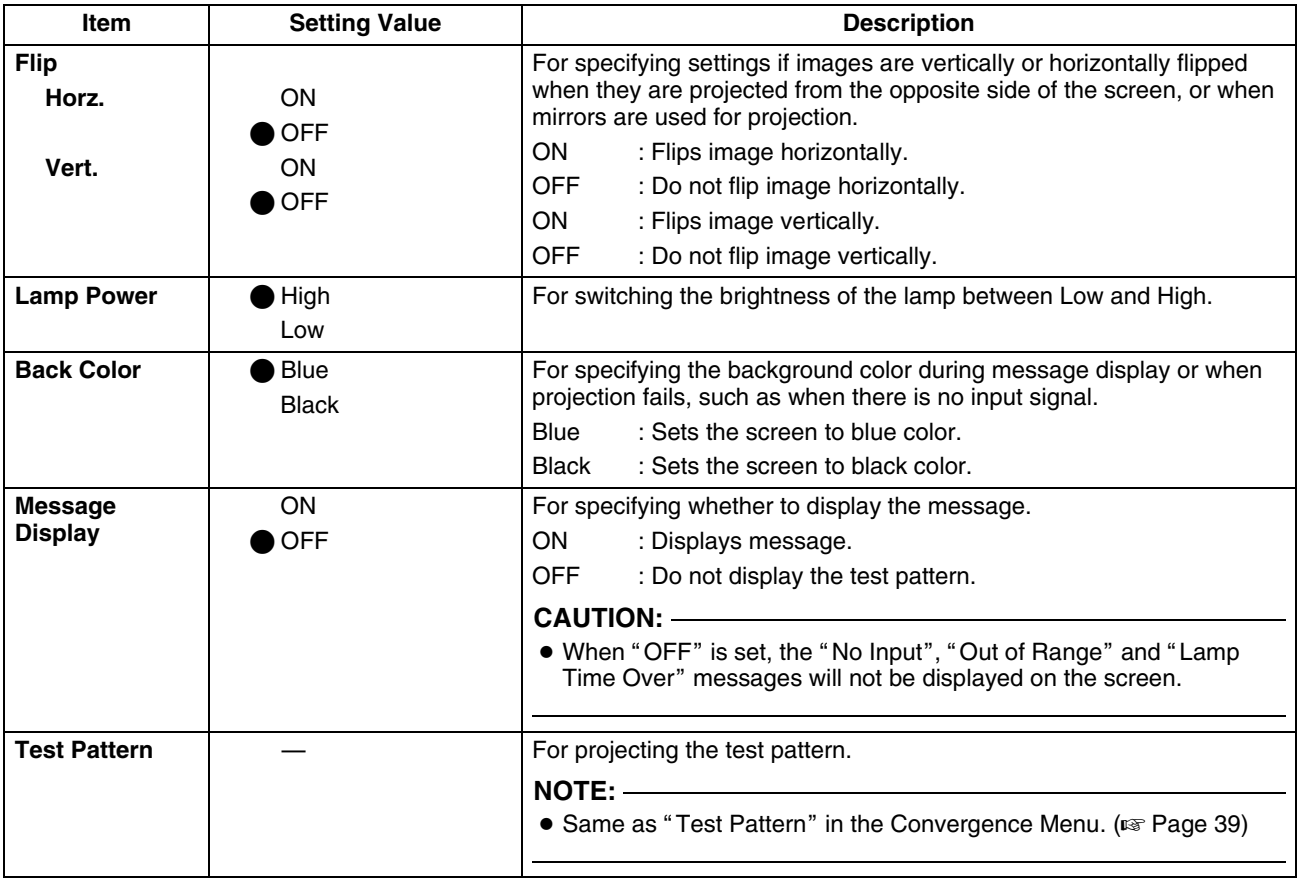

*Memo :*

# **Administrator Settings Menu**

After installation and connection are complete, perform the necessary adjustment and setting. Operate the menus using the computer's browser to make adjustments and configure settings.

### **Administrator Settings Menu Structure**

п

For details on page menu (1) to (6), refer to "User Settings Menu" ( $\sqrt{4}$  Page 33 to 41).

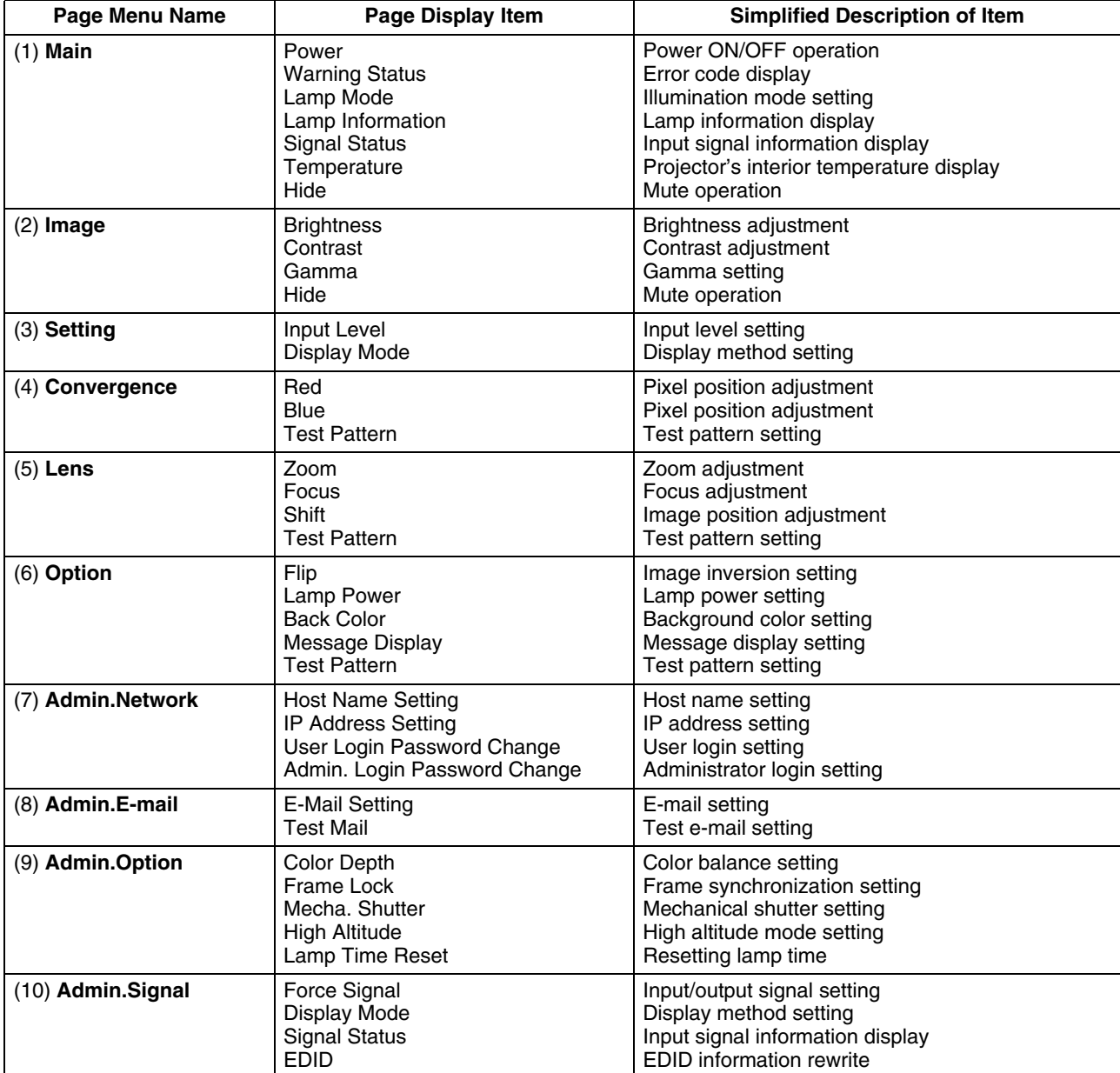

# **Administrator Settings Menu (Cont'd)**

### **(7) Admin.Network Menu**

For configuring the network settings.

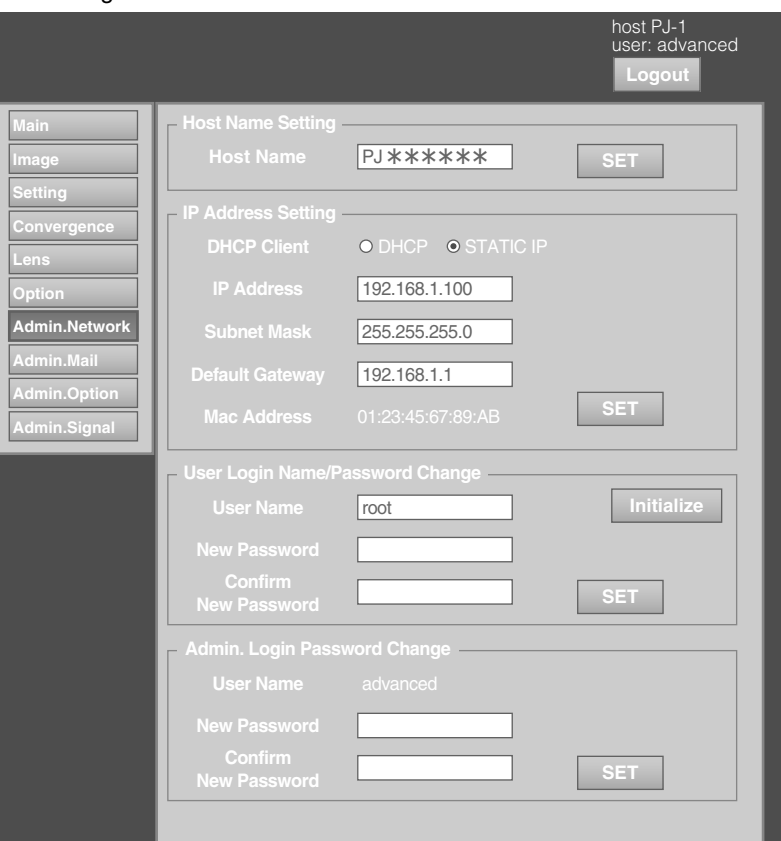

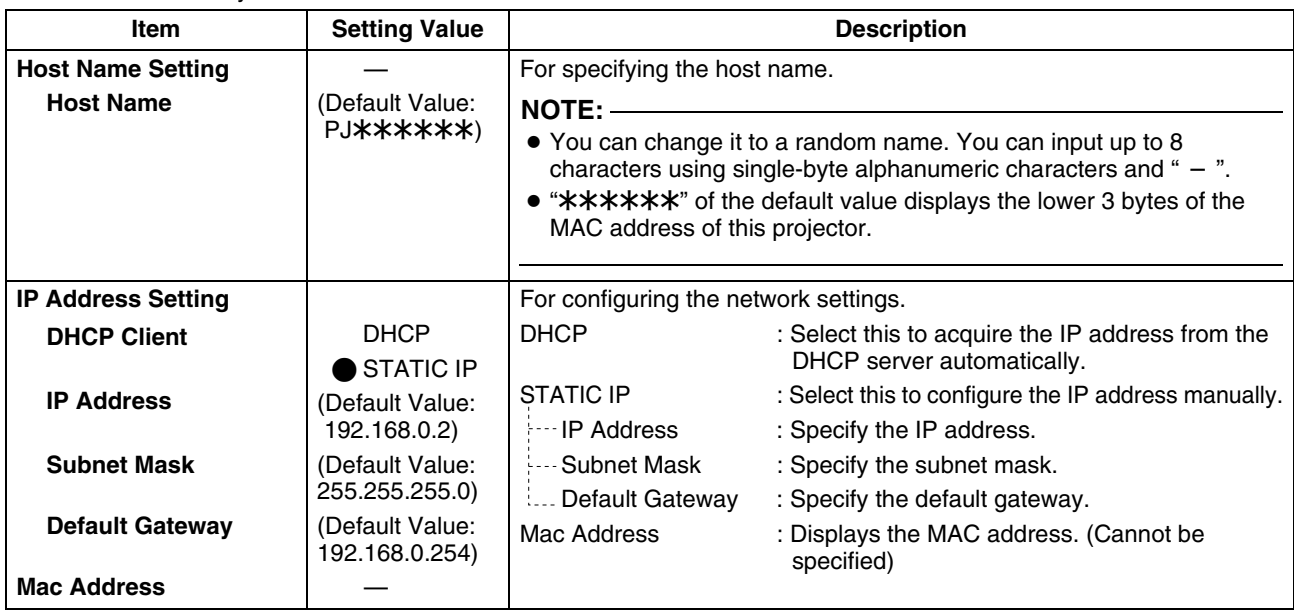

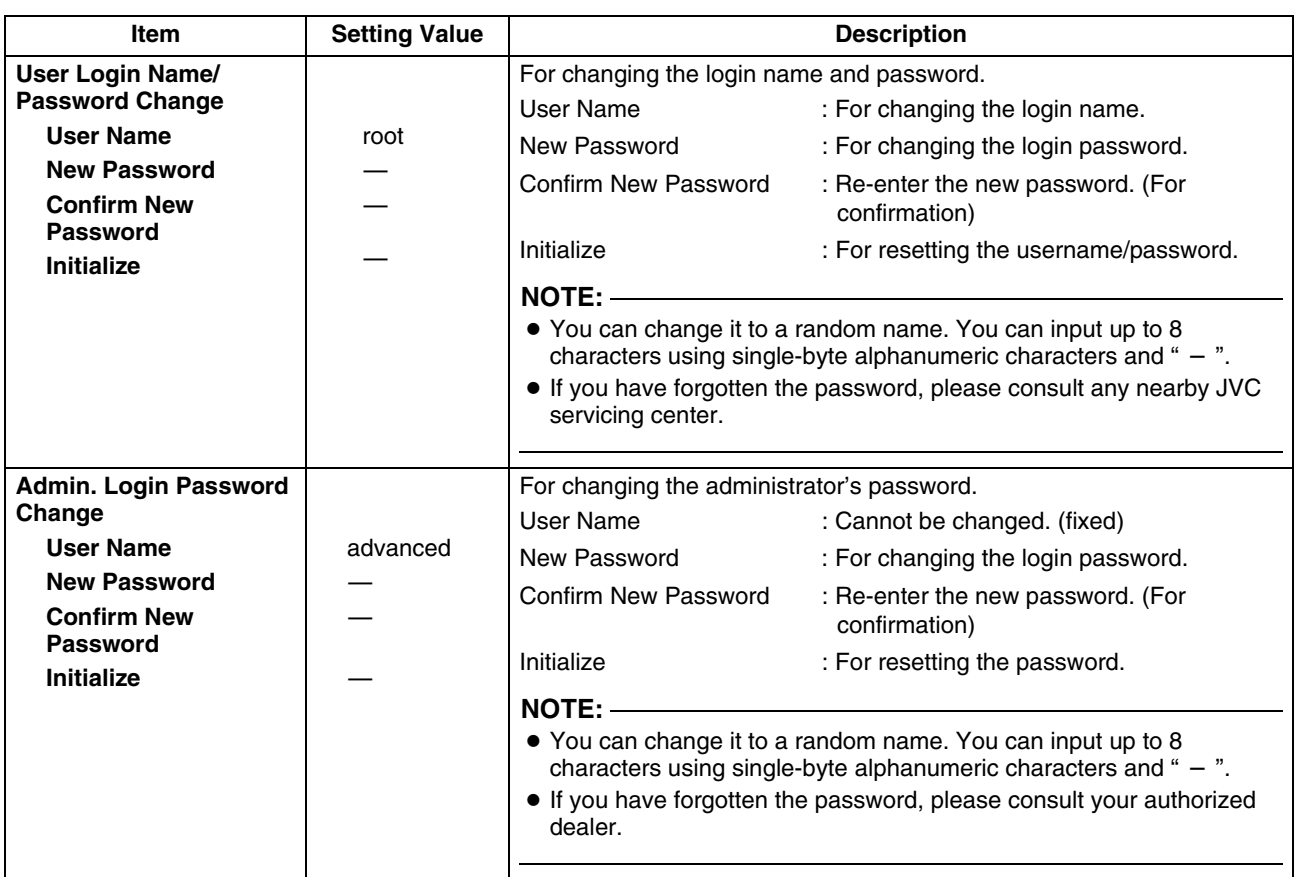

# **Administrator Settings Menu (Cont'd)**

### **(8) Admin.E-mail Menu**

This menu is for configuring the mail settings,

which sends out an error message to the computer of the preset address when an abnormality occurs within this projector.

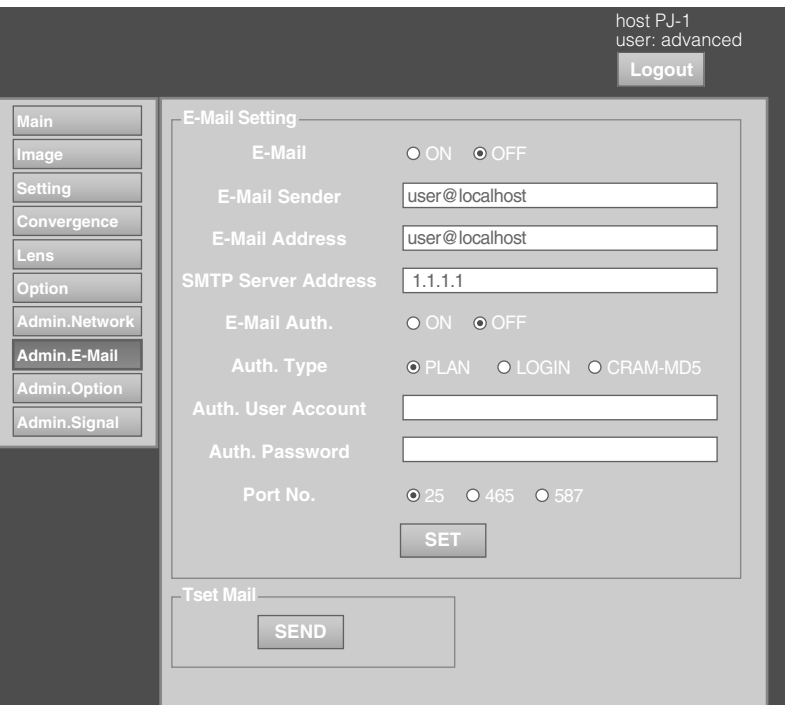

#### **Error message sent from this projector**

(Example) When error occurs at the DD-RB board

#### Sender

**\*\*\*\*\*\*** (setting value for "E-Mail Sender")

#### Mail title

4KPJU2 report mail

#### Message

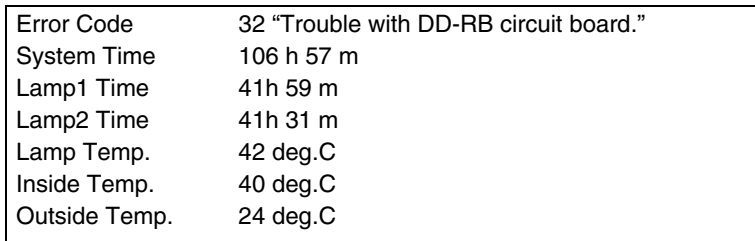

#### **NOTE:**

● Refer to the code in the "Warning Status" for the error code. ( $\mathbb{F}$  Page 55)

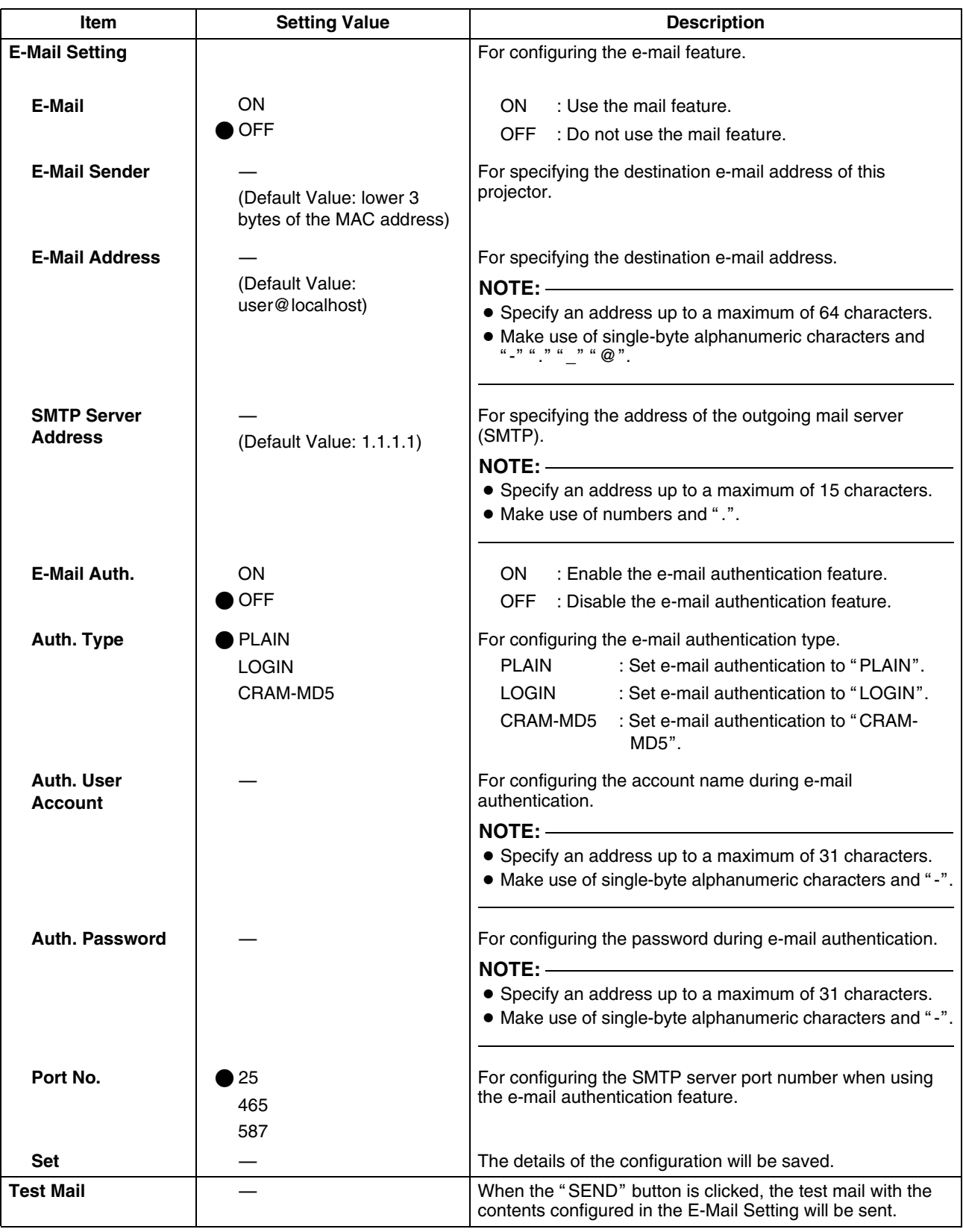

# **Administrator Settings Menu (Cont'd)**

# **(9) Admin.Option Menu**

This menu is used for specifying settings including image and option, and for resetting the lamp.

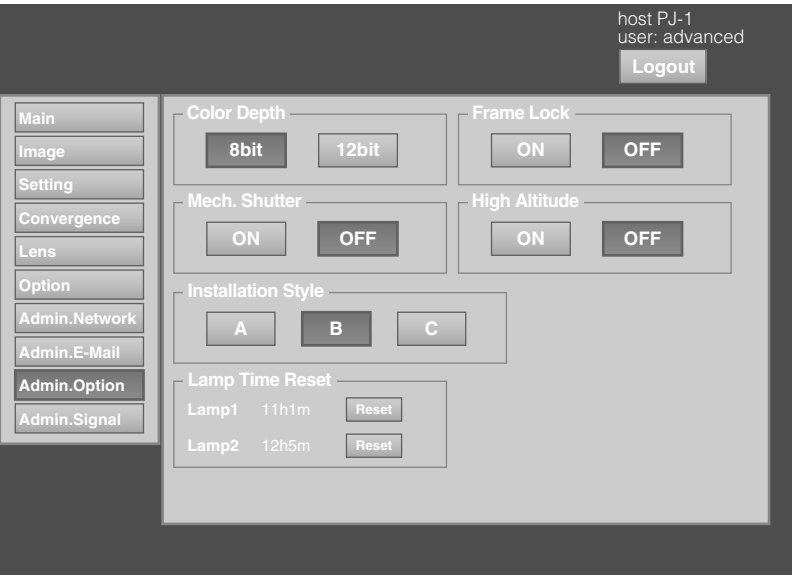

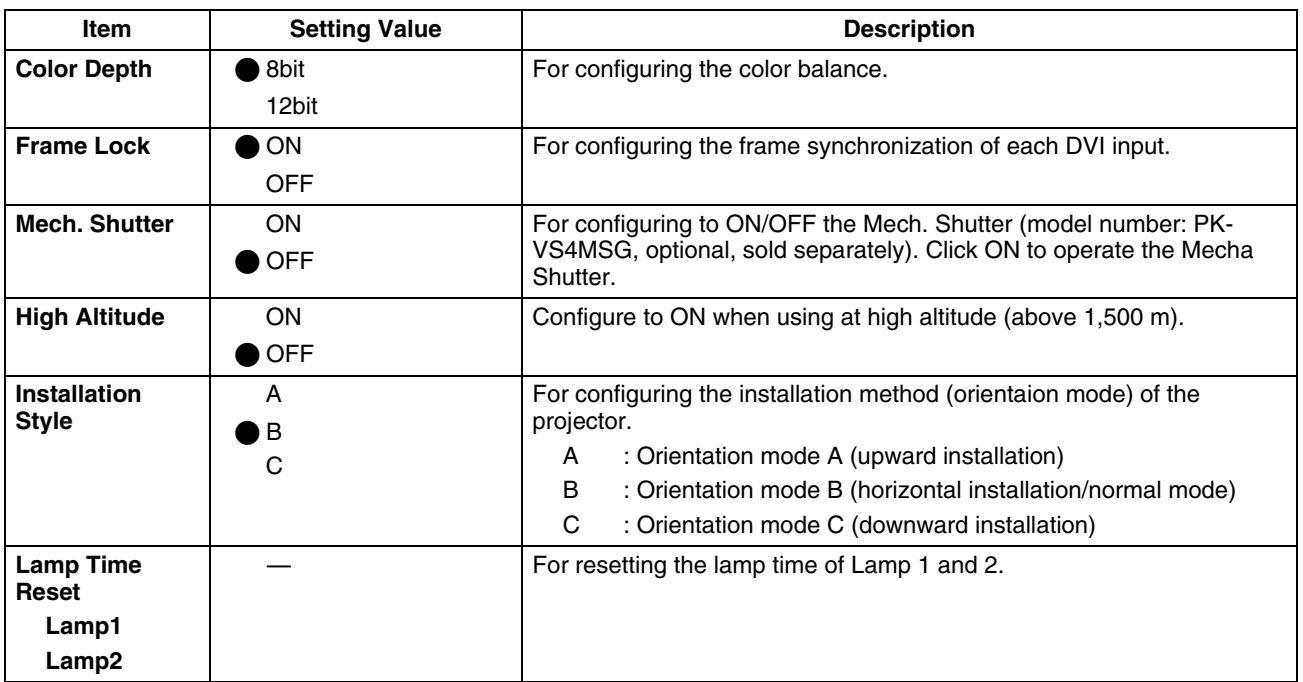

# **(10) Admin.Signal Menu**

This menu is for configuring settings such as display format, and for rewriting EDID.

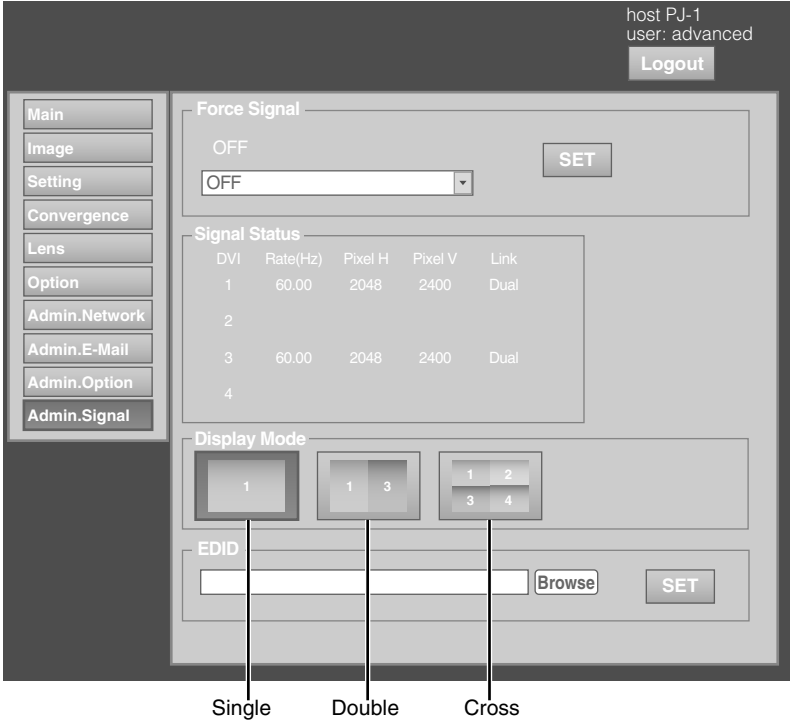

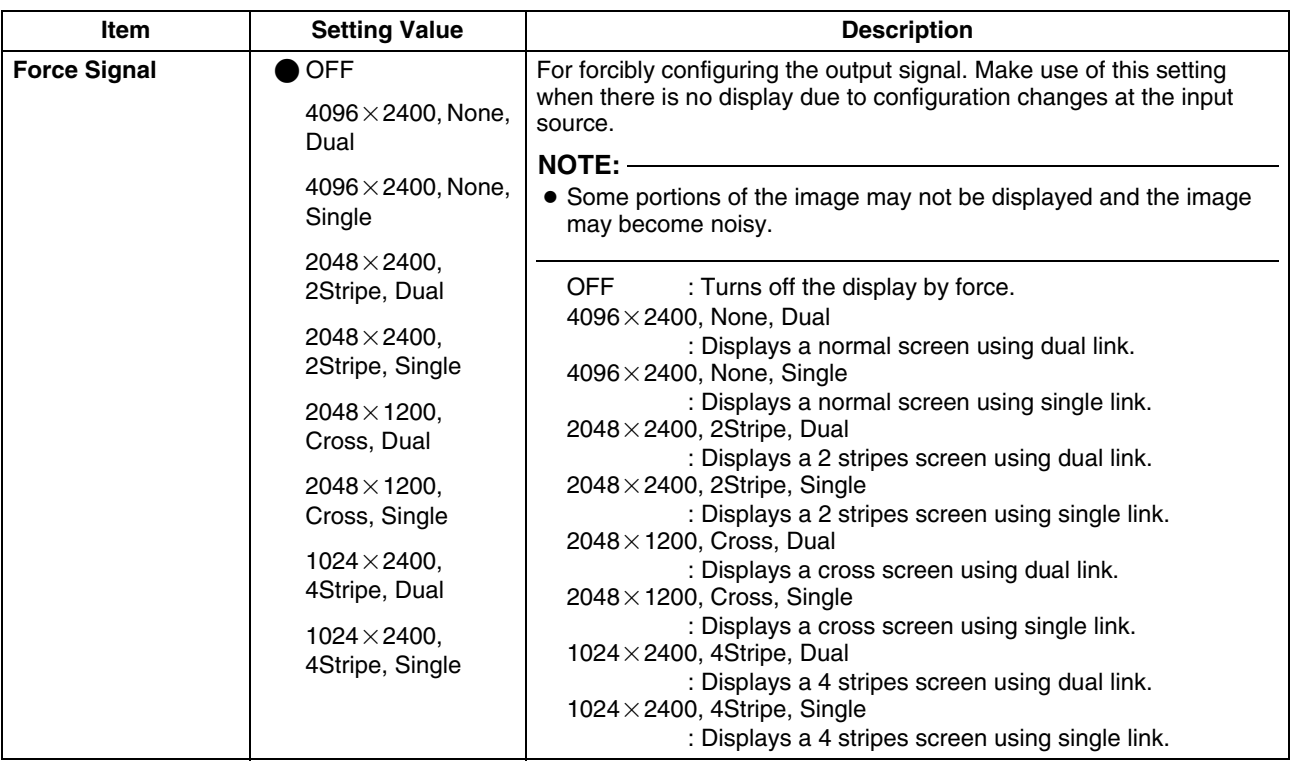

# **Administrator Settings Menu (Cont'd)**

# **(10) Admin.Signal Menu (Cont'd)**

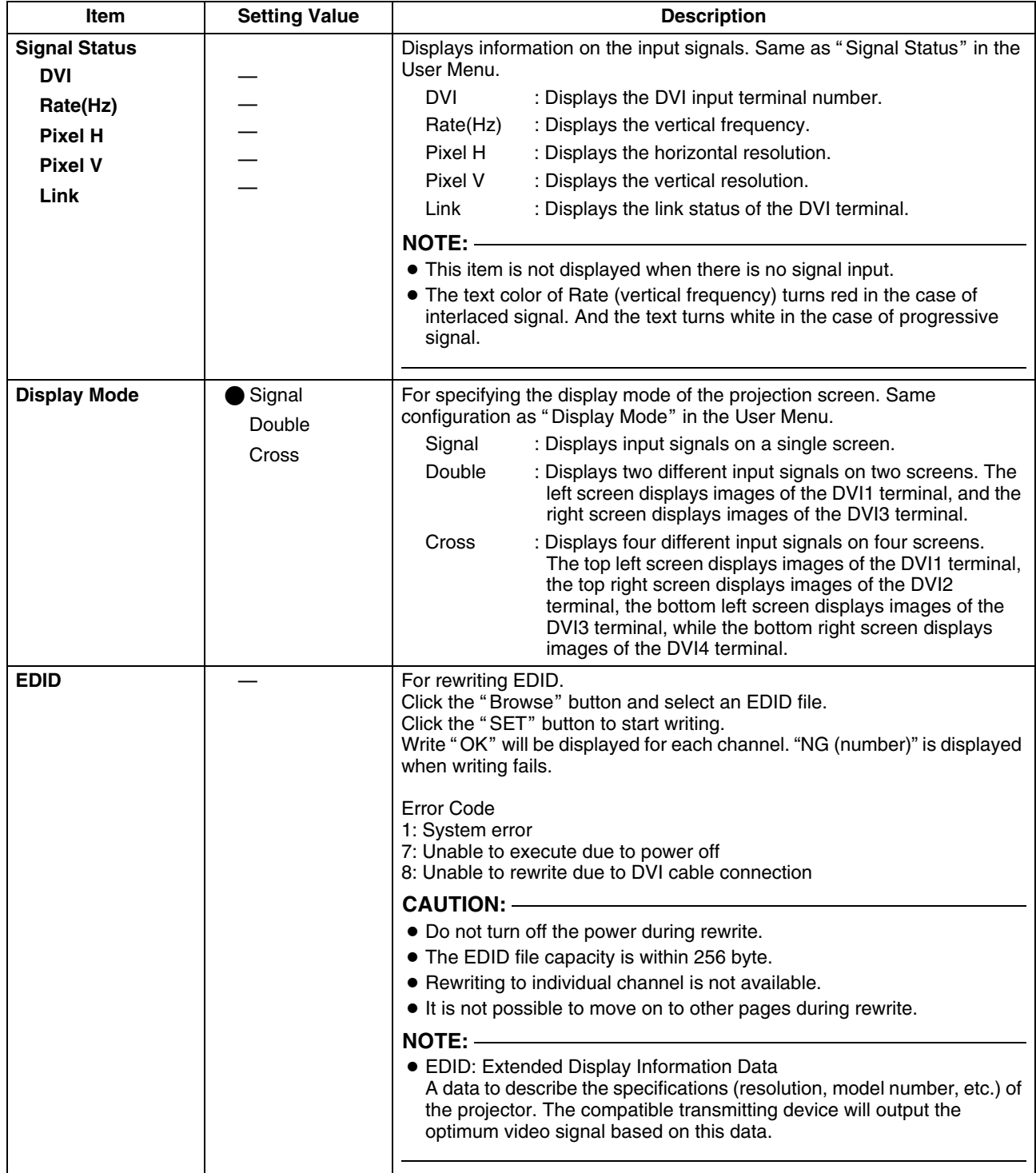

# **Troubleshooting**

Check the following points before sending this product for repair. The following phenomena are not malfunctions.

#### **If there is no abnormality on the screen when the phenomena below appear, they are not malfunctions.**

- The top or front part as well as the rear of the projector unit is hot
- A creaking sound is heard from the projector
- Device noise is heard from the interior of the projector
- There is color bleeding on the screen

#### **When the projector fails to run properly due to external noises, perform the following operations.**

 $A$  Check to ensure that the power is shut down. Unplug the power cord, and insert again.

 $(2)$  Turn on the power of the projector.

#### **A sound maybe heard when the lamp burn out. However, this is not a hazard.**

#### **D-ILA devices are manufactured using extremely high-precision technology. However, some of the pixels may not lit up or remain permanently lit up.**

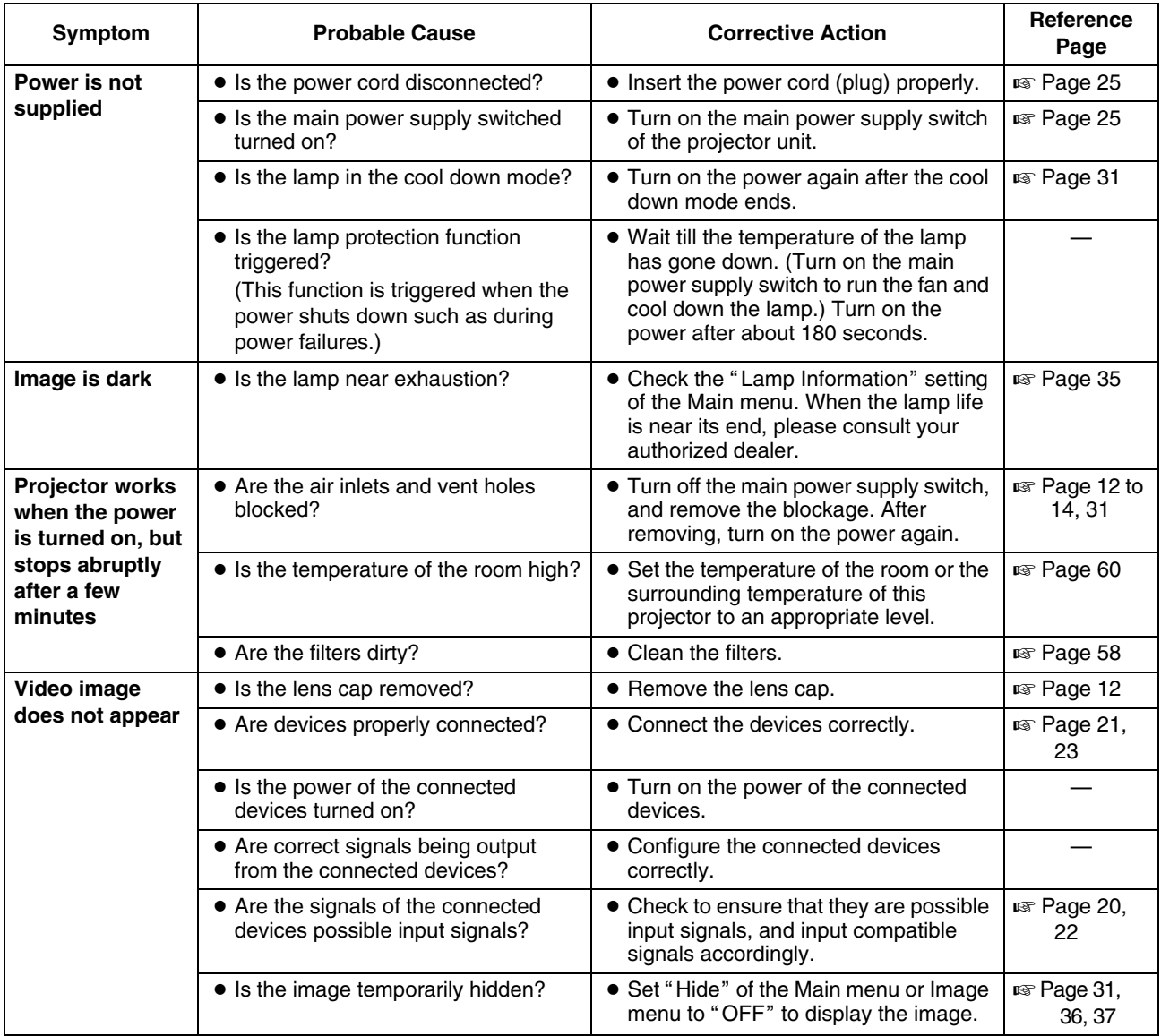

# **Troubleshooting (Cont'd)**

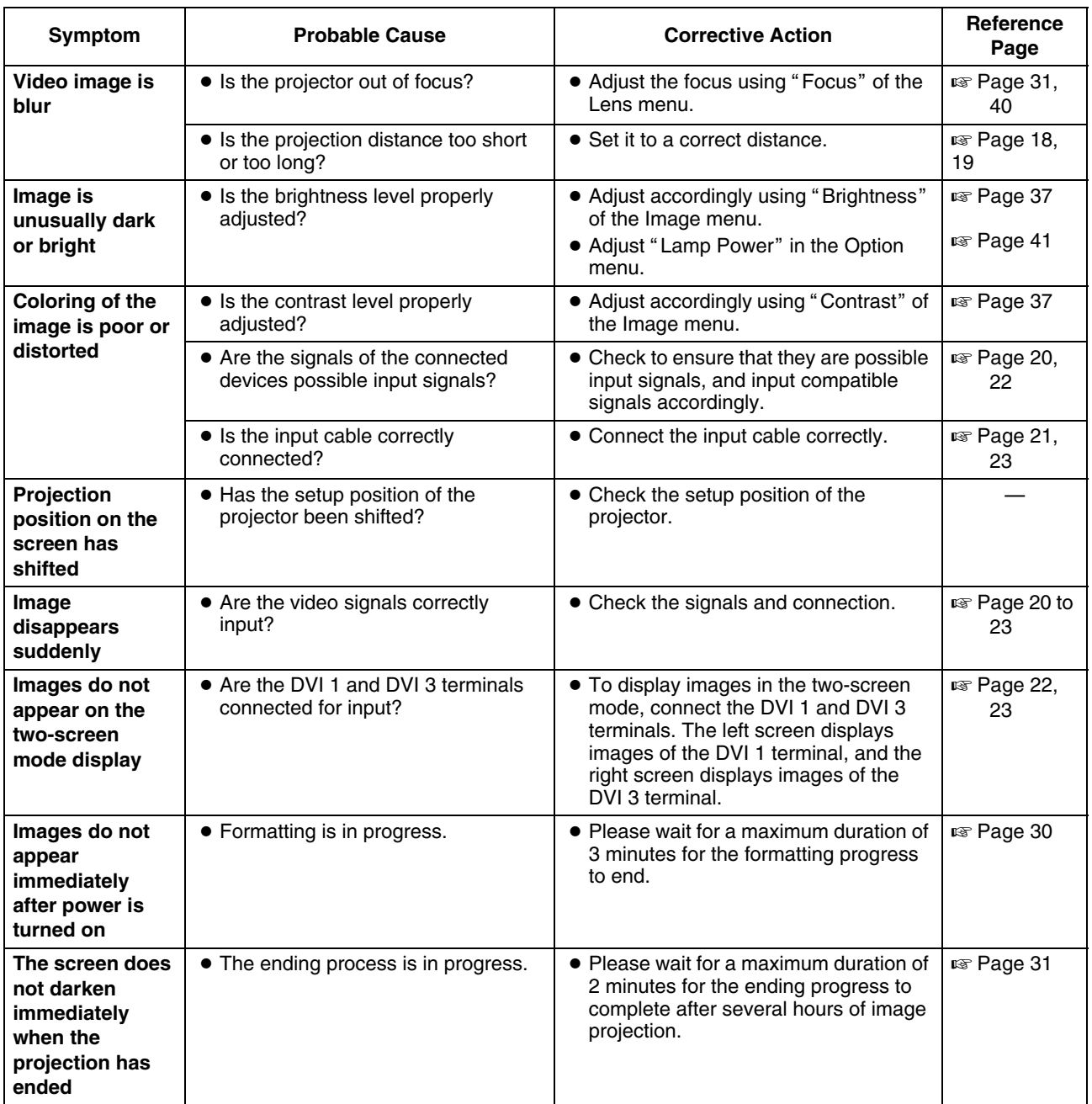

# **What to do when these messages are displayed**

Messages are displayed when the lamp life has expired and when there is input of signals that cannot be used.

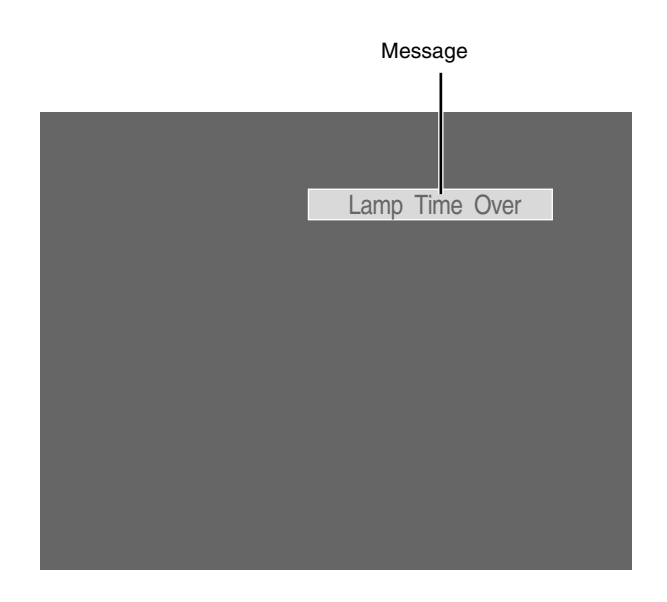

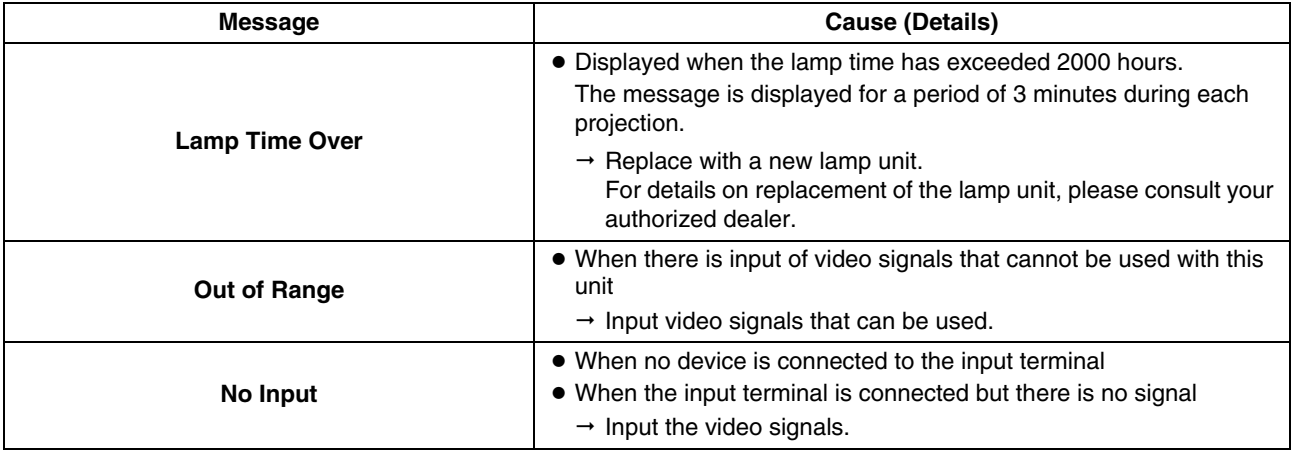

**NOTE:** 

● The messages will not be displayed under factory default conditions.

● Set "Message Display" in the Option menu to "ON". ( $\mathfrak{g}$  Page 41)

# **Warnings Using Indicators**

The lamp time and warning mode are indicated using the indicator. For indicator displays during normal operation, refer to the note below.

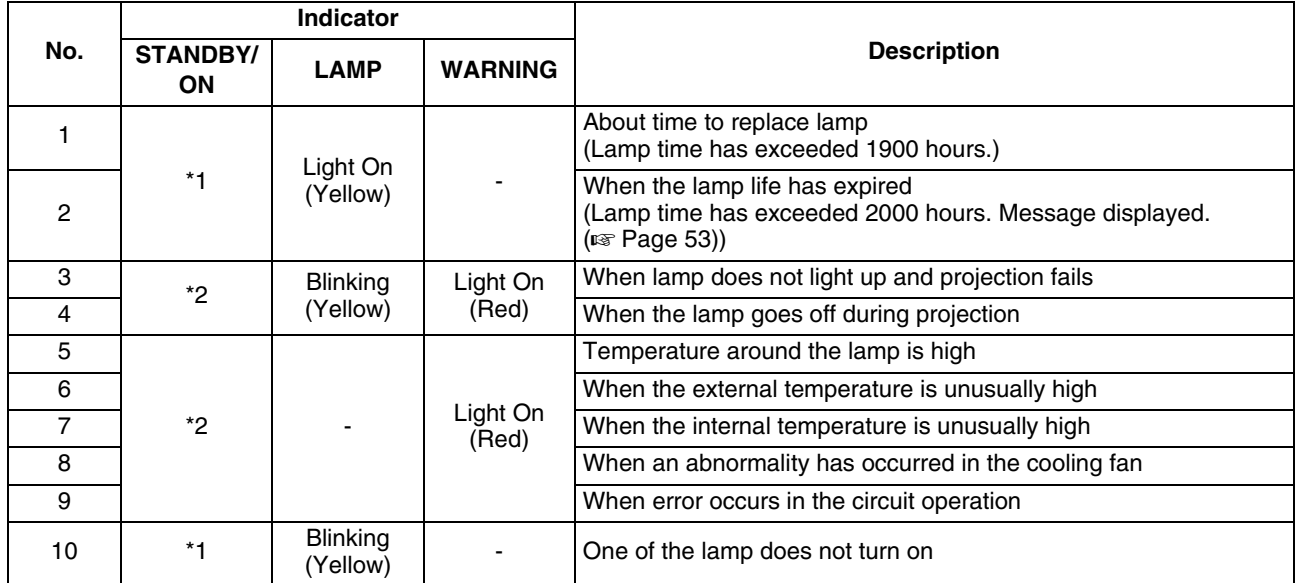

\*1: The indicator lights up in red when in the standby mode, and in green when in the operating mode.

\*2: The indicator lights up in red when in the warning mode, and blinks in red when in the cool down mode.

#### **Measures when the warning mode appears**

When the projector switches to the warning mode (Nos. 3 to 9), projection stops automatically, and the cooling fan runs for about 180 seconds.

After the cooling fan stops running, turn off the main power supply switch, and remove the power plug from the outlet. Perform the following checks and take the corresponding measures.

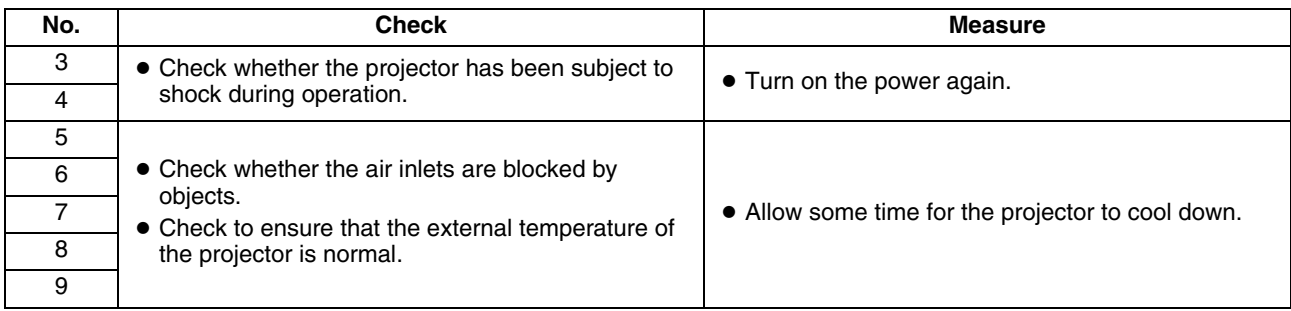

If the warning indication is displayed again, turn off the main power supply switch after the cooling fan stops running. Then pull out the power plug from the power outlet. Call your authorized dealer for repair.

#### **NOTE:**

● Indicator display during normal condition.

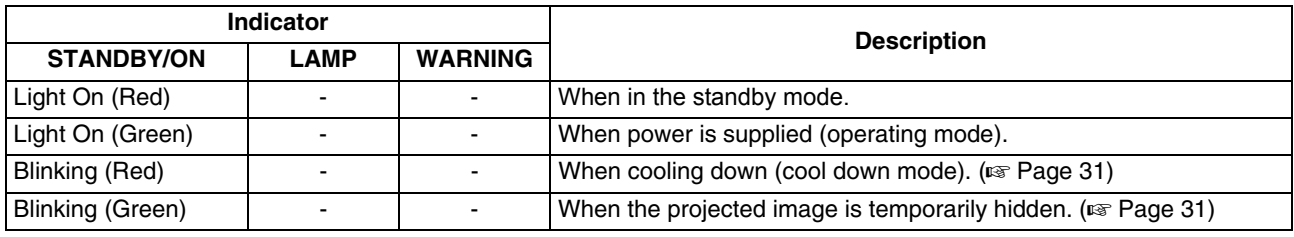

# **Warning Status**

The latest error code (Warning Status) appears in the Main Menu when an abnormality occurs in the projector. Error details are as follows:

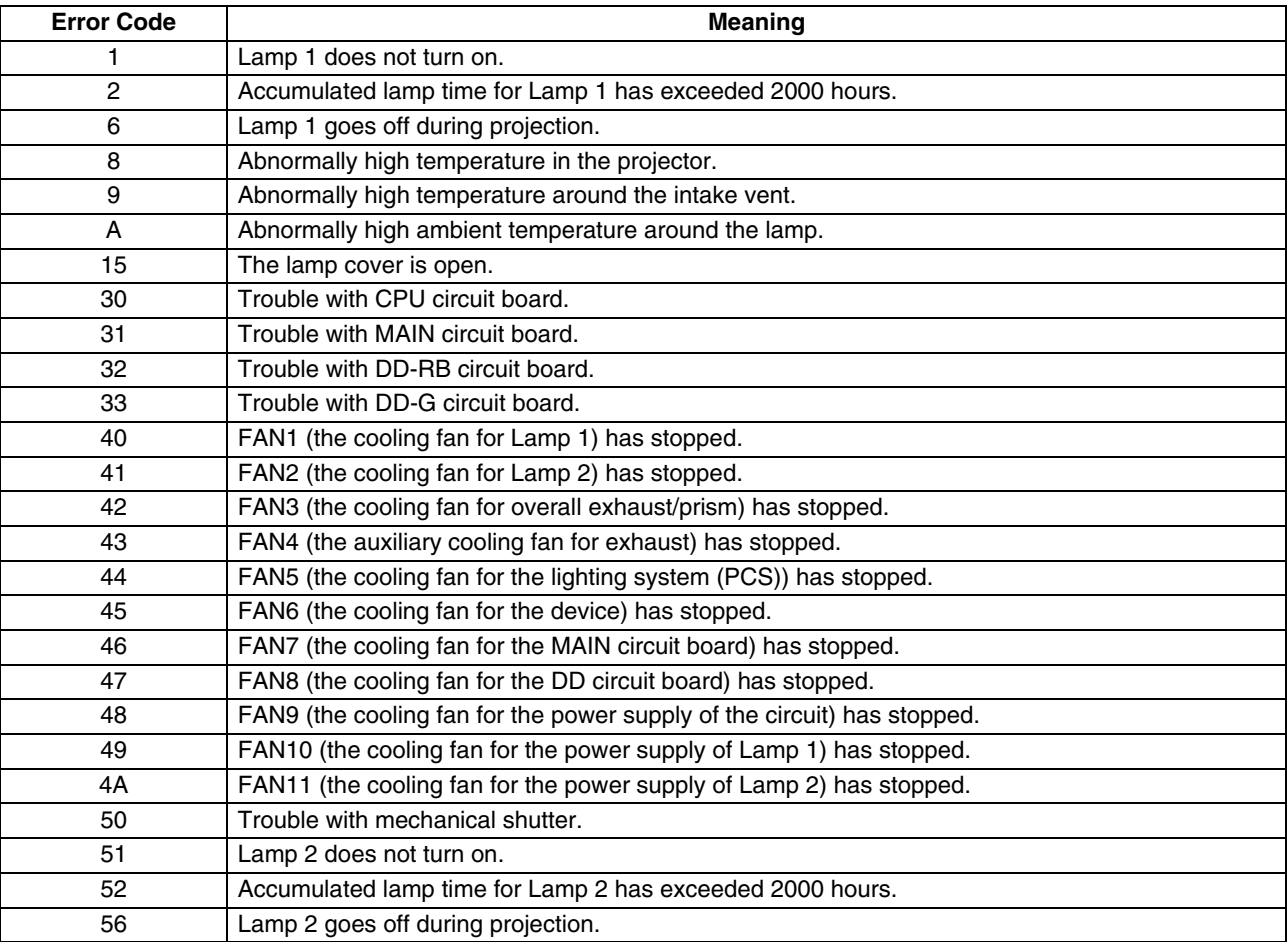

# **RS-232C Interface**

You can control this projector via a computer by connecting the computer to this unit using a RS-232C cross cable (D-sub 9 pins). The commands to control this unit and the response data format against the received commands are explained here.

For details, please consult your authorized dealer.

### **Communication Specifications**

Communication specifications for this unit are as follows:

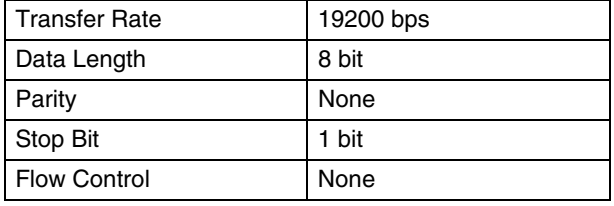

### **Command Format**

#### ■ Command Data Format (PC<sup>→</sup>Projector)

When sending a control command to this unit, use the following data format:

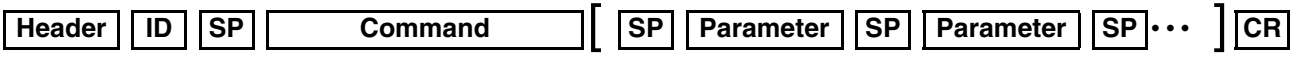

Header : Designates the head of data and the data type.

"!" (21h): Assigns command to the projector (Command)

"?" (3Fh): Query to the projector (Asking command)

- ID : "1": Identification number of the projector (Factory setting is 1)
- SP : Designates the delimiter between ID and command, command and parameter, as well as parameter and parameter. (20h)
- CR : Designates the terminal of the data. (0Dh)
- \* [ ] is not necessary for Asking command.

#### ■ Response Data Format (Projector→PC)

Upon executing a control command, this unit sends back response data to the computer in this format.

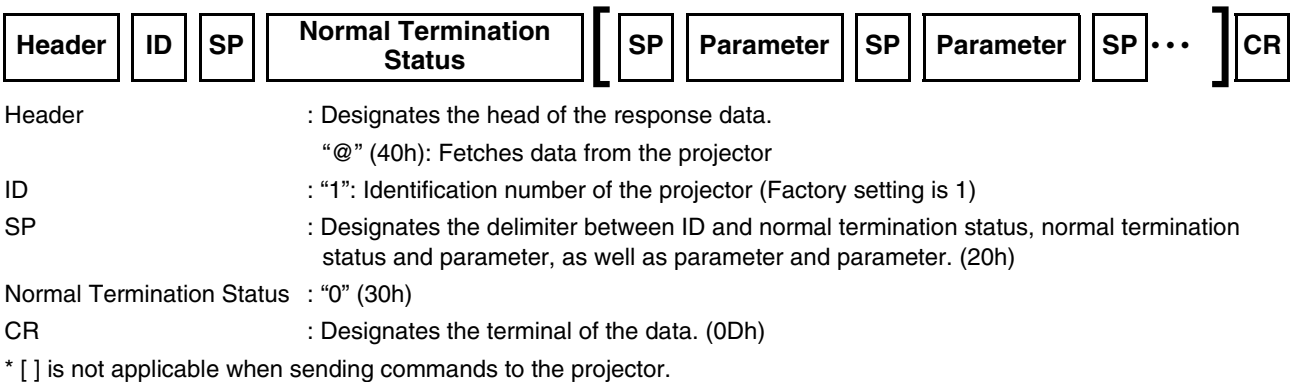

#### **Parameters used for the data format**

The following 2 types of parameters are used for command and response data: (1) ON/OFF (2) Special Parameter Each parameter is as follows:

#### **(1) ON/OFF**

Shows the status (ON or OFF) of the unit, such as POWER and HIDE.

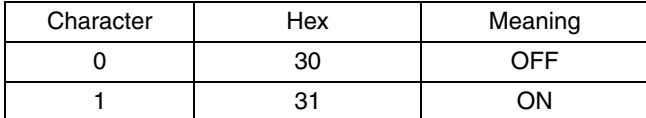

#### **(2) Special parameters**

Operation mode parameters

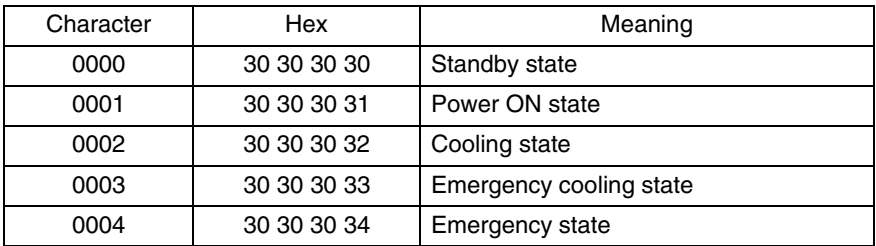

DHCP client parameters

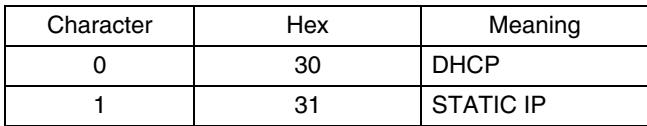

IP address parameters

Display the IP address using the dot ("." (2HE)) delimiter. Example: "192.168.0.10"

#### **External control command table**

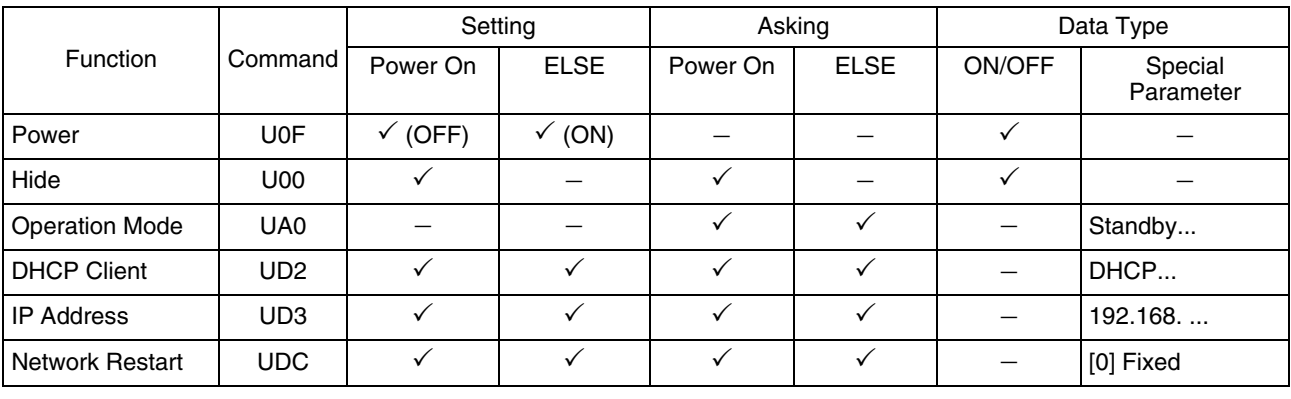

#### **NOTE:**

● After configuring "DHCP Client" and "IP Address", execute "Network Restart".

# **Maintenance**

Turn off the power of the projector unit, and unplug the power cord when cleaning or replacing the filter.

### **Cleaning and Replacing the Filter**

Clean the filter regularly. If the filter is soiled, air intake efficiency may deteriorate, thus resulting in malfunction of the product. Replace with a new one if the filter fails to remove dust thoroughly or if it is damaged. Failure to do so may cause dust to enter the projector and shadows to appear on the projected image.

If dirt has entered this product or if you need to purchase the filter, please consult the authorized dealer from which this product is purchased or any nearby JVC servicing center.

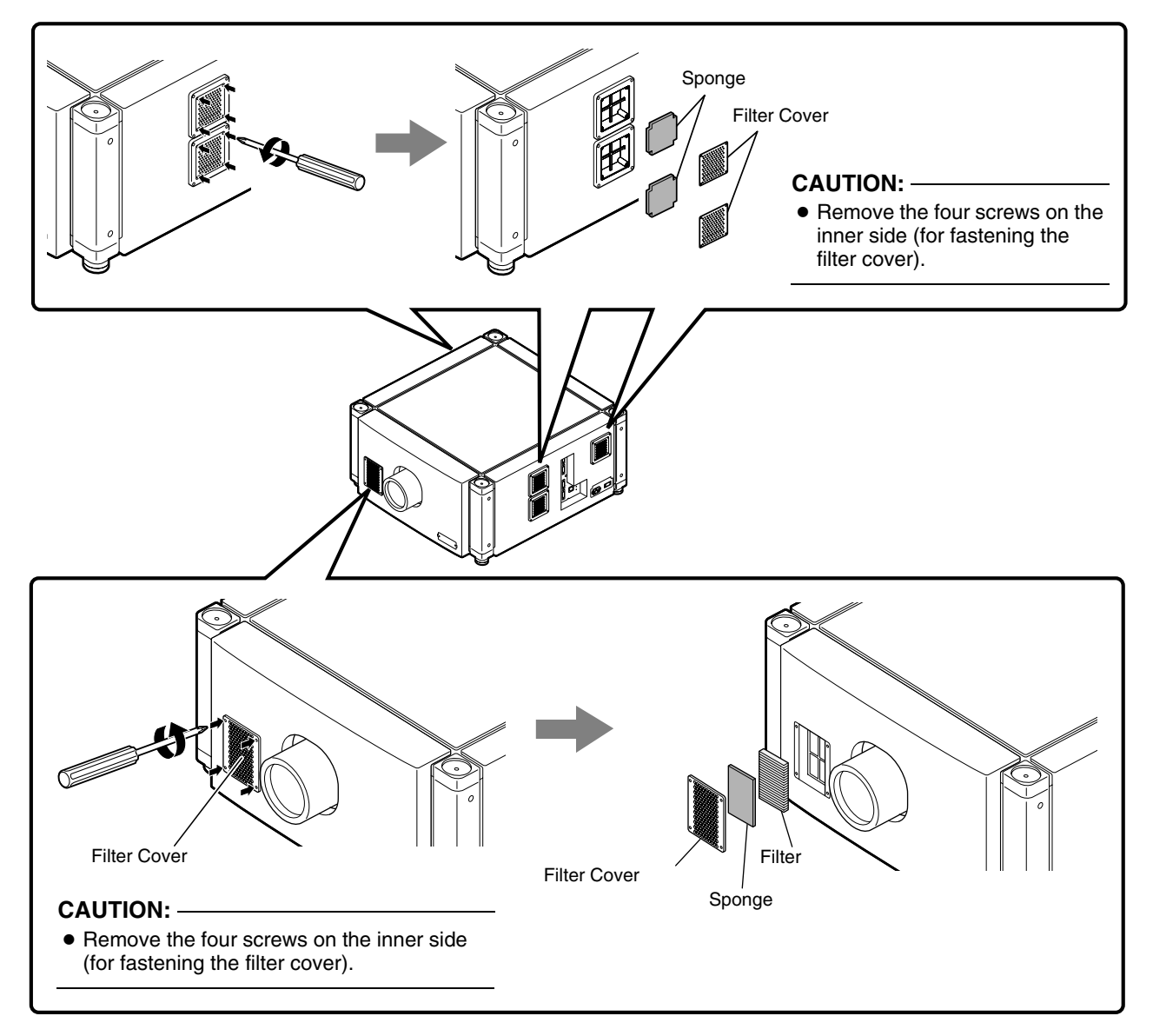

#### *1* **Remove the filter cover**

The filter is located at the front side of the projector unit.

#### *2* **Remove the sponge and filter**

Hold the center of the filter using your fingers, and pull the filter toward you to remove it.

#### *3* **Clean the sponge and filter**

Remove any dirt or dust using a vacuum cleaner.

#### **CAUTION:**

● Do not clean using a flammable air duster. This may cause fire.

#### *4* **Mount the sponge and filter**

Mount the filter and sponge to the projector using the reverse removed procedure.

Finally, check to ensure that the filter cover is firmly mounted.

#### **NOTE:**

- Mount the filter correctly. Failure to do so may cause the projector to malfunction.
- The projector may stop operating if a damaged filter or filter panel is used. In this case, replace the filter or filter panel with a new one.

### **Routine Servicing**

#### **Clean dirt on the cabinet**

Do this with a soft cloth. In case of heavy soiling, soak a cloth in neutral detergent diluted with water, wring dry and wipe, followed by wiping again using a dry cloth. Pay attention to the following to prevent the cabinet from deteriorating in condition, getting damaged, or the paint from coming off.

- Do not wipe with a stiff cloth
- Do not wipe with force
- Do not wipe with thinner or benzene
- Do not spray volatile chemicals like insecticide
- Do not allow prolonged contact with rubber or plastic products

#### **Remove dirt that is attached to the vent holes**

Do this using a vacuum cleaner. Wipe using a cloth if a vacuum cleaner cannot be used. Leaving dust attached may prevent adjustment of the internal temperature and result in malfunction of the projector.

#### **Clean dirt on the lens**

Do this using commercial blowers or lens cleaning papers (for cleaning glasses and cameras). Do not use fluid-type cleaning agents. This may lead to peeling of the surface coating film. Lens surface is fragile. Avoid rubbing or knocking it.

### **Replacement of Light Source Lamp**

The light source lamp is a consumable item. Replace with a new lamp unit if the image appears dull or if the lamp burns out.

- When the lamp needs to be replaced soon, users will be notified through a message on the screen and the indicator. ( $\approx$  Page 53, 54)
- The life of the lamp used for this projector is about 2000 hours.

This is the average life of lamps, and not a guaranteed value.

- The lamp life may not reach 2000 hours depending on the operating conditions.
- Deterioration progresses rapidly when the remaining lamp usable time is short.
- If the image is dark or color tone abnormal, replace the lamp unit as soon as possible.
- For details on replacement of the lamp unit, please consult your authorized dealer.
- Lamp has to be replaced by an authorized person. Do not remove LAMP DOOR and lamp unit. This may cause fire and electric shock hazards. Access to the lamp unit only possible with use of tool.

# **Specifications**

#### **General**

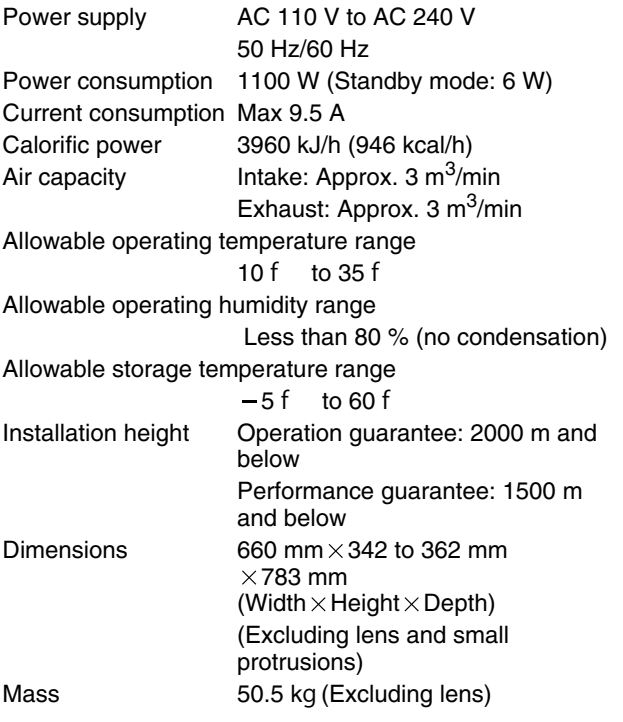

#### **Optical System**

Projection method D-ILA analog drive system  $\times$ 3<br>D-ILA element \*1\*2 1.27" (4096 $\times$ 2400 pixels)  $\times$ 3 1.27" (4096 $\times$ 2400 pixels)  $\times$ 3 pcs (total no. of pixels: 29,491,200 pixels) Projection lens (optional) GL-MS4015SZG (1.50:1 to 1.84:1 zoom lens) GL-MS4011SG (1:1.1 Short focal length lens) Light-source Lamp 330 W high pressure mercury lamp Screen size 80" to 300" (zoom lens) 50" to 250" (short focal length lens) Projection distance Approx. 2.6 m to 12 m (zoom lens) Approx. 1.2 m to 6 m (short focal length lens)

#### **Terminal**

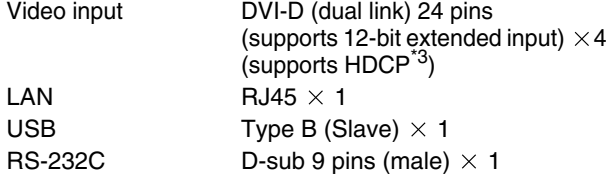

#### **Optional Items**

Projection lens GL-MS4015SZG ● 1.50:1 to 1.84:1 1.22x zoom lens (80" to 300") GL-MS4011SG ● 1:1.1 short focal length lens (50" to 250") Replacement filter/sponge (front) LC43010-003A (Filter) LC43030-003A (Sponge) Replacement sponge (right/left side)

LC43030-002A

- \*1 D-ILA is the abbreviation for Direct drive Image Light Amplifier.
- \*2 D-ILA devices are manufactured using extremely highprecision technology. Pixel effectiveness is 99.99 %. Only 0.01 % or less of the pixels would either not lit up or remain permanently lit up.
- \*3 HDCP is the abbreviation for High-bandwidth Digital Content Protection system. Images from the DVI input terminal may not be displayed due to HDCP specification changes.
- The open source software is embedded in this product. For more information, please go to: http://www3.jvckenwood.com/english/download/lnx/07jvc-pj/
- Specifications and appearance of this product may be subject to change for improvement without prior notice.
- Please note that some of the pictures and illustrations may have been abridged, enlarged or contextualized in order to aid comprehension. Images may differ from the actual product.

#### **Pin Arrangement**

**RS-232C Terminal**

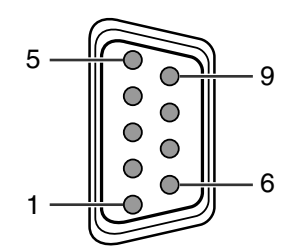

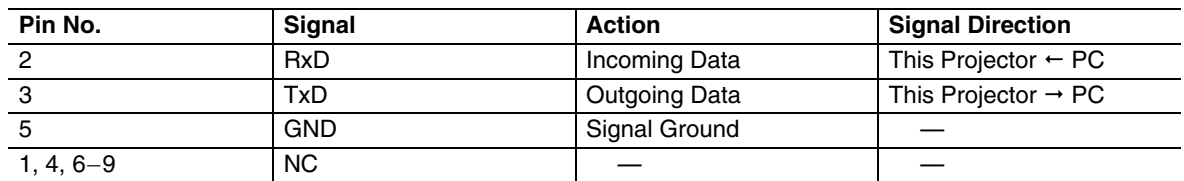

#### **DVI-D Terminal**

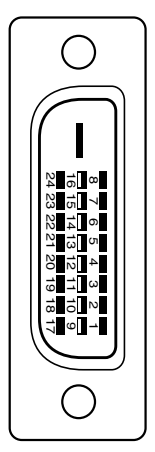

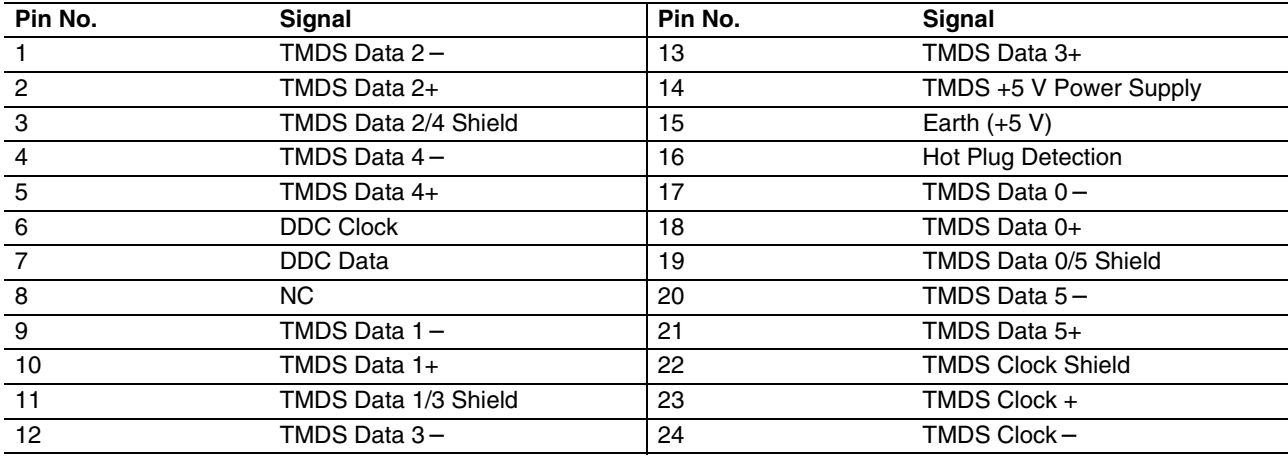

TMDS = Transition Minimized Differential Signaling

DDC = Display Data Channel

# **Specifications (Cont'd)**

### **Dimensional Outline Drawing**

#### **Top**

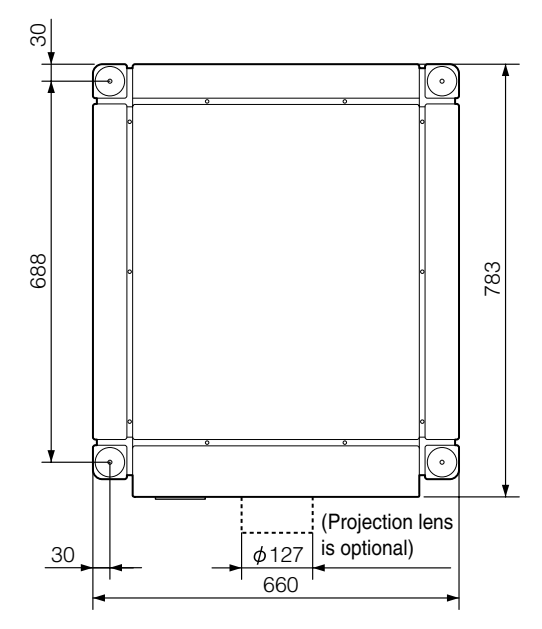

**Side**

**(Unit: mm)**

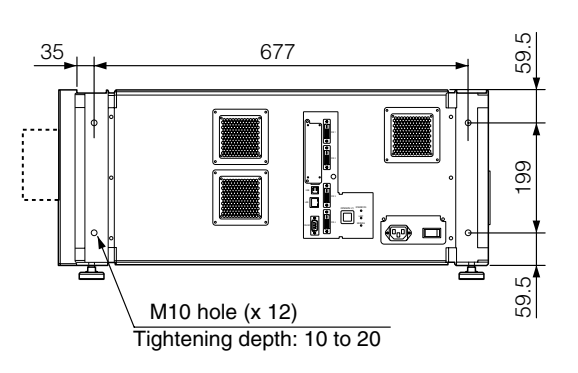

#### **Front**

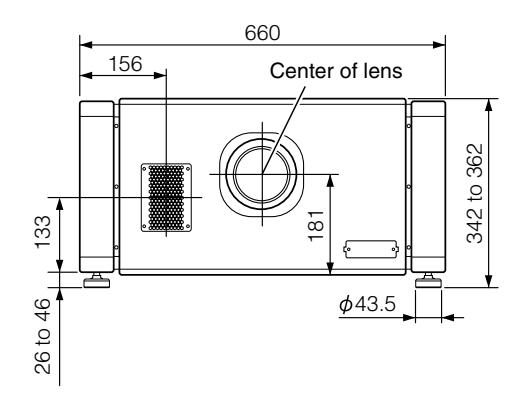

**Rear**

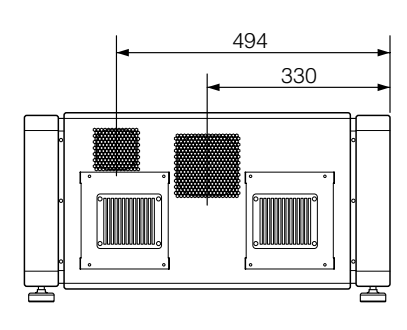

#### **CAUTION:**

● Using screws with dimensions other than those specified in the above diagram may cause the projector to drop or malfunction.

*Memo :*

DLA-SH7NL **PROJECTOR** 

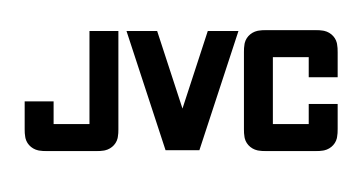

Printed in Japan 1202TTH-SW-X